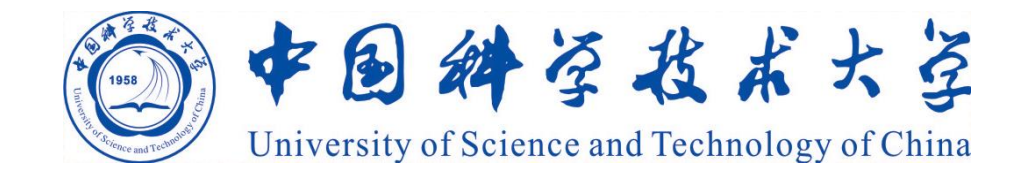

# **Innovative Scientific Research with Web of Science**

**Li Chen** Library of USTC

# **CONTENTS**

## 01 **Overview of WOS**

**Information Retrieval with WOS**  02 **Core Collection**

**Analysis with WOS Core Collection** 03

**Personalization & Other**  04**Services on WOS**

# **Overview of Web of Science**

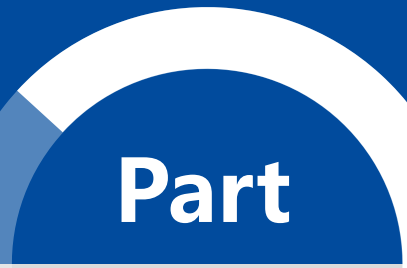

**1**

### **Why use a professional database?**

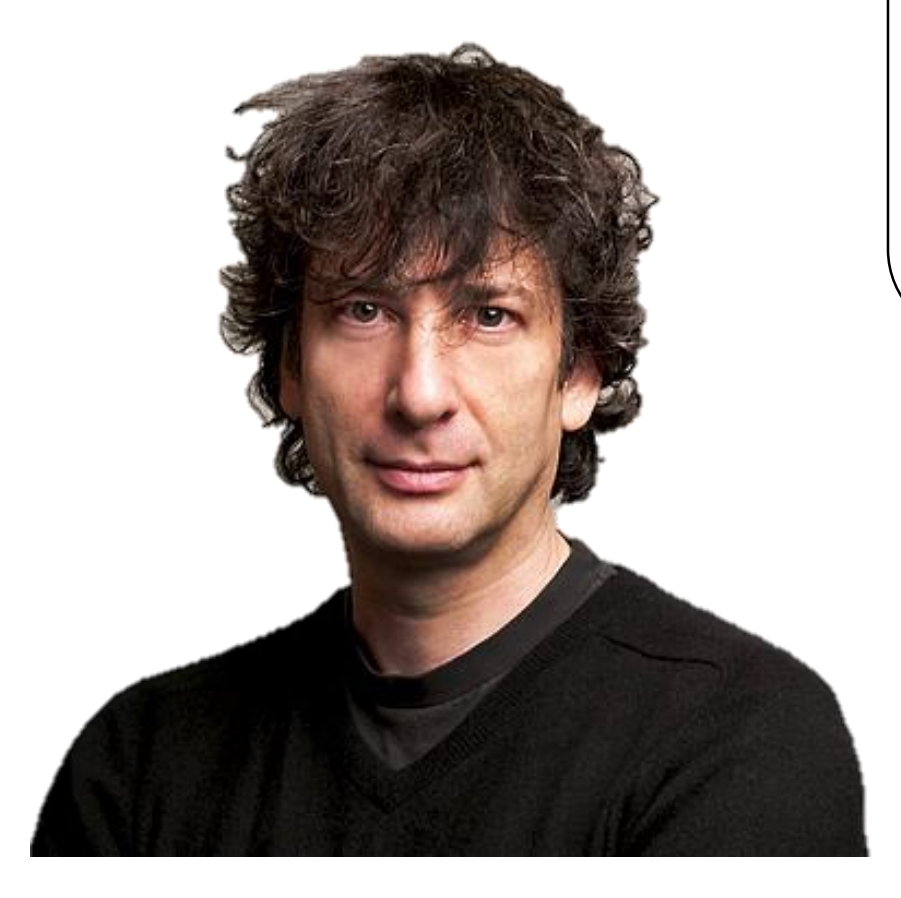

**"Google can bring you back 100,000 answers, a librarian can bring you back the right one. "**

**——Neil Gaiman**

### **The basic workflow of scientific research**

**Questions & Hypotheses** 

# **Experiments**

### **Data Analysis**

**Discovery** 

- **Retrieve related research**
- **Analyze existing research results**
- **Problems found**
- **Propose a hypothesis**
- **Develop experiment plans**
- **Define experiment procedures**
- **Carry out experiments**
- **Data summary**
- **Data visualization**
- **Data verification**
- **Experiment adjustment**
- **Hypothesis verification**
- **Write research papers**
- **Publish papers**

### **Information needs in scientific research**

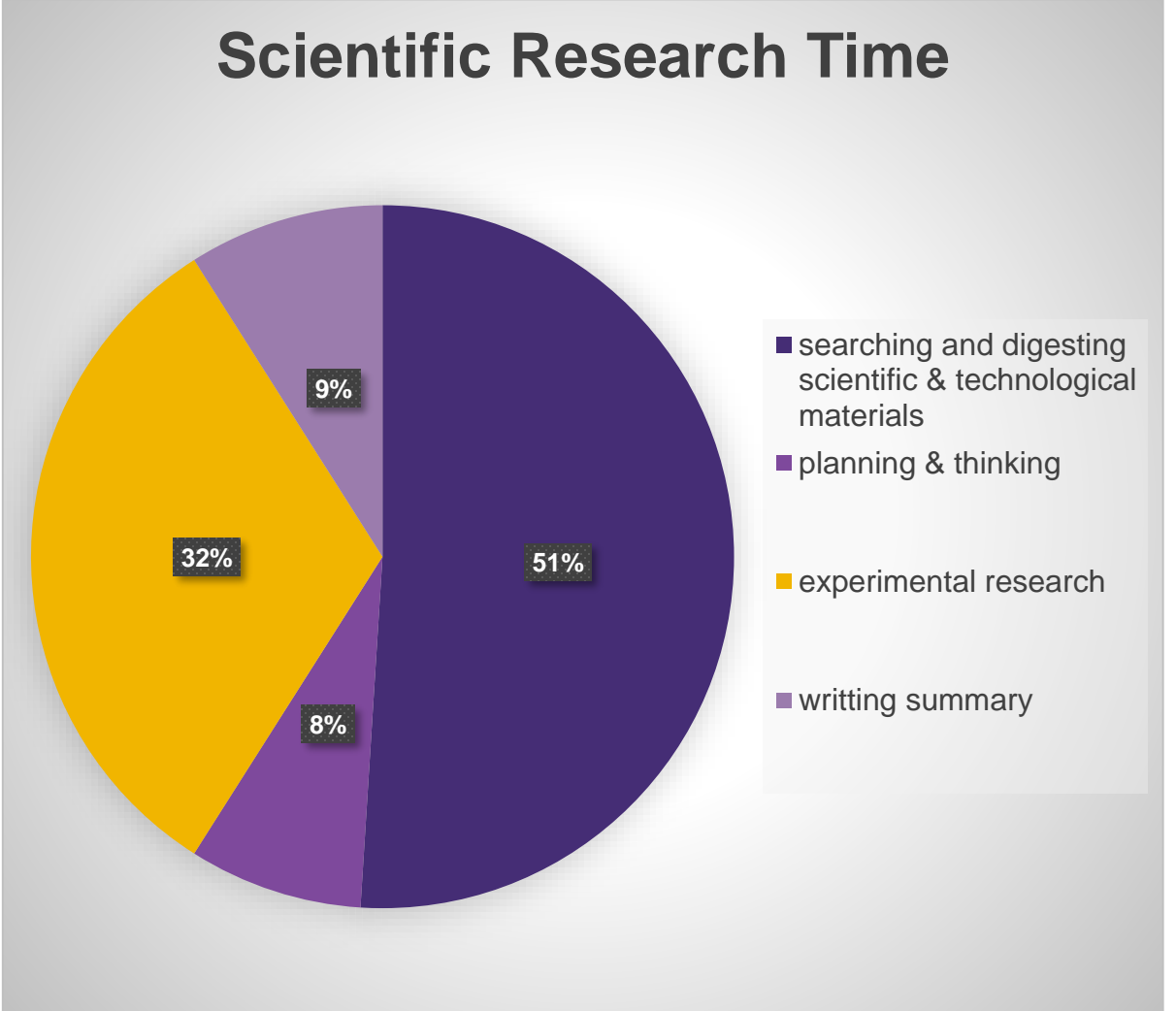

- According to statistics from the National Science Foundation (NSF), the time a researcher spends on **searching and digesting scientific and technological materials** accounts for **51%** of the total scientific research time, **planning & thinking** accounts for 8%, **experimental research** accounts for 32%, and writting summary accounts for 9%.
- It can be seen from the above statistics that the time spent by scientific researchers on scientific publications is **60%** of the total scientific research time.

### **Classification of scientific document**

Finding relevant documents is an important part of scientific research. In addition to using scientific search engines, professional databases are better choices. The **abstract database** is especially recommended.

According to different levels of processing, the document types are divided into:

- **zero documents** (gray documents);
- **primary documents** (original documents), the main objects of retrieval and utilization;
- **secondary documents**, the major tools for retrieval;
- **tertiary documents**, which use secondary documents on the basis of the selection of a document, the regeneration information source generated by analysis, generalization, comprehensive research and evaluation.

### **What is Web of Science?**

Web of Science is a platform consisting of several document search databases designed for supporting scientific researches.

There are databases with a subject focus like Medline, BIOSIS Citation Index; databases with a specific document type focus like Derwent Innovations Index (patents) ;and databases highlighting content from regions around the world.

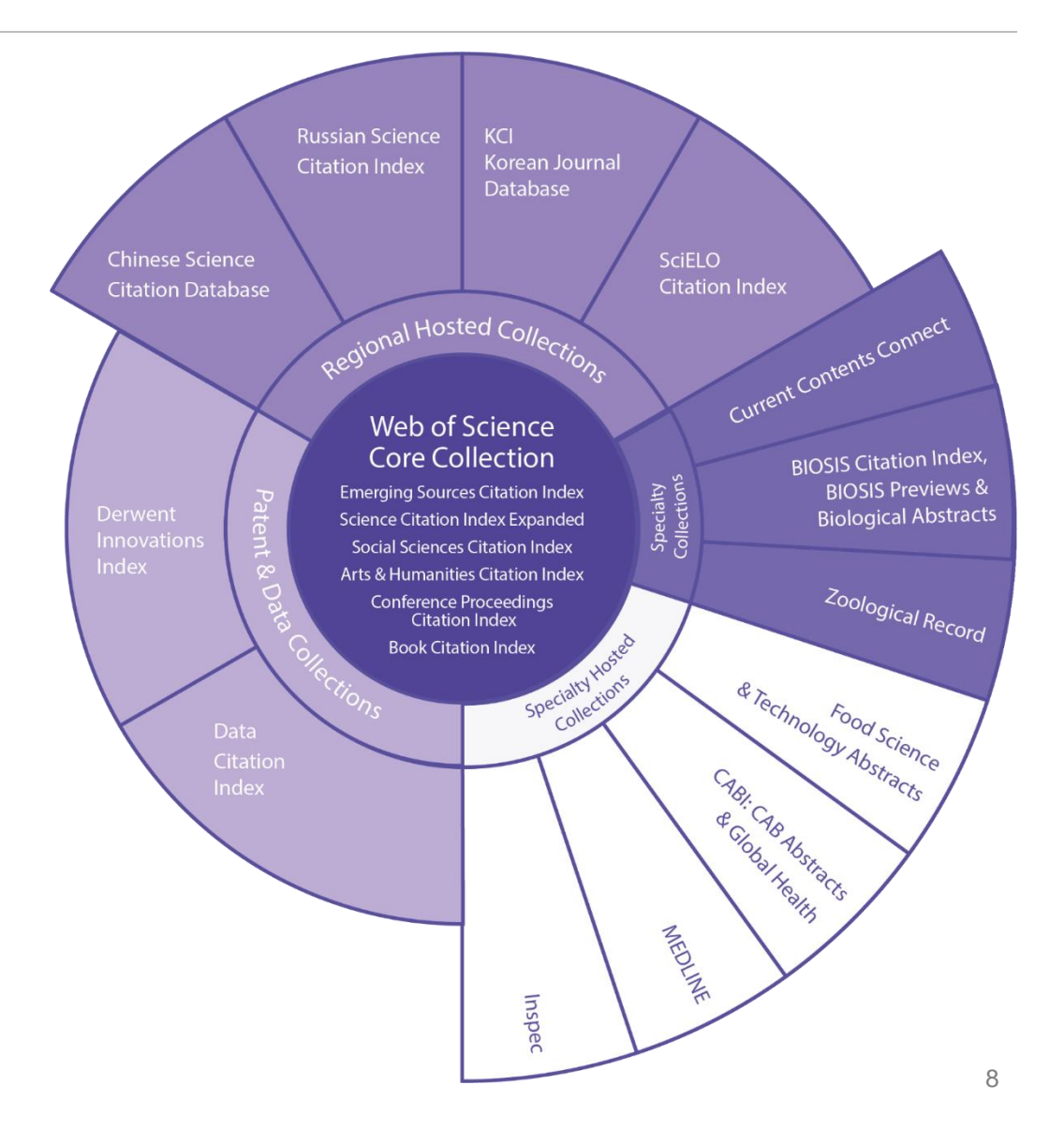

## **Web of Science Core Collection**

Web of Science Core Collection is the premier resource and the world's original citation index for scientific researches.

As a curated collection, Web of Science Core Collection contains over 21,100 peer-reviewed, high-quality journals published worldwide (including Open Access journals) over 250+ fields, including natural and social sciences, and arts & humanities disciplines. Conference proceedings and book data are also available.

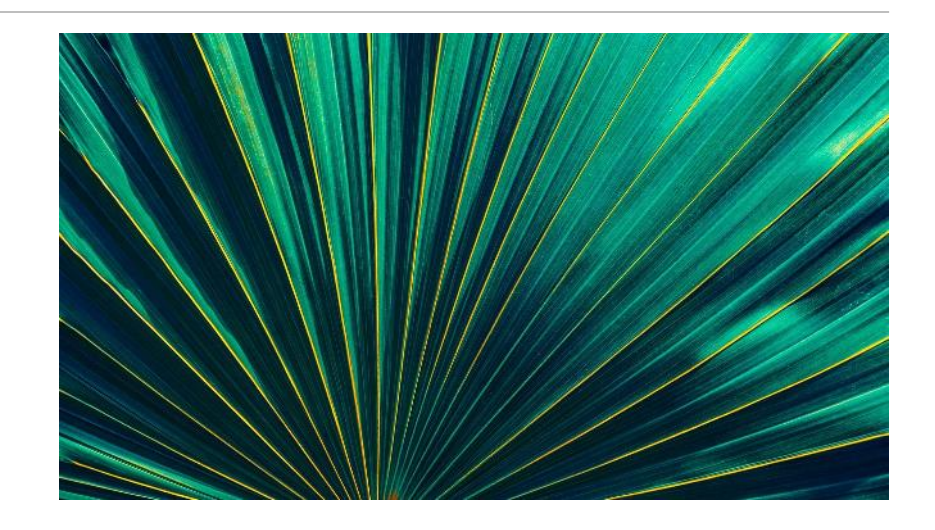

- 1.5 billion cited references dating back to 1900
- 74.8 million total records
- 10.1 million total Open Access records
- 21,100+ unique global journals
- 254 disciplines

## **Explore Web of Science Core Collection indices**

### **Science Citation Index Expanded (SCIE)**

• Search across over 9,200 of the world's most impactful journals across 178 scientific fields. More than 53 million records and 1.2 billion cited references date back from 1900 to present.

### **Social Sciences Citation Index (SSCI)**

• Search across over 3,400 of the world's most impactful journals across 58 social sciences fields. More than 9 million records and 122 million cited references date back from 1900 to present.

### **Arts & Humanities Citation Index (AHCI)**

• Search across over 1,800 of the world's most impactful journals across 28 arts & humanities fields. More than 4.9 million records and 33 million cited references date back from 1975 to present.

### **Explore Web of Science Core Collection indices**

### **Emerging Sources Citation Index (ESCI)**

• Search across over 7,800 of the world's highest-quality journals across 254 disciplines. More than 3 million records and 74 million cited references date back from 2005 to present.

### **Conference Proceedings Citation Index (CPCI)**

• This multidisciplinary index is the fastest way to gain access to cutting edge, impactful researches derived from over 205,000 conference proceedings. More than 70 million cited references data back from 1990 to present.

### **Book Citation Index (BKCI)**

**Current Chemical Reactions and Index Chemicus**

### **What is a citation index?**

Web of Science Core Collection: The Value of True Citation Indexing on the Path to Discovery

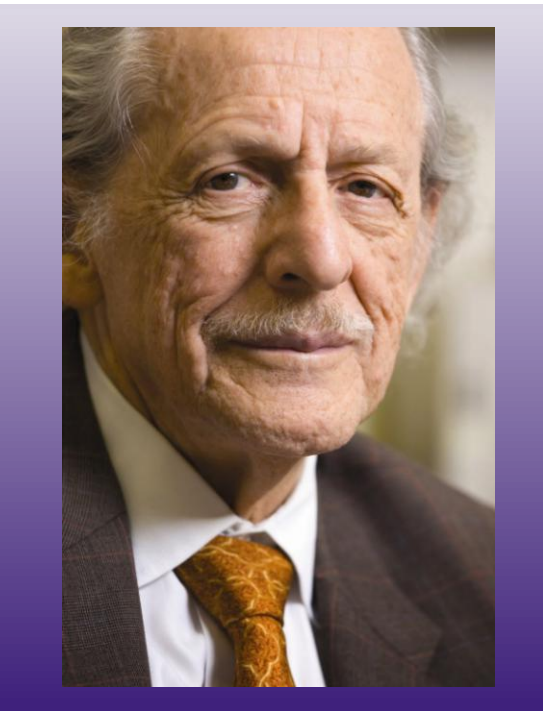

Dr. Eugene Garfield Founder & Chairman Emeritus ISI, Thomson Scientific

Dr. Garfield published a paper in Science in 1955 , proposed to use **citation index** as a new document retrieval & classification tool: using **a document** as a search field to track the development process of an idea and the cross-penetration relationship between disciplines.

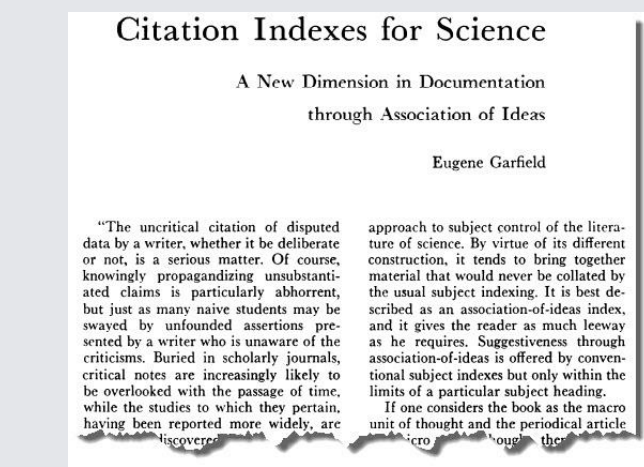

## **A brief history of Science Citation Index (SCI)**

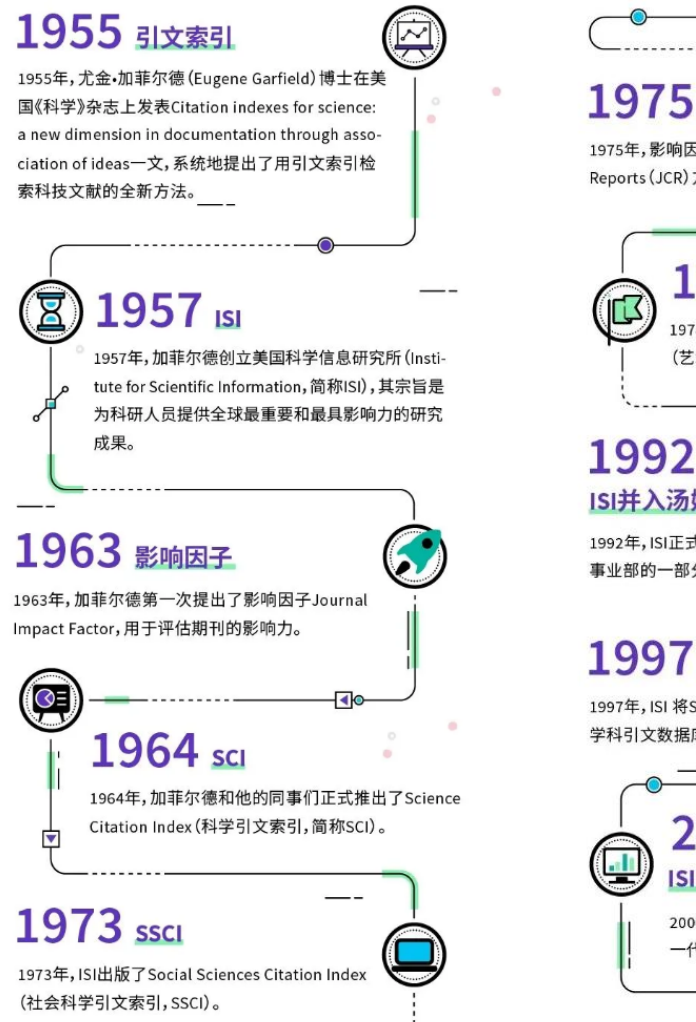

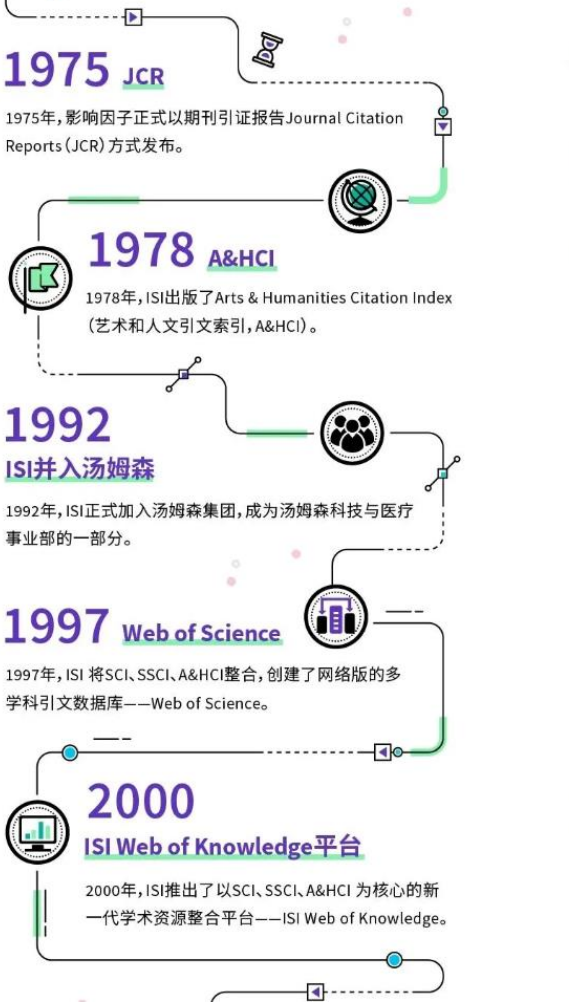

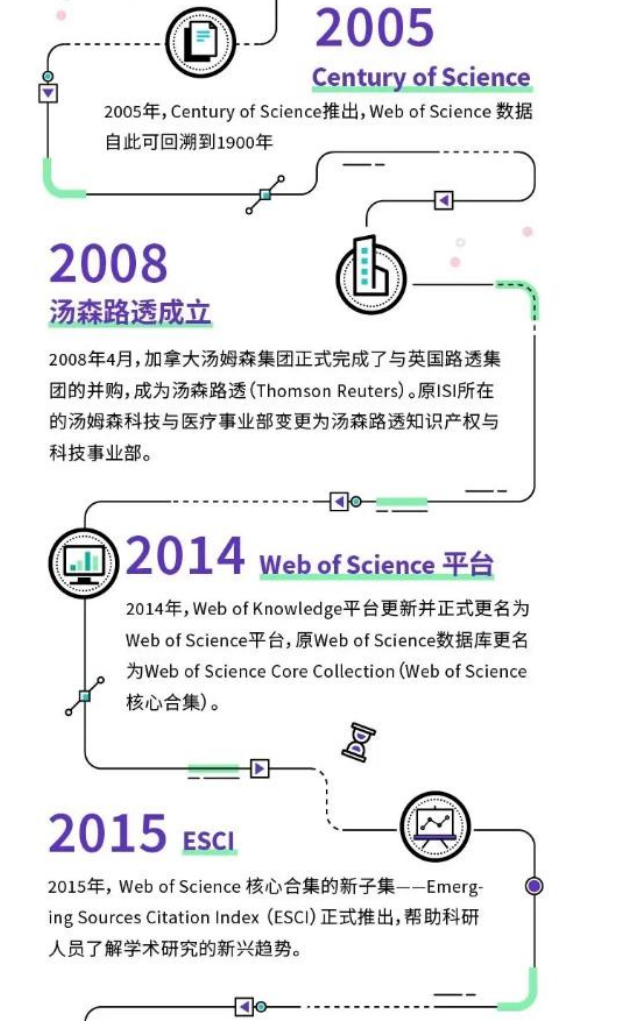

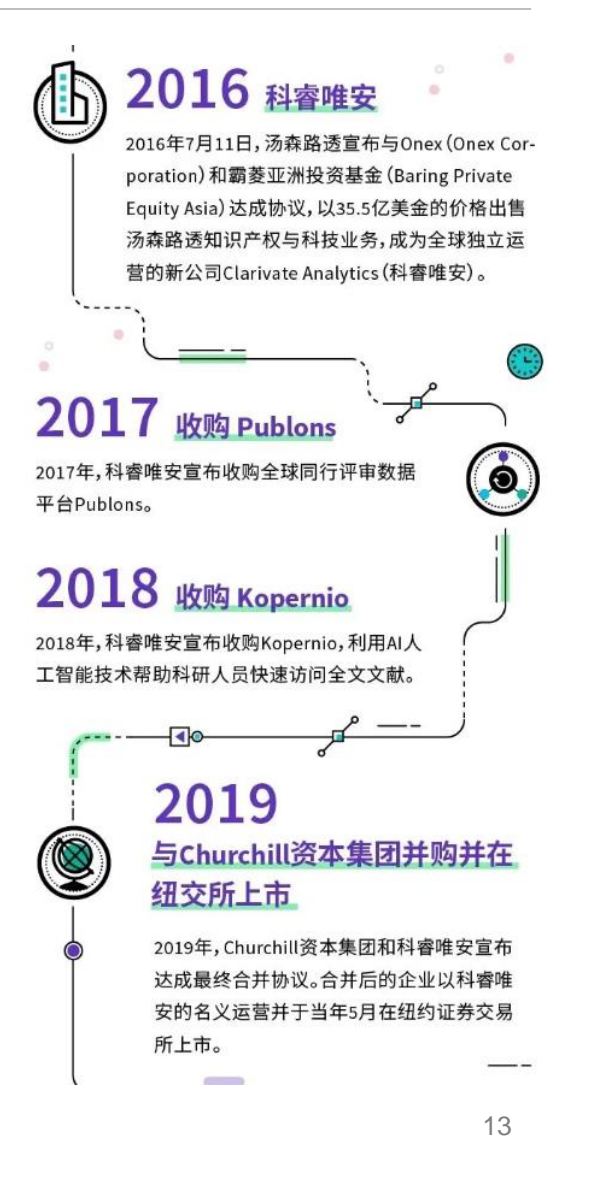

## **The meaning of citation index**

- The professional concepts and terminology in the research are constantly evolving, and the language of the research is also constantly changing. The continuous evolution of keywords may lead to miss of important documents with high impact .
- through citation index, we can use the references, citing documents, and related records.we can start from a high -quality document, proceed along the path of scientific research history

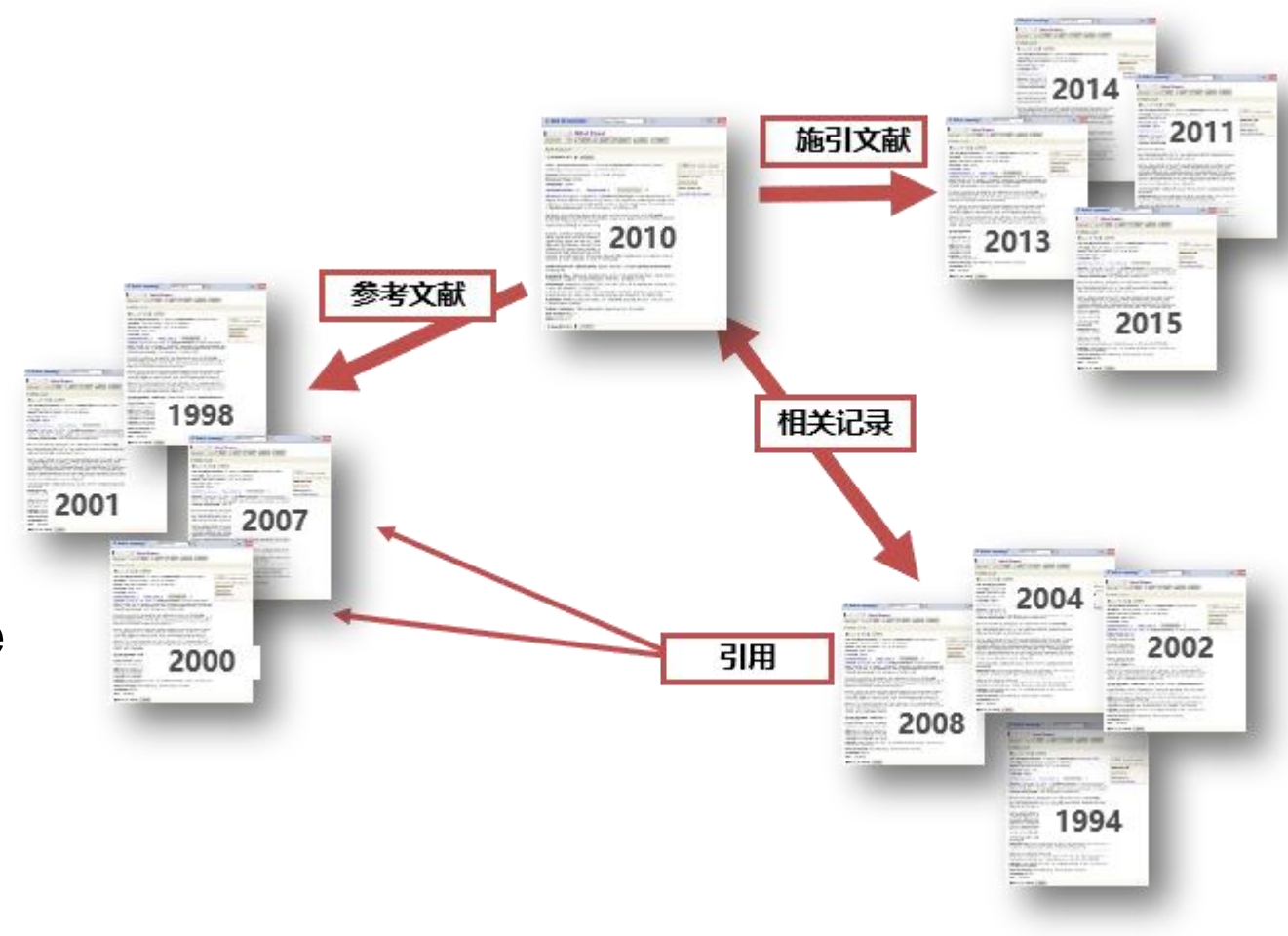

## **The meaning of citation index**

The citation index breaks the traditional classification of disciplines. It can reveal the relationship of inheritance and development within a discipline, as well as reflect the merging among disciplines.

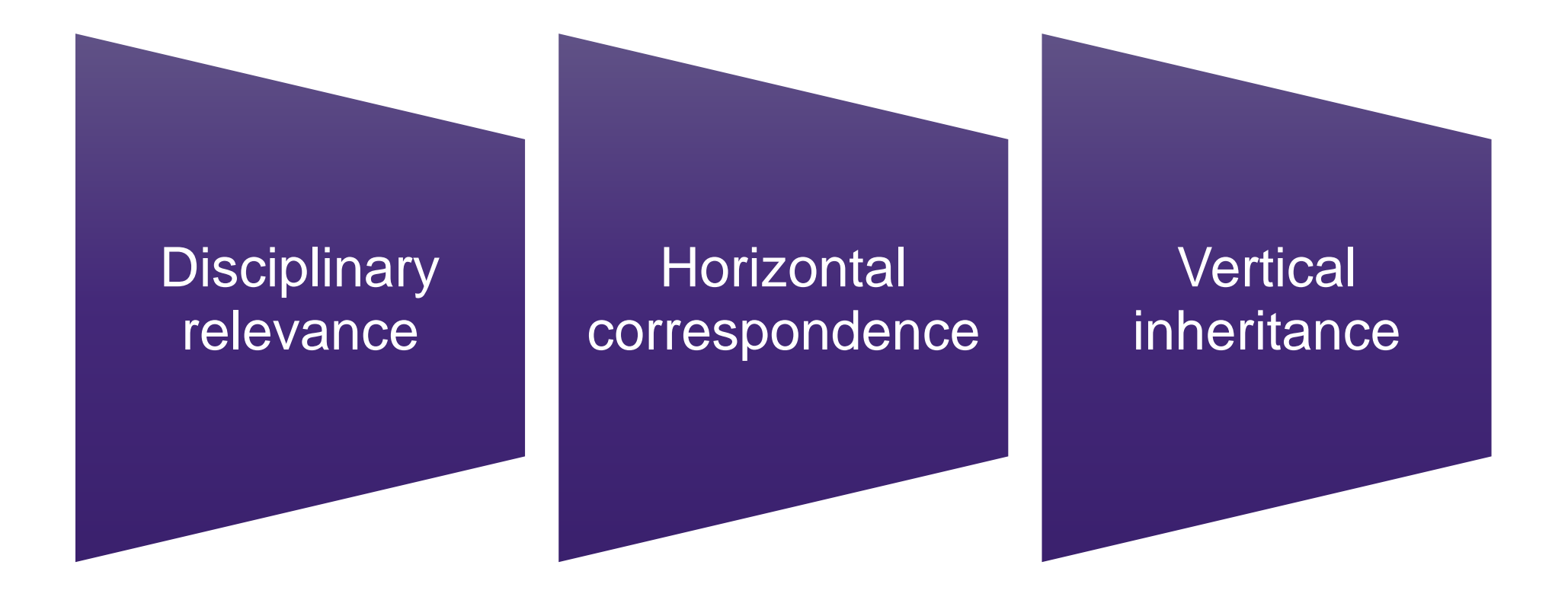

# **The importance of WOS**

World University Rankings

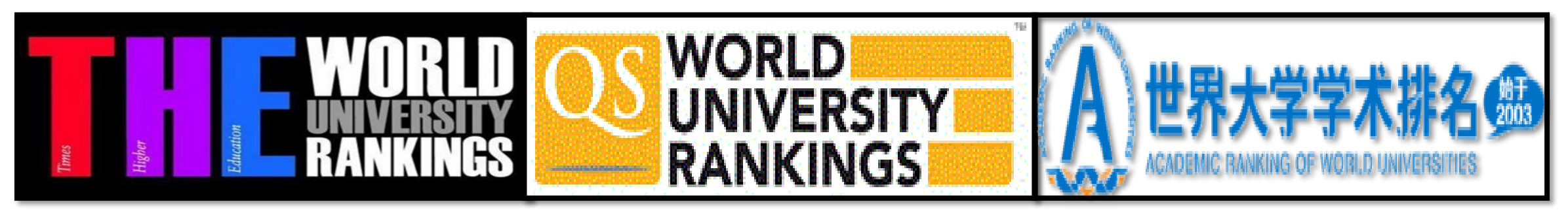

**Times Higher Education (THE)**

• Paper citation rate (influence), with a weight of 32.5%

**QS World University Rankings** 

• Citation rate of Unit faculty, with a weight of 20%

### **ARWU (Shanghai ranking)**

- The number of scientists with the highest citations in each academic field, with a weight of 20%
- The total number of papers included in SCI & SSCI, with a weight of 20%

### **Get to know the Web of Science platform**

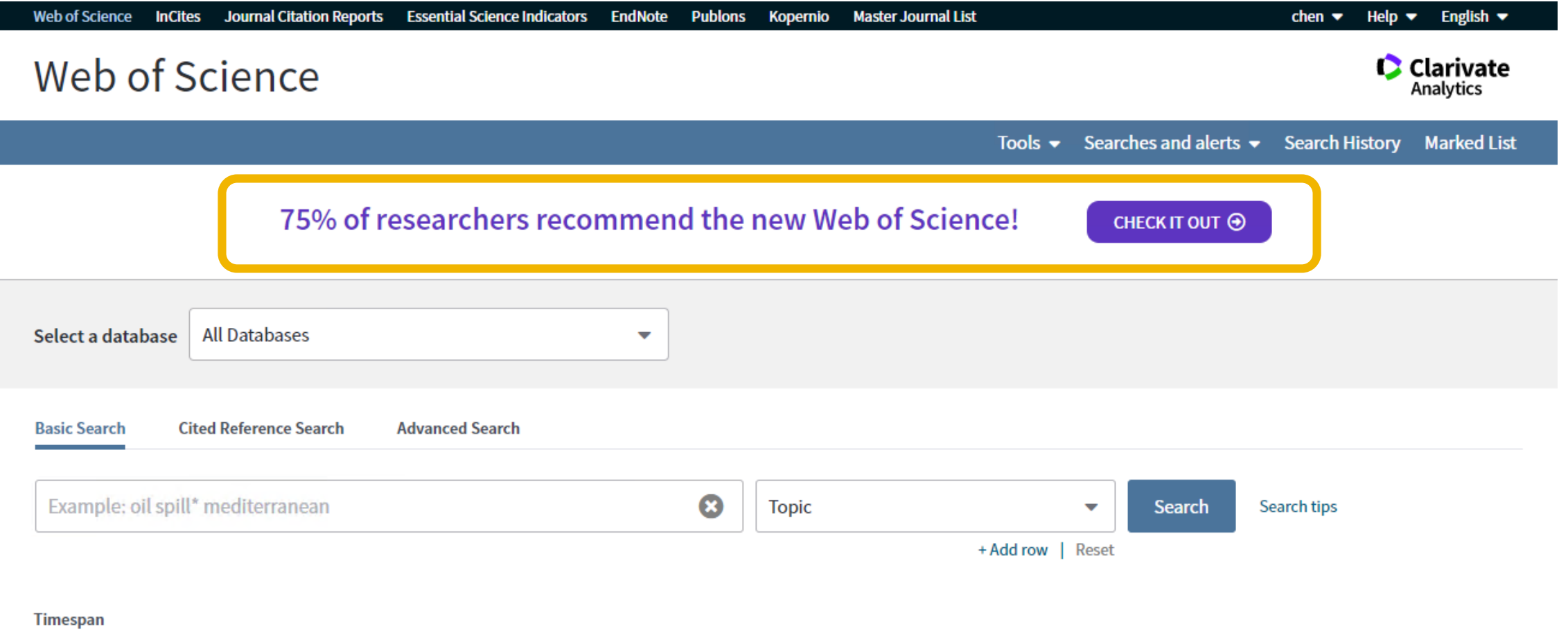

All years (1900 - 2021)  $\blacktriangledown$ 

More settings  $\blacktriangledown$ 

### **the new Web of Science**

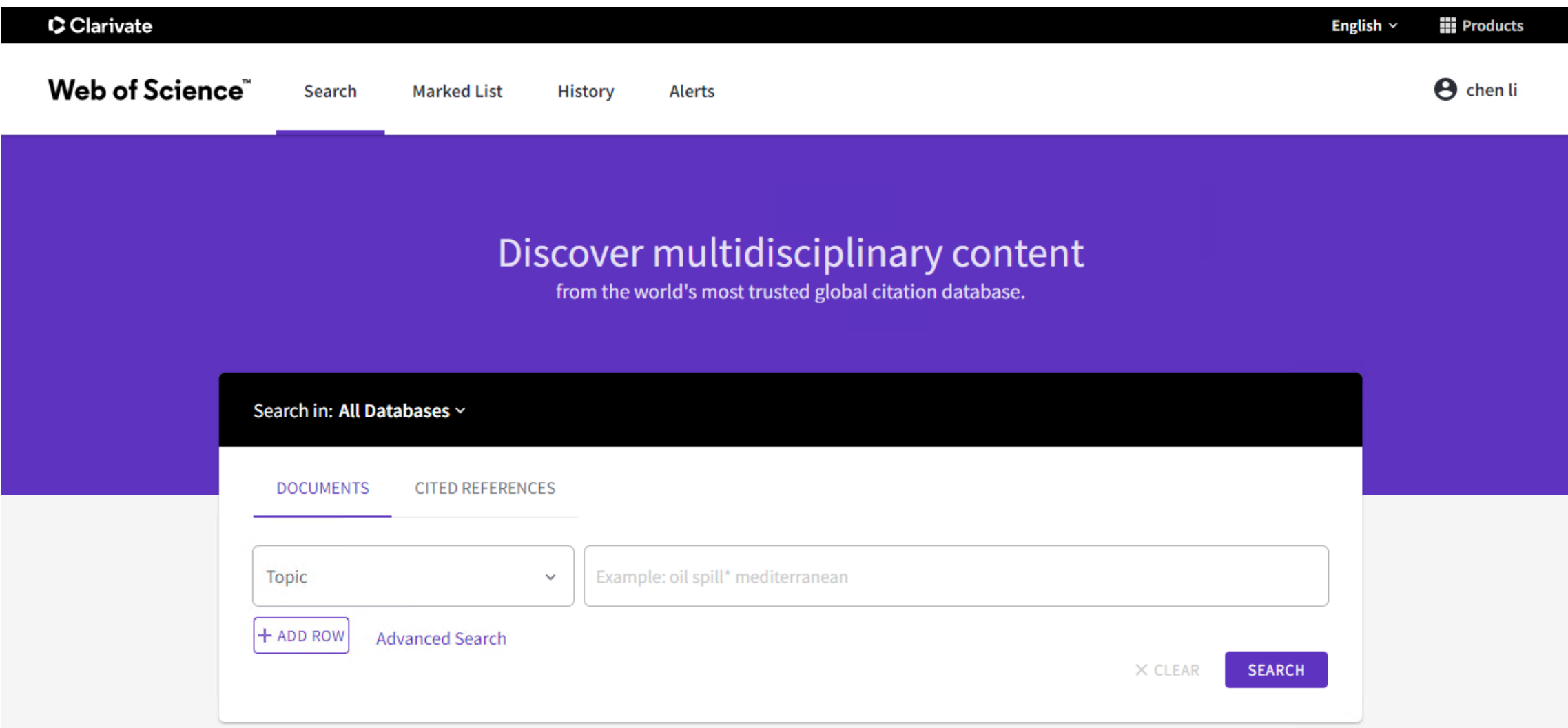

### **Get to know the Web of Science platform**

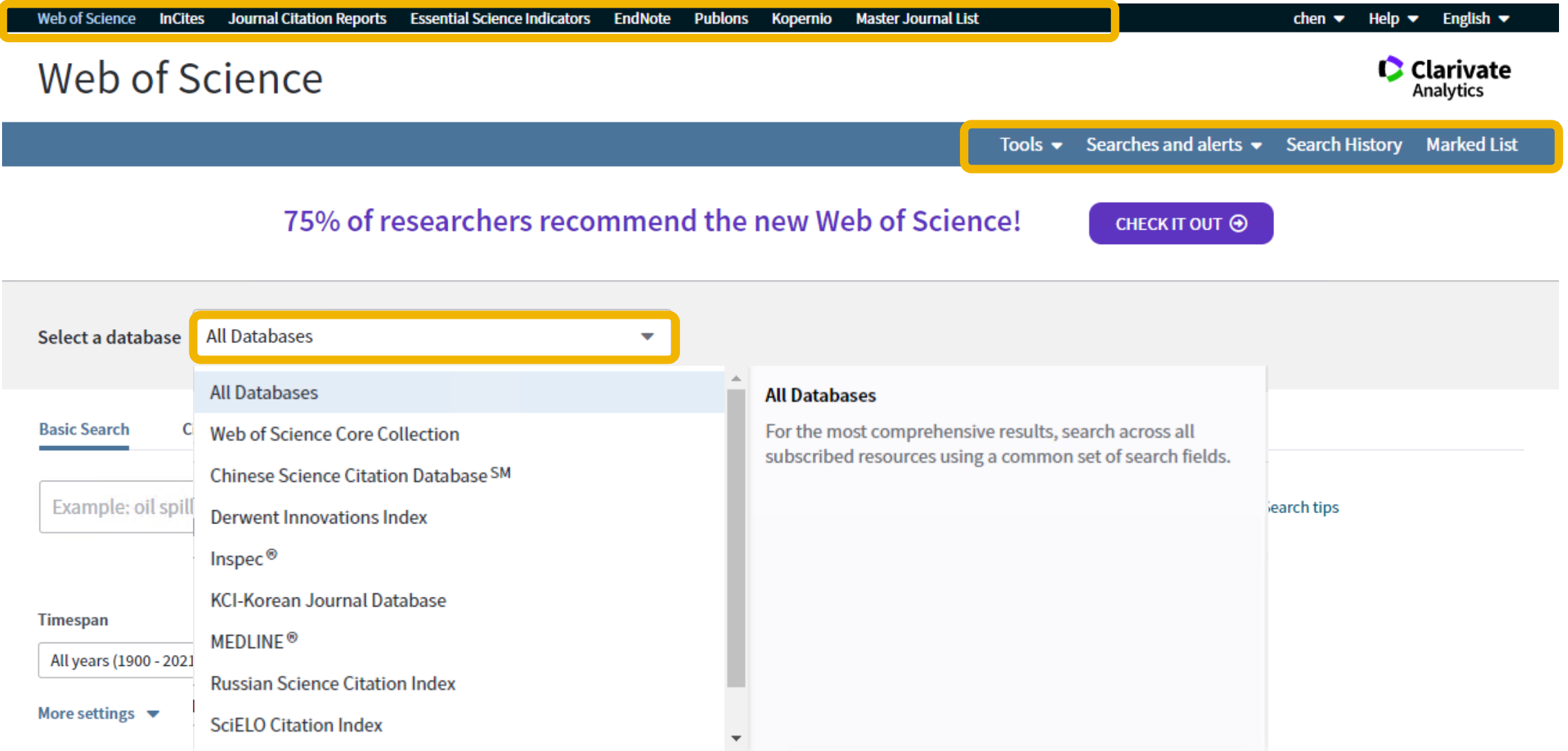

### **Get to know the Web of Science platform**

#### **All Databases**

For the most comprehensive results, search across all subscribed resources using a common set of search fields.

#### Web of Science Core Collection (1900-present)

Search the world's leading scholarly journals, books, and proceedings in the sciences, social sciences, and arts and humanities and navigate the full citation network. [less]

All cited references for all publications are fully indexed and searchable. Search across all authors and all author affiliations. Track citation activity with Citation Alerts. See citation activity and trends graphically with Citation Report. Use Analyze Results to identify trends and publication patterns.

#### Your edition(s):

Science Citation Index Expanded (1900-present) Social Sciences Citation Index (2000-present) Arts & Humanities Citation Index (2017-present) Conference Proceedings Citation Index-Science (1990-present) Emerging Sources Citation Index (2015-present) Current Chemical Reactions (1985-present) (Includes Institut National de la Propriete Industrielle structure data back to 1840) Index Chemicus (1993-present)

#### Chinese Science Citation Database SM (1989-present)

Provides bibliographic information and citations to articles in the core science and engineering journals published in the People's Republic of China. [more]

#### Derwent Innovations Index (1963-present)

Combines unique value-added patent information indexed from over 50 patent issuing authorities in the Derwent World Patent Index (1963-present) with patent citations indexed from the Derwent Patents Citation Index (1973-present). [more]

#### Inspec<sup>®</sup> (1969-present)

A comprehensive index to the global journal and proceedings literature in physics, electrical/electronic engineering, computing, control engineering, mechanical engineering, production and manufacturing engineering, and information technology. [more]

#### KCI-Korean Journal Database (1980-present)

Provides access to articles from multidisciplinary journals covered in KCI. KCI is managed by the National Research Foundation of Korea and contains bibliographic information for scholarly literature published in Korea.

[more]

#### MEDLINE<sup>®</sup> (1950-present)

The U.S. National Library of Medicine® (NLM®) premier life sciences database. [more]

#### Russian Science Citation Index (2005-present)

Search across scholarly articles from researchers publishing in the core Russian science, technology, medical, and education journals. Leading publications have been carefully selected and provided by the Scientific Electronic Library (eLIBRARY.RU), Russia's largest research information provider. [more]

#### **SciELO Citation Index (2002-present)**

Provides scholarly literature in sciences, social sciences, and arts and humanities published in leading open access journals from Latin America, Portugal, Spain, and South Africa. [more]

## **Master Journal List**

- The Master Journal List is an invaluable tool to find the right journal for your needs across multiple indices hosted on the Web of Science platform.
- The list of journals is updated on an monthly basis at least , but some journal profile data is updated on a daily or weekly basis.

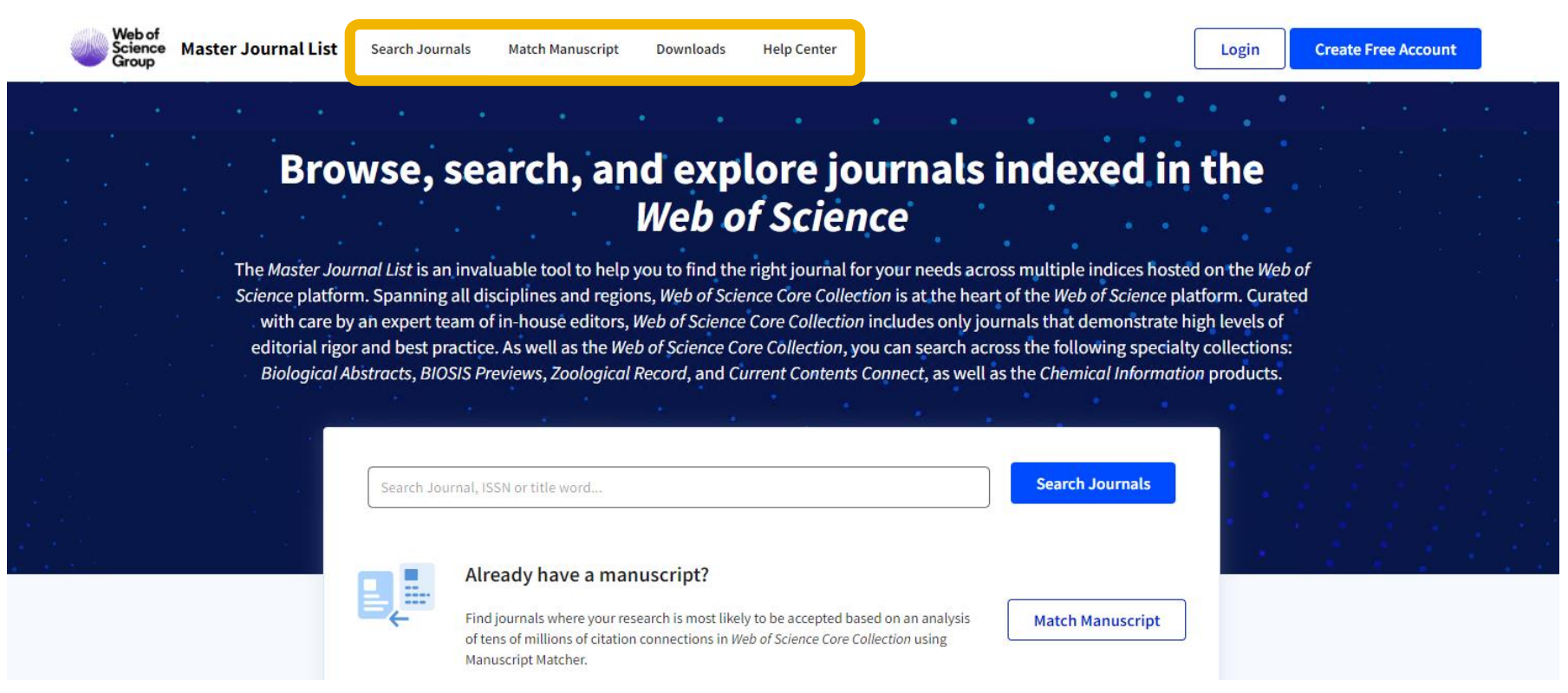

### **Master Journal List**

### **Match Manuscript Community Community Match Manuscript Community Community Community Downloads**

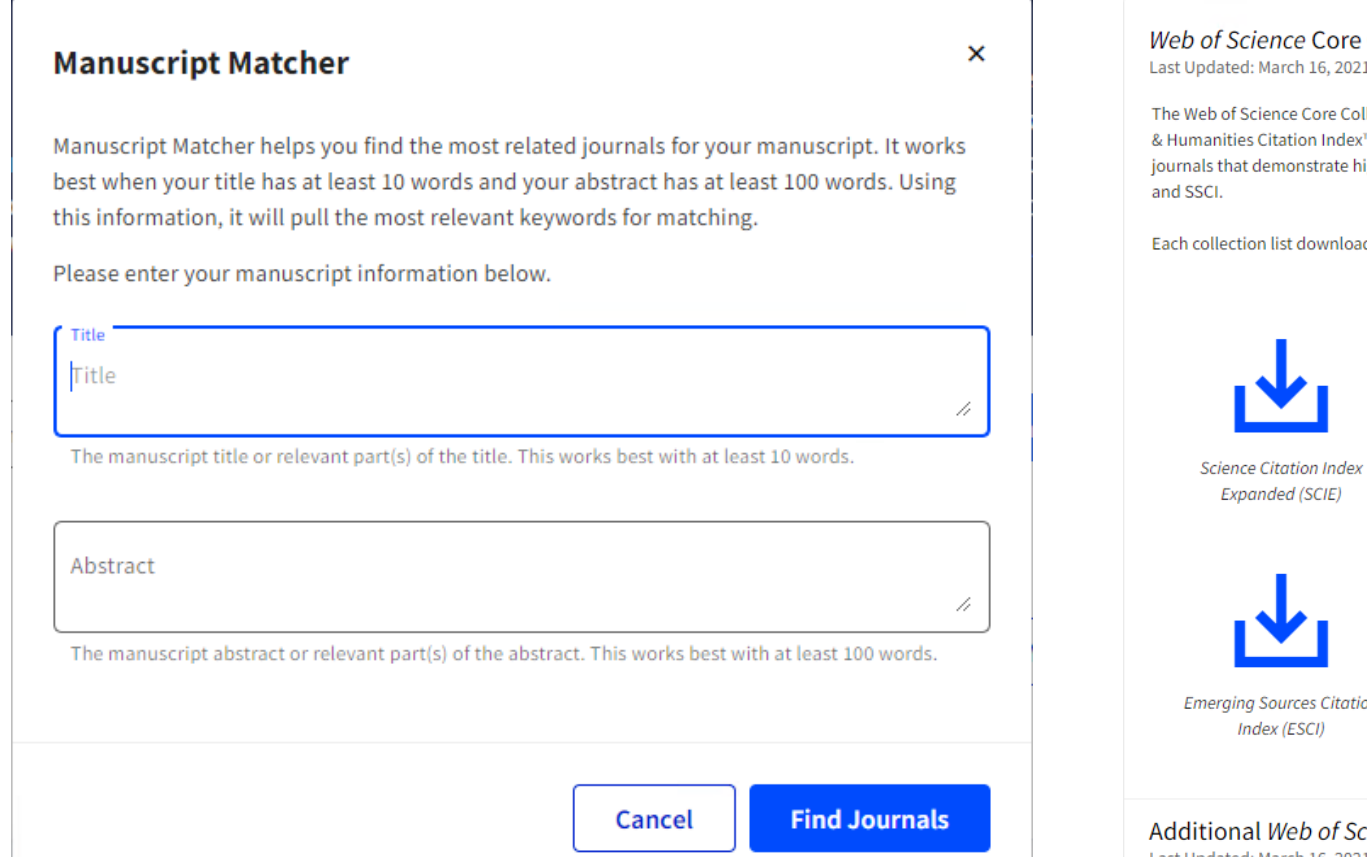

#### *ience* Core Collection

March 16, 2021

cience Core Collection™ includes the Science Citation Index Expanded™ (SCIE), Social Sciences Citation Index™ (SSCI), Arts Citation Index™ (AHCI), and Emerging Sources Citation Index™ (ESCI). Web of Science Core Collection includes only demonstrate high levels of editorial rigor and best practice. The Journal Citation Reports<sup>ne</sup> includes journals from the SCIE

on list download includes the journal title, ISSN/eISSN, publisher name and address, language, and category.

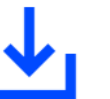

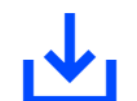

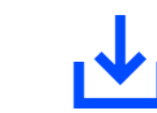

**Social Sciences Citation Index** 

Arts & Humanities Citation Index (SSCI)  $(AHCI)$ 

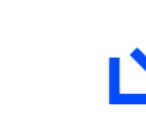

Sources Citation dex (ESCI)

**JCR 2020** 

I Web of Science Indexes Last Updated: March 16, 2021

 $\wedge$ 

### **Search All Databases on the Web of Science platform**

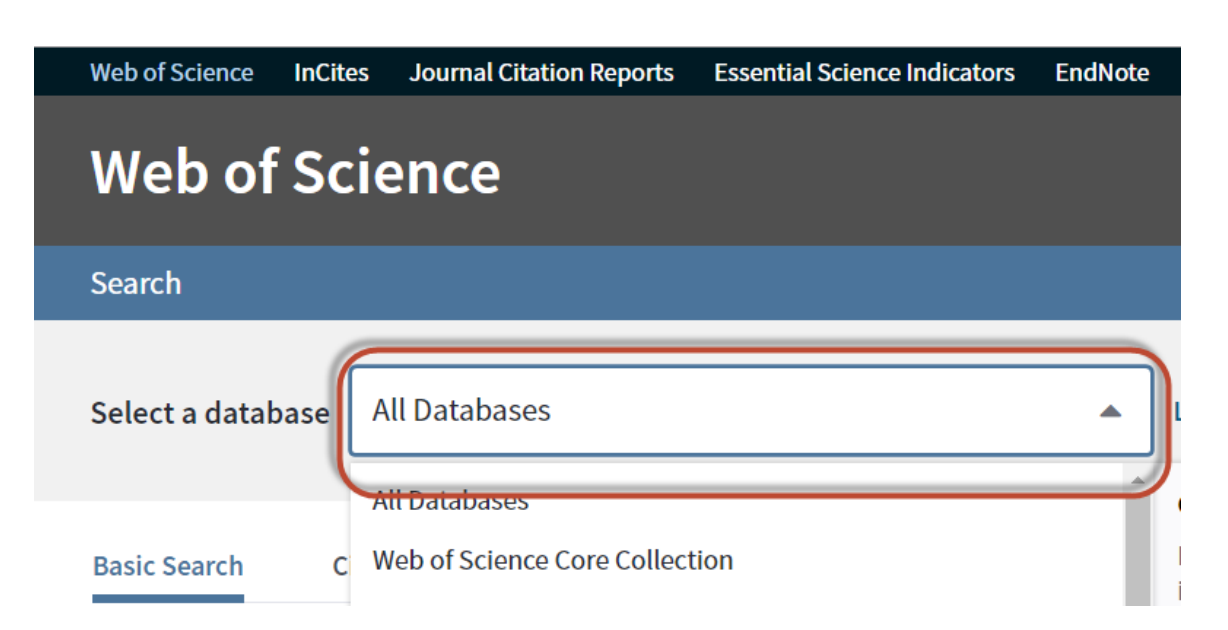

A topic search at the *All Databases* level helps us discover contents in formats and document types across all content sets.

Also, in cases where there is an overlap between databases on the Web of Science platform--let's say the same article is indexed in Web of Science Core Collection and Medline, a search at the All Databases level provides additional information by letting you quickly access the article's metadata from each of those databases on the platform.

## **Super Record**

Here's an example. This is a record from a search at the All Databases level.

Since our entitlement include Science Core Collection, the This record is from: presented with: the authors  $\overline{\mathbf{a}}$  web of Science  $\mathbb{I}^M$  Core Collection funding data, if available.

Since our entitlement also ind Wiew medical data (in MEDLINE®) a mark in the right sidebar wi paper is also indexed in Medline, and that is.

**Document Type: Article View Journal Impact All Times Cited Counts** Abstract 205 in All Databases Using the nano-porous pseudo carbon paste electrode (Nano-PPCPE) as the working electrode, mixing L-glutamate oxidase (L-GLOD) See more counts catalase (Cat) and bovine serum albumin (BSA) with phosphate buffer (PB, pH = 7.4), followed by cross-linking with glutaraldehyde, a novel L-glutamate electrochemical biosensor was successfully formed. It was demonstrated that the modified nano-PPCPE exhibits a 47 high selectivity and sensitivity in comparison with the modified CPE. The L-glutamate biosensor showed a linear range from 5 x 10(-7) M to 1 x 10(-5) M with the detection limit of 2.5 x 10(-7) M **Cited References** Keywords View Related Records Author Keywords: L-Glutamate: Biosensor: Electrochemical: Nano-Porous Pseudo Carbon Paste Electrode KeyWords Plus: MAGNETIC NANOPARTICLES: CARBON NANOTUBES: MASS-SPECTROMETRY: ACID: VOLTAMMETRY: ELECTRODE Most recently cited by: DELIVERY: OXIDASE: SYSTEM: CANCER Nam, Jihye; Jung, In-Bok; Kim, Boyoon; et A colorimetric hydrogel biosensor for rapid detection of nitrite ions. **SENSORS AND ACTUATORS B-CHEMICAL** (2018) Zhao, Ping: Lei, Chenyao; Xia, Wenxu; et a Characteristics Study on Promoting Plan **Growth Activity of Plant Growth Promoting Rhizobacteria Fertilizers Containing Nano-Attapulgite.** JOURNAL OF BIOBASED MATERIALS AND **BIOENERGY (2018) View All Use in Web of Science Web of Science Usage Count View Record in Other Databases:** 55 Last 180 Days Since 2013 Learn more This record is from: **Web of Science Core Collection View Record in Other Databases:** View medical data (in MEDLINE<sup>®</sup> Suggest a correction Performance Trends: Essential Science Indicators If you would like to improve the quality of Impact Factor: Journal Citation Reports the data in this record, please suggest o correction. **Categories / Classification** Research Areas: Science & Technology - Other Topics; Materials Science Web of Science Categories: Nanoscience & Nanotechnology; Materials Science, Biomaterials

See more data fields

JOURNAL OF BIOMEDICAL NANOTECHNOLOG

Volume: 9 Issue: 2 Pages: 318-321 DOI: 10.1166/jbn.2013.148

Published: FEB 2013

 $1$  of  $1$   $\rightarrow$ 

Highly Cited<br>Paper

205

Times Cited

Create Citation Alert

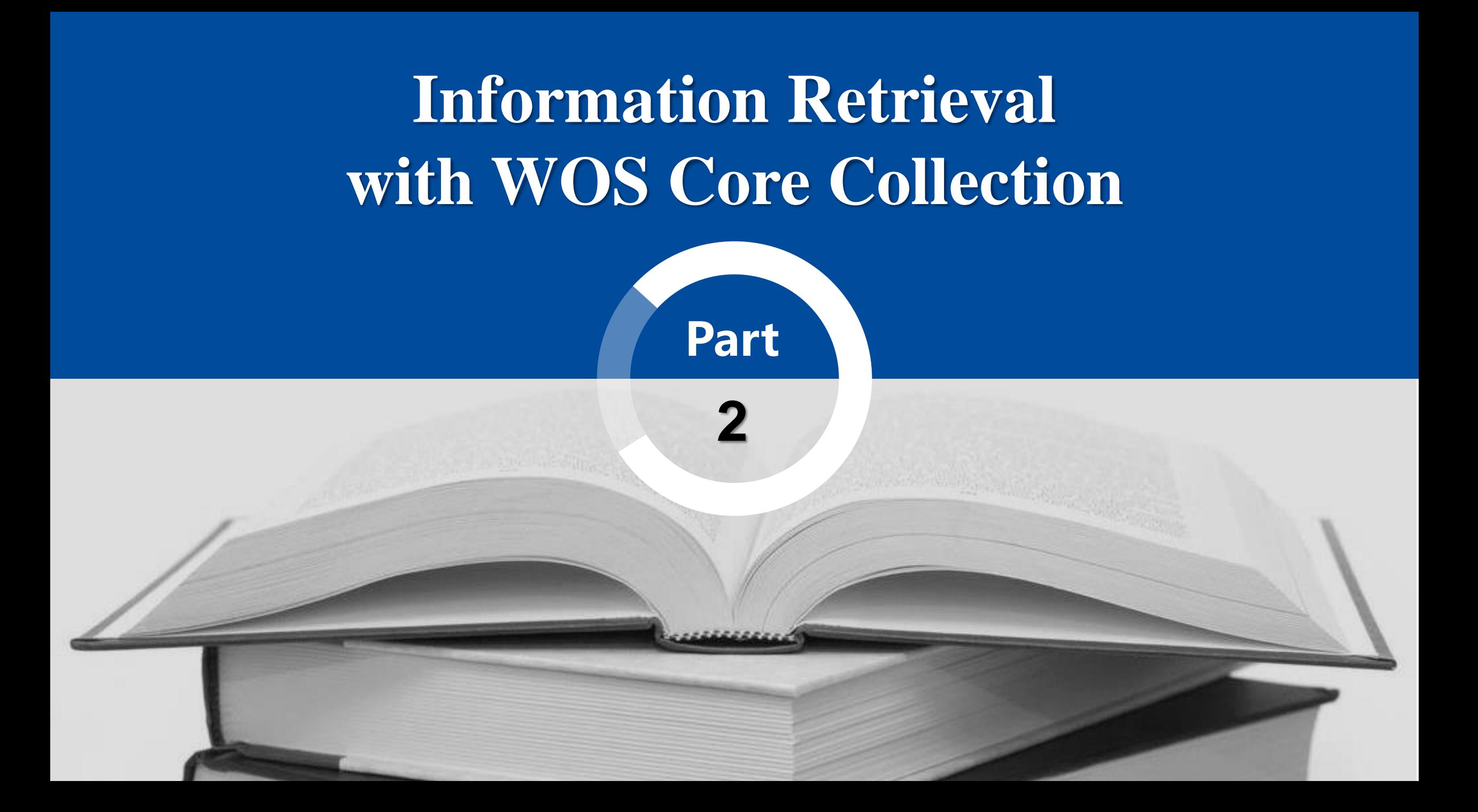

### **WOS Core Collection**

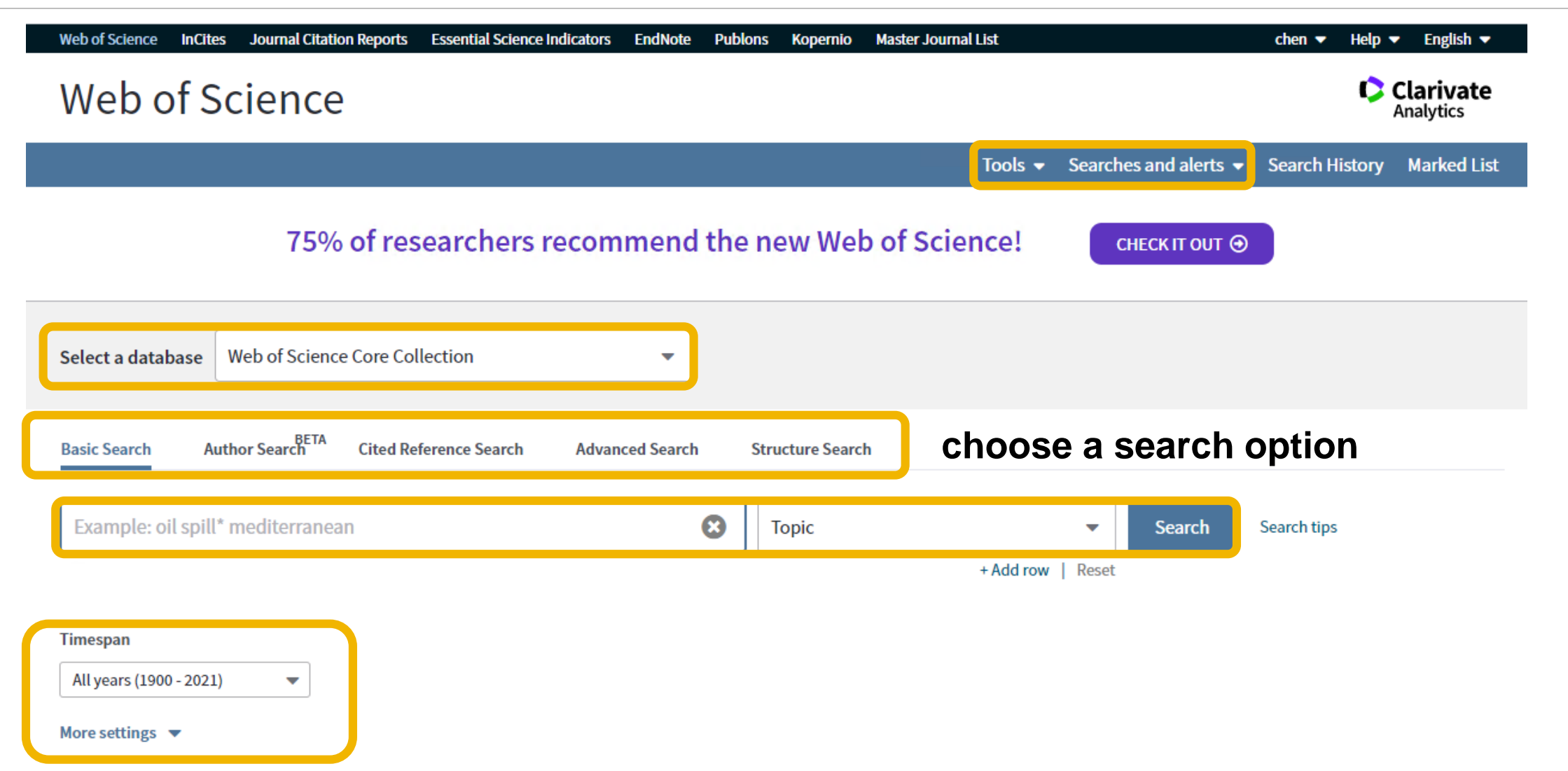

## **Search operators**

- Use **AND** to find records containing all of your search terms
- Use OR to find records containing any of your search terms
- Use **NOT** to exclude records containing certain words from your search

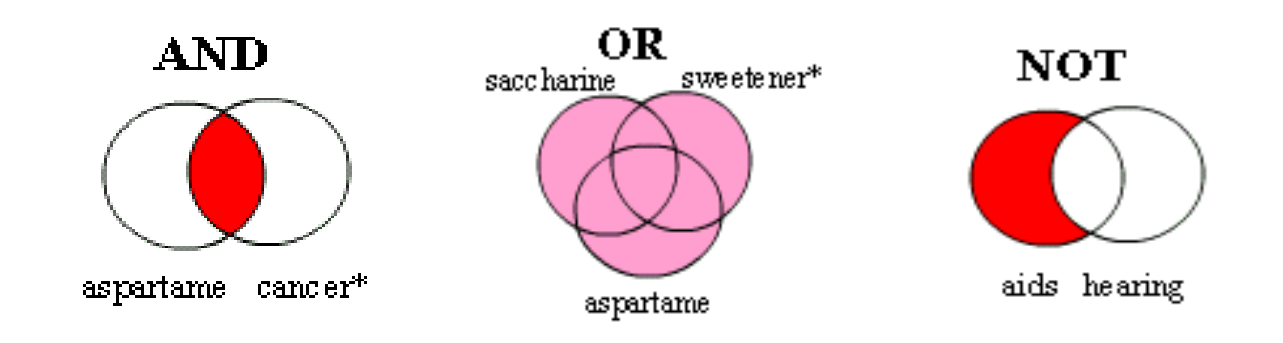

- Use **NEAR/n** to find records containing all terms within a certain number of words (n) of each other (stress NEAR/3 sleep)
- Use **SAME** in an Address search to find terms in the same line of the address (Tulane SAME Chem)

### **Wildcard characters**

Use truncation for more control of the retrieval of plurals and variant spellings

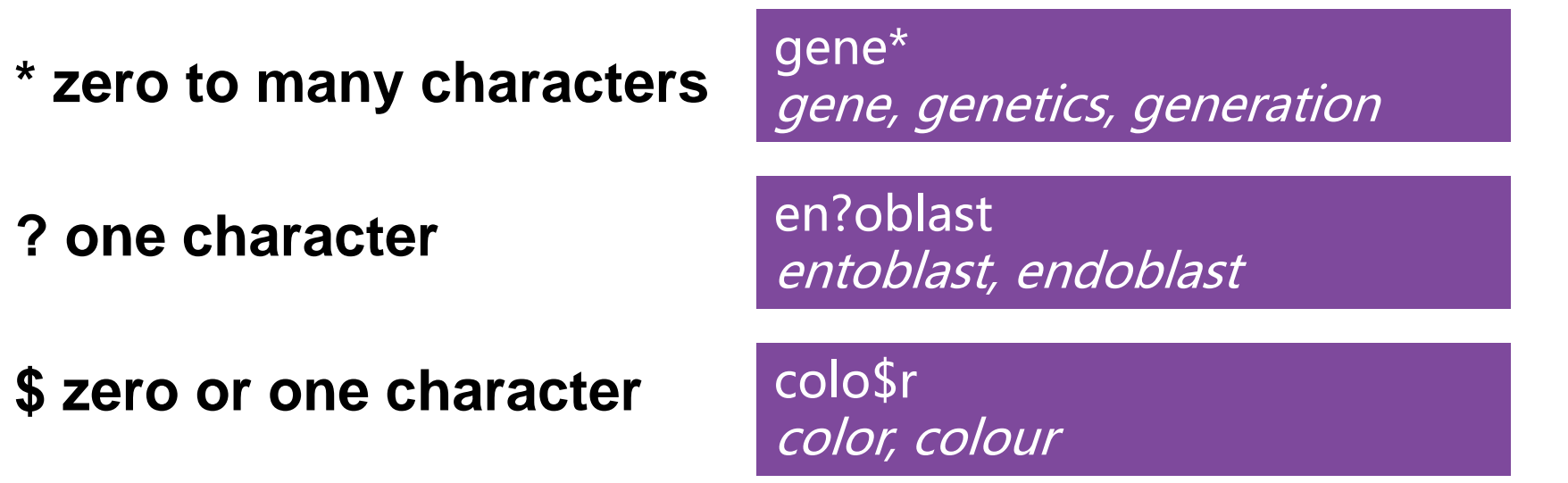

### **Phrase Searching**

To search exact phrases in Topic or Title searches, enclose a phrase in quotation marks. For example, the query "energy conservation" finds records containing the exact phrase *energy conservation*.

# **Basic Search**

## **1. Search by author name**

Enter the last name first, followed by a space and up to five initials.

- Use truncation and search alternative spelling to find name variants:
- Driscoll C finds Driscoll C, Driscoll CM, Driscoll Charles, and so on.
- Driscoll finds all authors with the last name Driscoll.
- Search variant forms of names containing particles. For example, De la Cruz F OR Delacruz F finds Delacruz FM, De La Cruz FM, and so on.

**Currently, Web of Science platform has added support for searching by author's full name.** 

### **Example: Retrieve papers published by Prof. Jiangfeng Du**

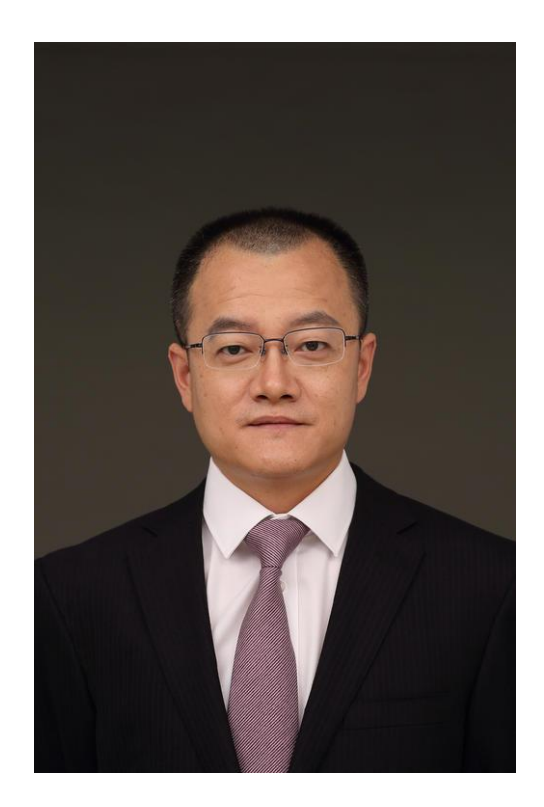

Jiangfeng Du, born in Wuxi, Jiangsu Province in 1969, is an academician of Chinese Academy of Sciences, specializing in spin quantum physics and its applications. He has developed a series of advanced spin quantum control methods to precisely manipulate spin quantum states and preserve its quantum coherence.

### **Example: Retrieve papers published by Pro. Jiangfeng Du**

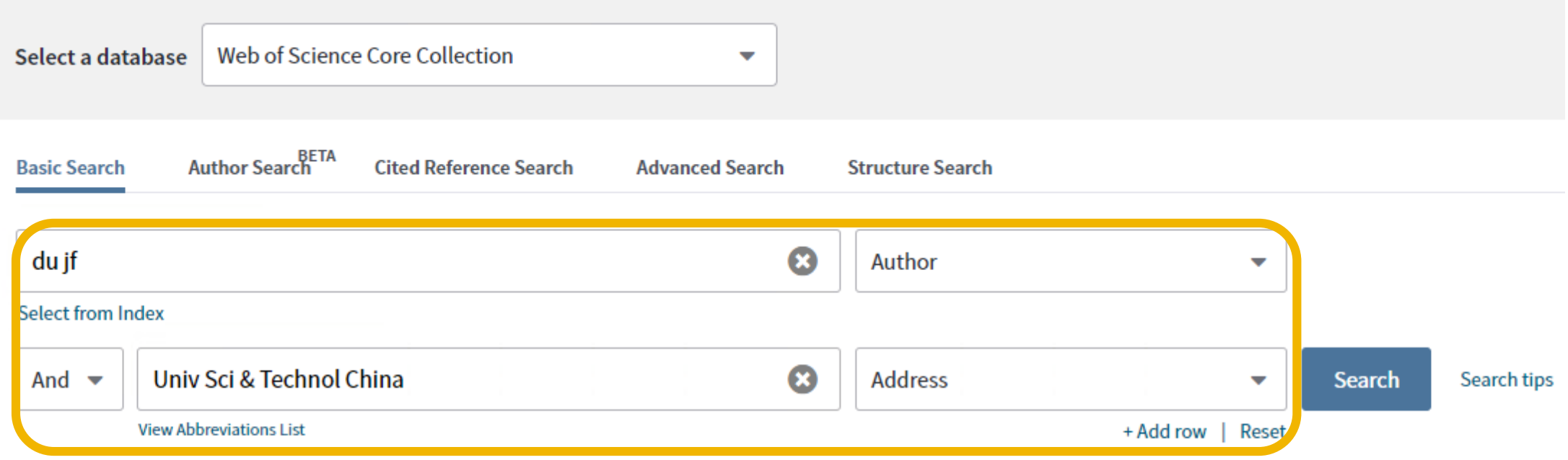

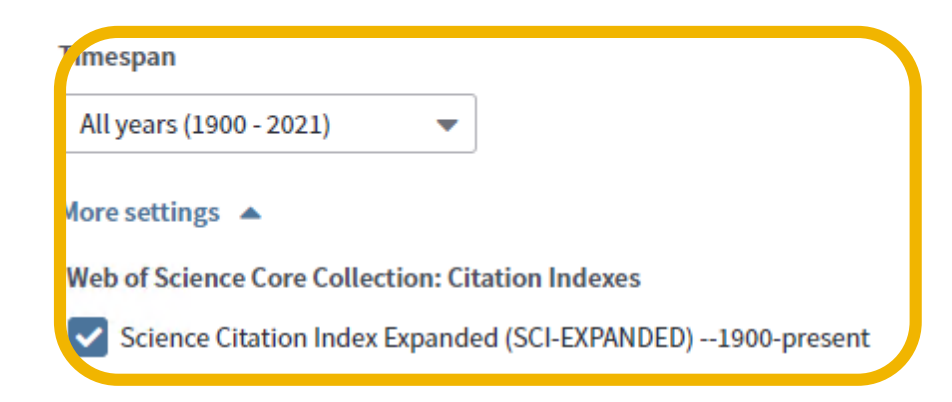

Methods of narrowing your search: Limit the author's affliation, publication year, collaborator, journal name, subject area, etc.

### **Search results**

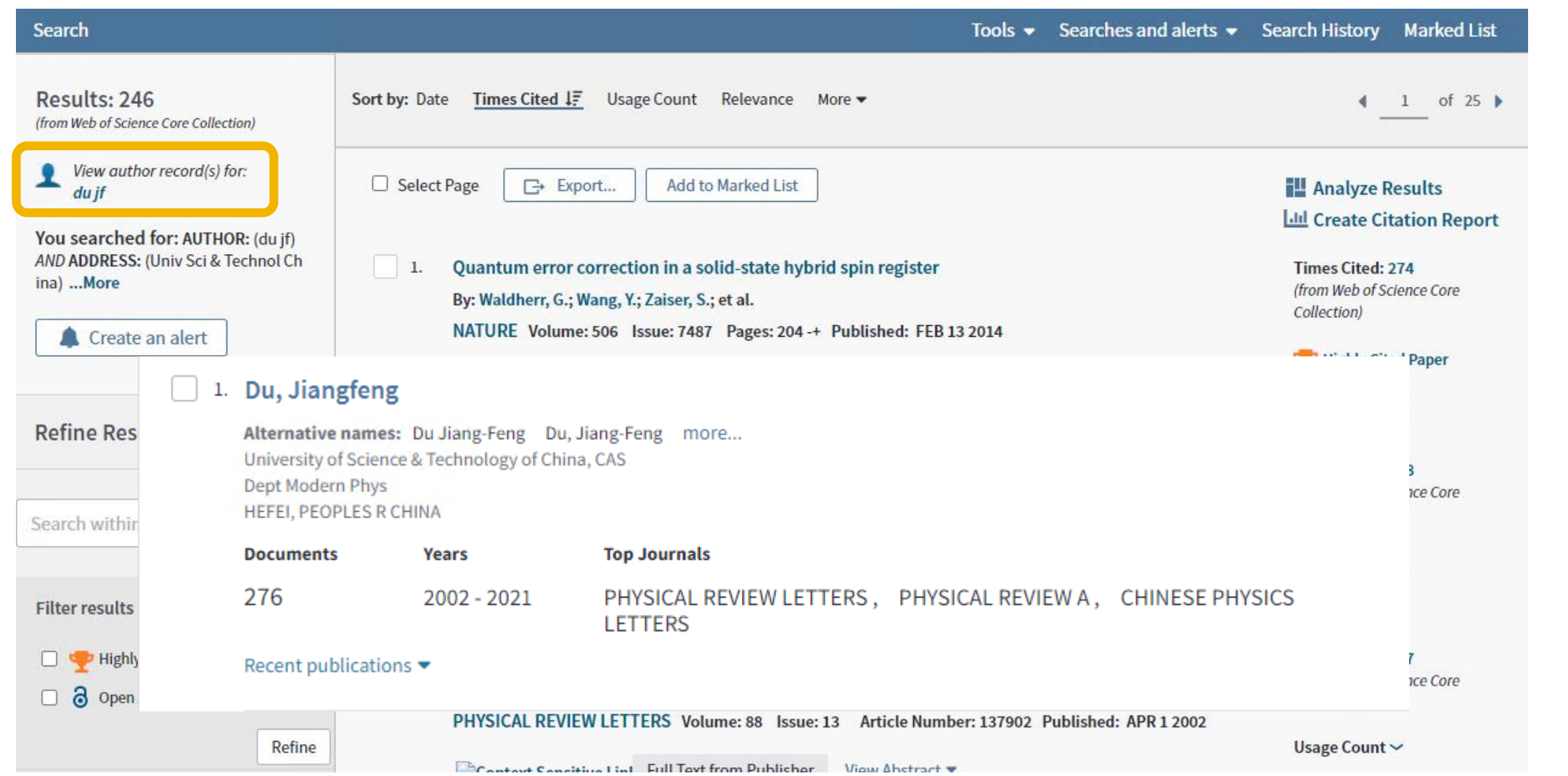

### **Search results**

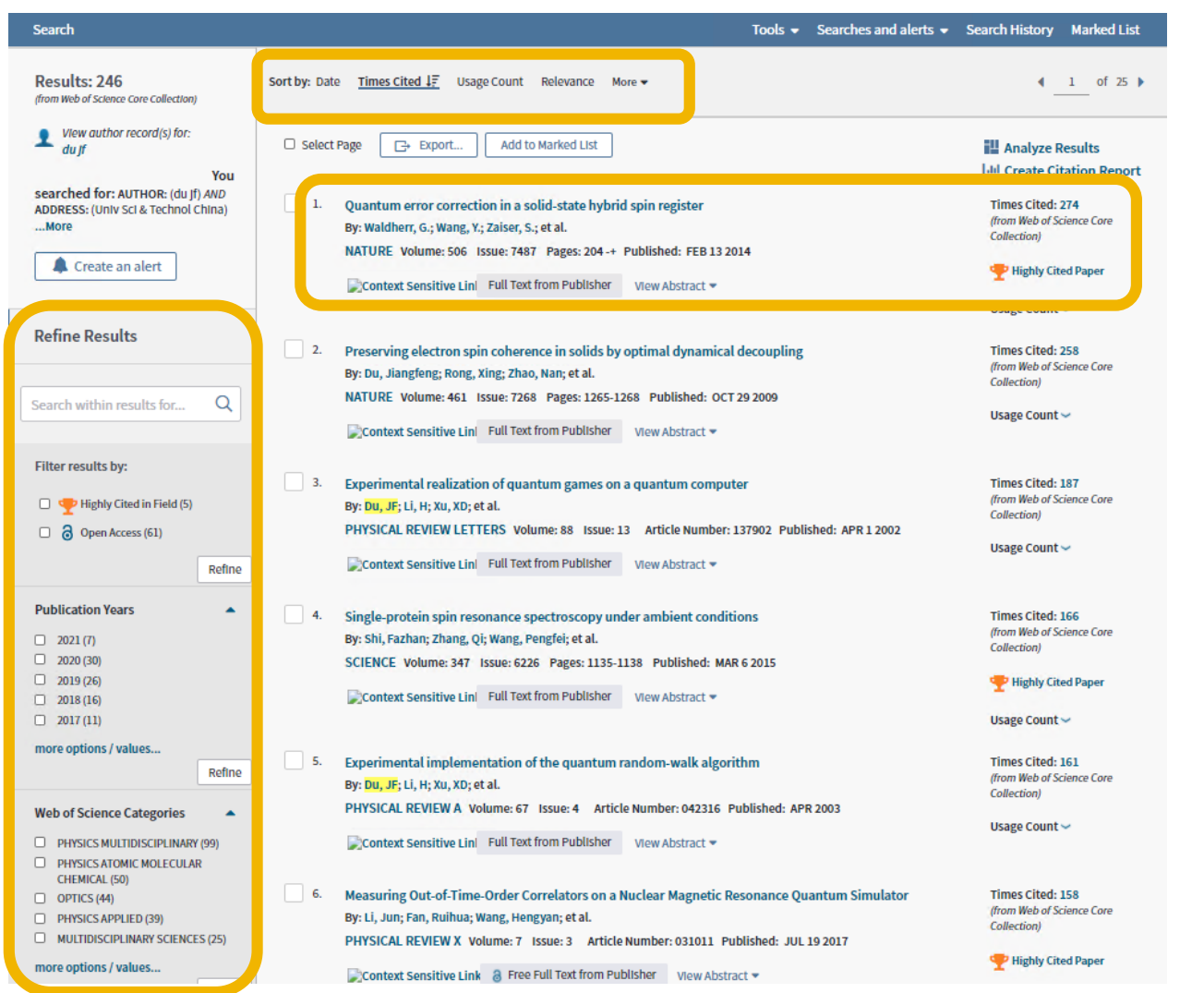

### **Article title**

Click the article title to move to the full record. Links to full text may also be available (subscription required).

### **Sorting results**

By Publication Date (default), Times Cited, Usage Count, Recently Added, Source, First Author or Conference name.

### **Refining results**

Use Refine Results to mine the full set of results to find Hot & Highly Cited Papers, top Subject Categories, Publication Years, and more. Click **View All Options** to see the complete list of fields.

### **Search results**

### **Export search results**

Export to bibliographic management tools like *EndNote*, send to *InCites* for analysis, save as text, email, or add up to 50,000 to Marked List.

### **Create Citation Report**

Click **Create Citation Report** to see a citation overview for any set of results with fewer than 10,000 records.

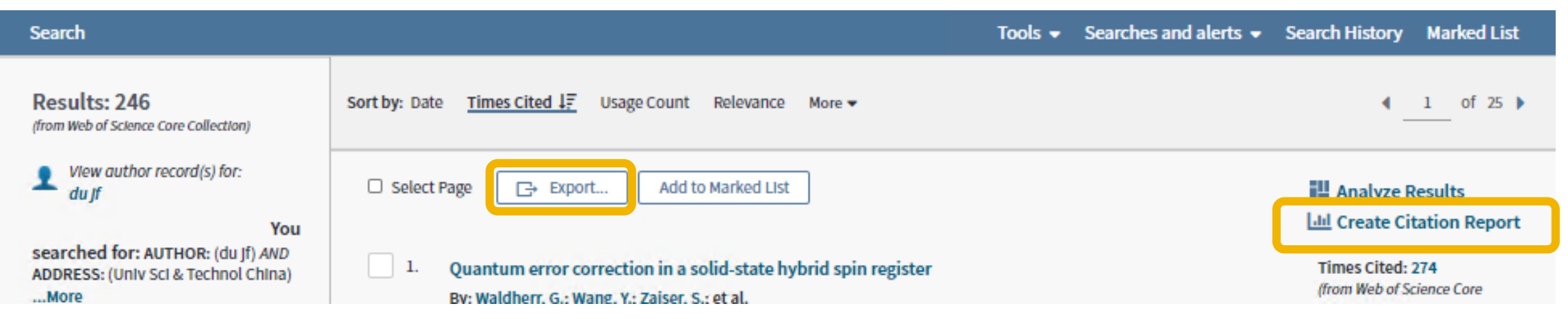

## **Citation Report**

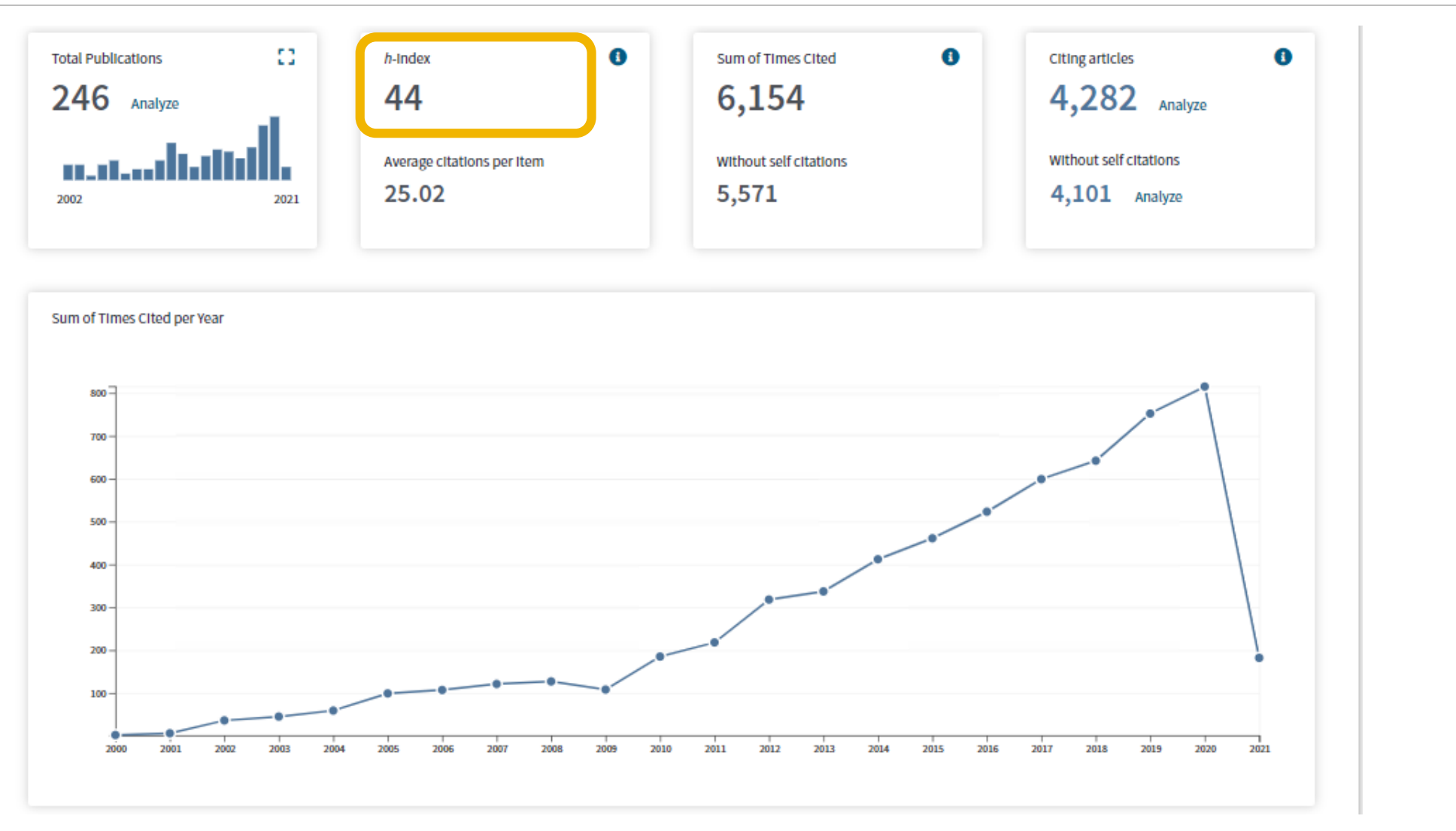
#### **H-index**

H-index, also known as H-factor, is a new method of evaluating academic achievements. H stands for "high citations". The H-index of a researcher means that at most h papers have been cited at least h times.

#### The inventor of h-index is Jorge E.Hirsch.

What's wrong with the h-index, according to its inventor

"Severe unintended negative consequences."

24 March 2020 Gemma Conrov

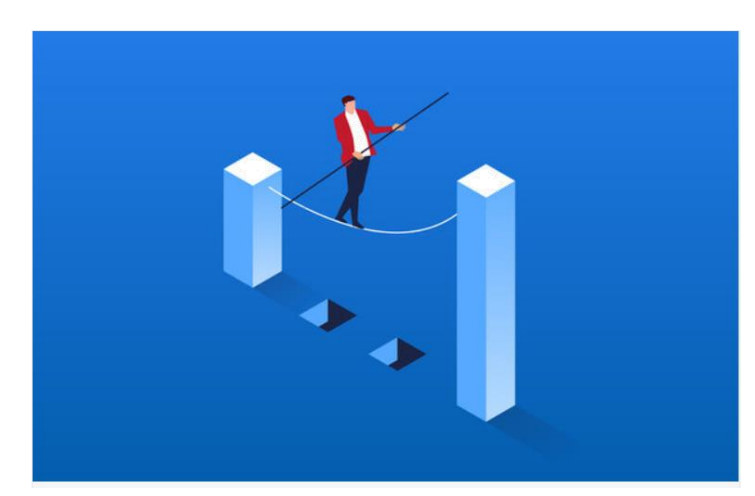

It is also one of the most contentious topics scientists discuss, as Hirsch writes in the Physics and Society newsletter in January 2020.

"About half the scientific community loves the h-index and half hates it," writes Hirsch. "The h-index of the scientist itself is a great predictor of whether s/he belongs to the first or the second group."

While Hirsch believes that the h-index is still one of the best objective measures of scientific achievement, he also writes that it can "fail spectacularly and have severe unintended negative consequences."

### **2. Search by address**

Search the Address fields by entering the full or partial name of an institution and/or location from an author's address. For example, Univ and University finds institutions in which the term "Univ" appears in the Addresses field within a record.

When entering full names, DO NOT use articles (a, an, the) and prepositions (of, in, for) in the name. Note that common address terms may be abbreviated in the product database. For example, the word Department may be abbreviated as Dept or Dep.

We recommend that you combine an Address search with an Author search to broaden or narrow your search results.

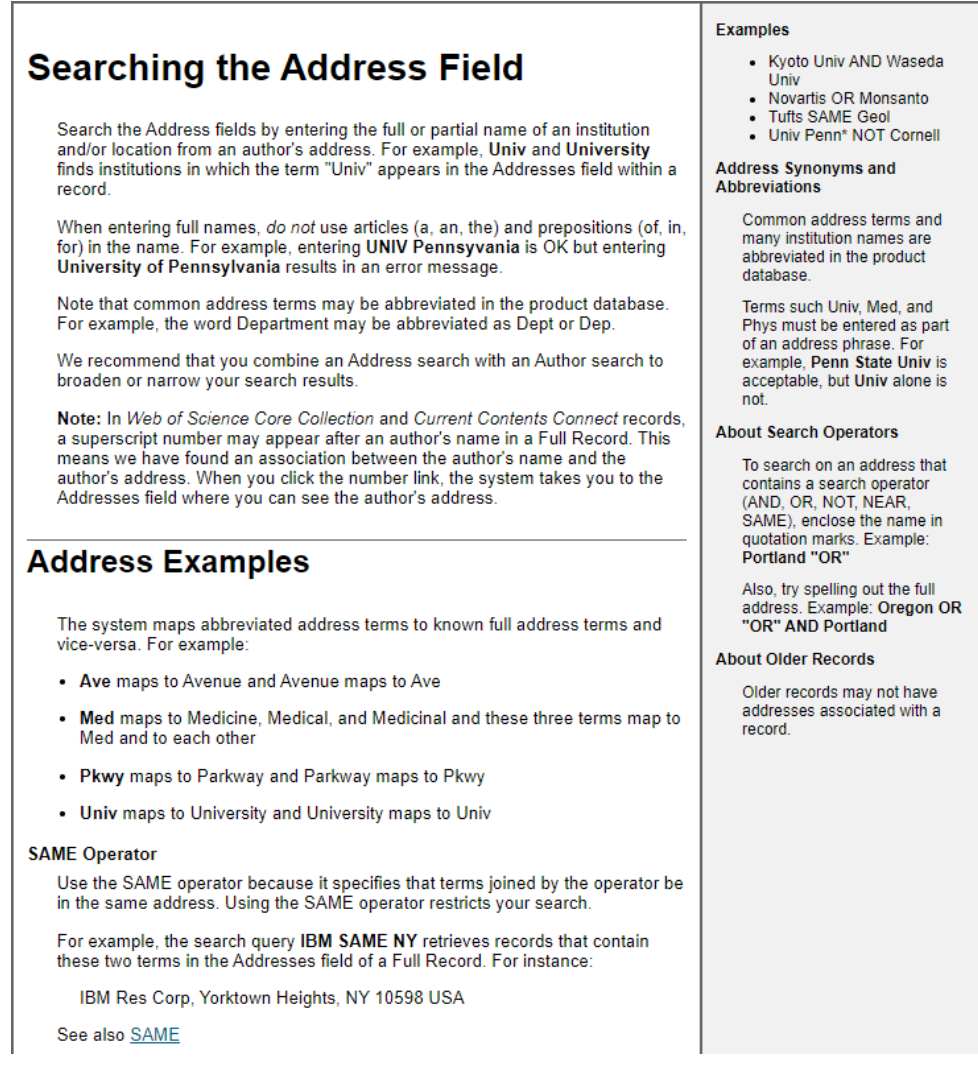

#### **Example: Retrieving papers published by School of Chemistry of USTC**

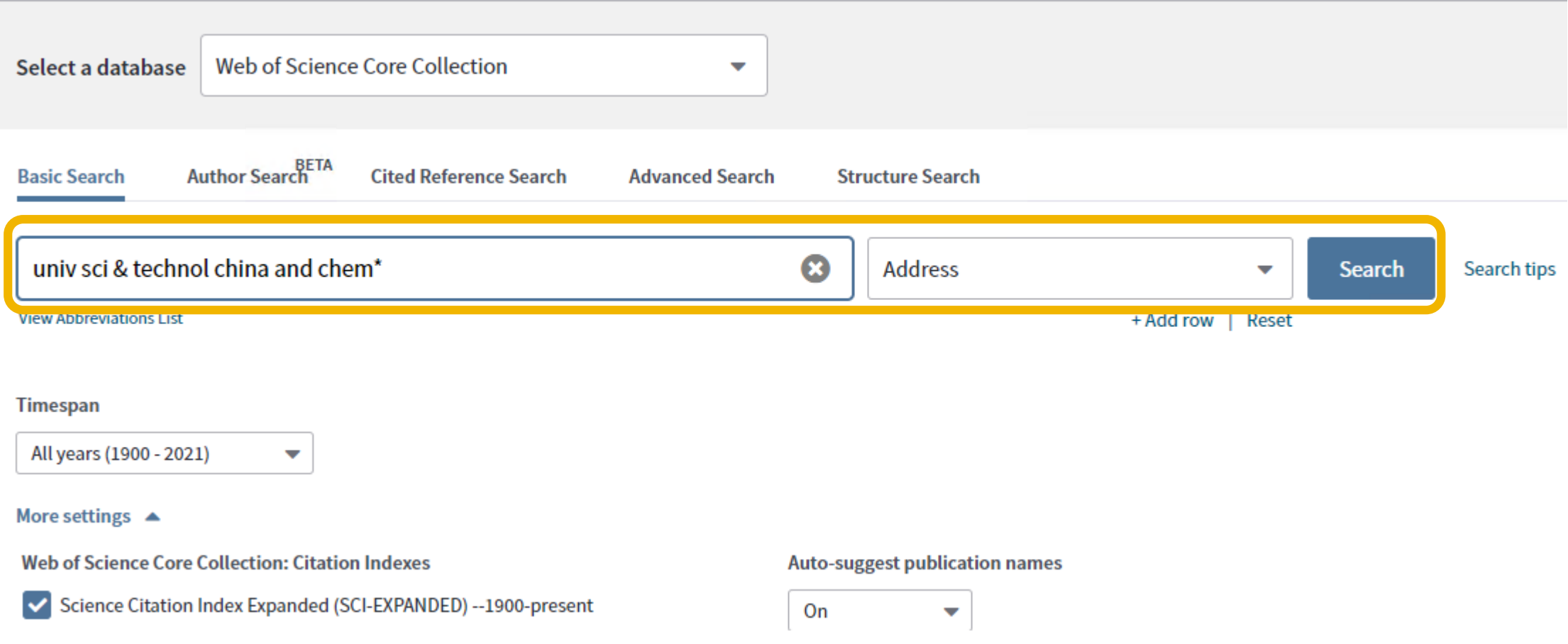

#### **Example: Retrieving papers published by School of Chemistry of USTC**

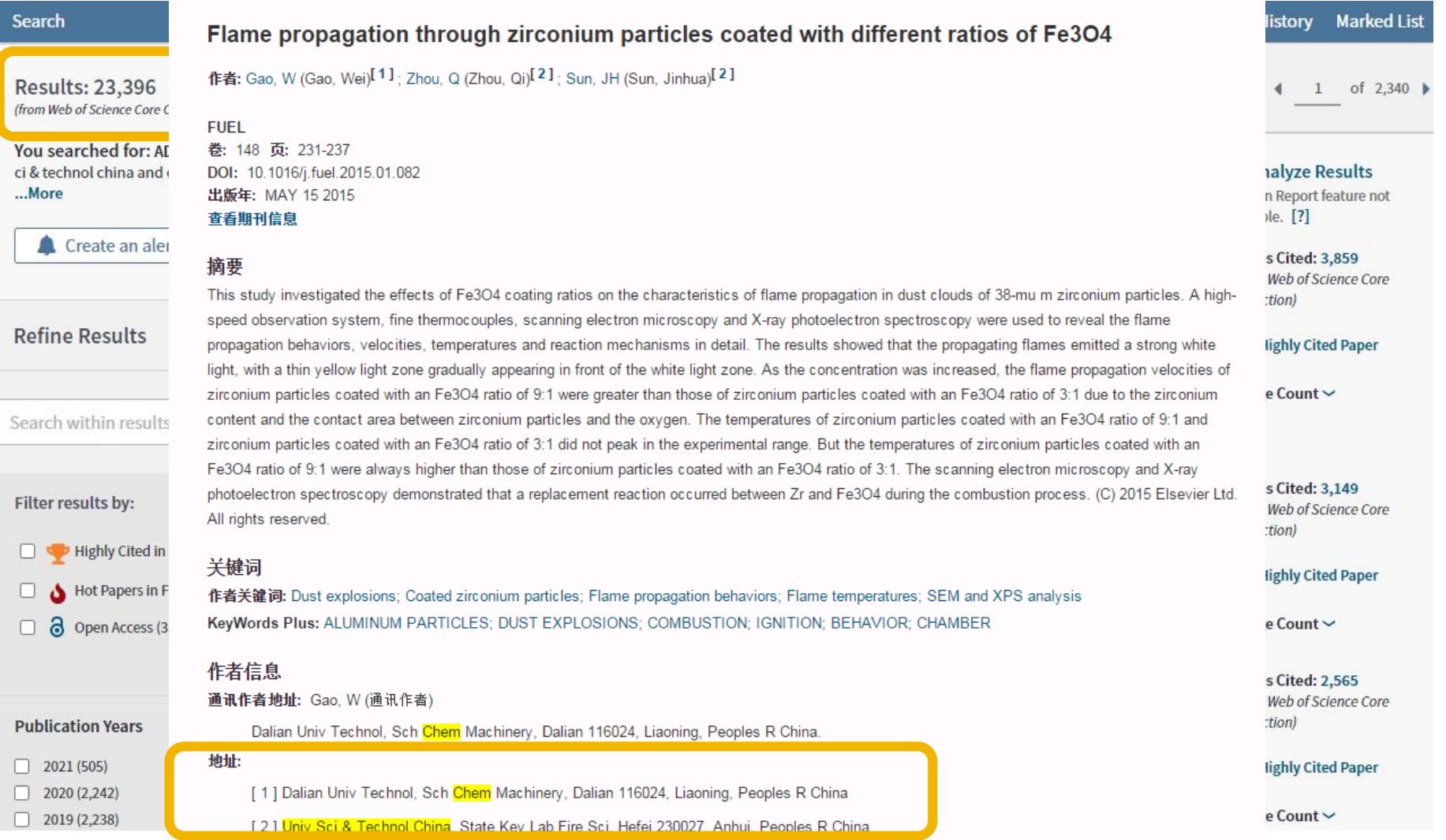

#### **Example: Retrieving papers published by School of Chemistry of USTC**

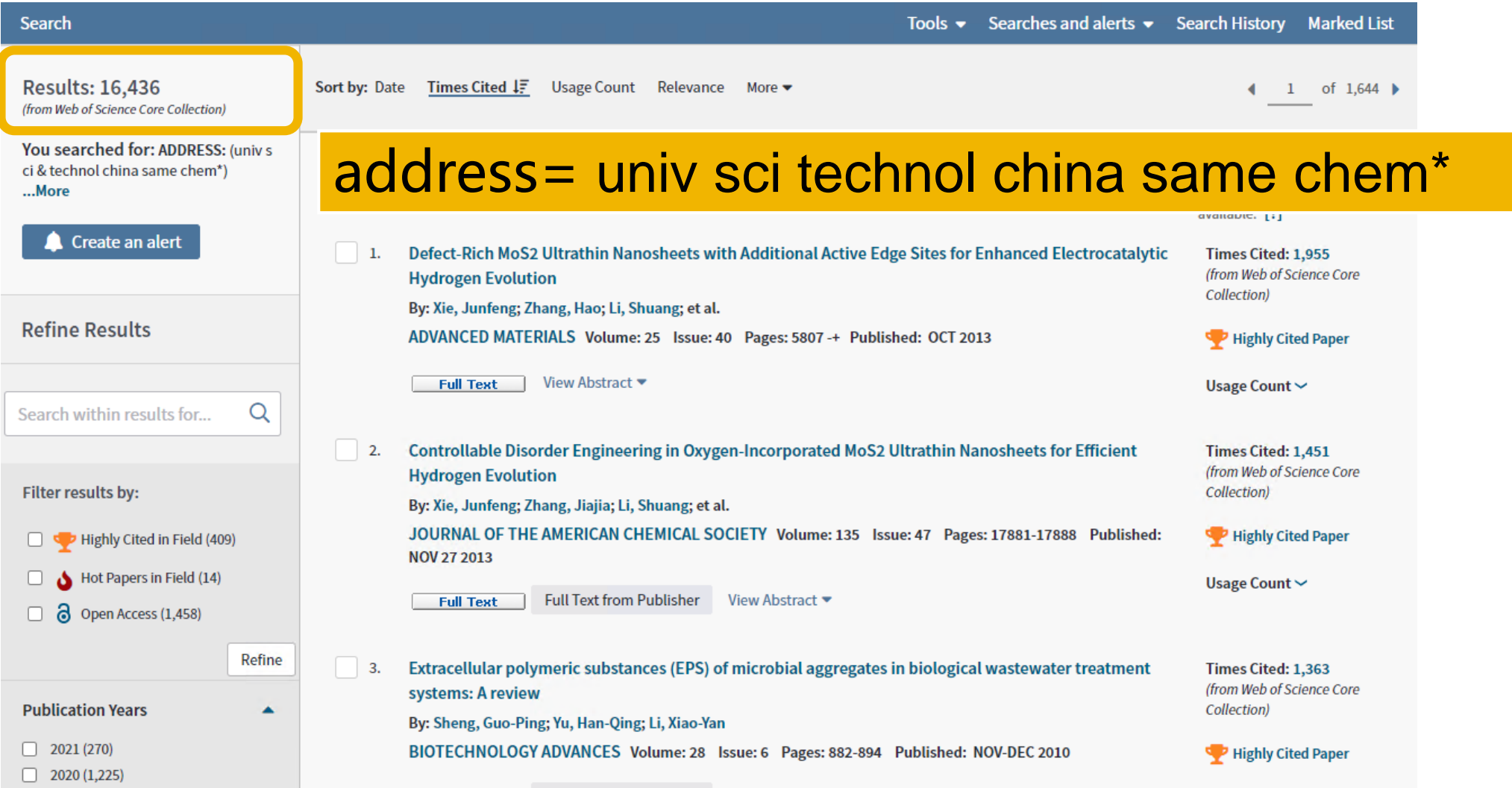

# **Author Search(BETA)**

#### **Author Search**

1. Click on Author Search to begin a guided search for author records associated with an author name.

2. Enter an author' s last and first names. You may enter alternative names to account for name changes or other variations. Click Include alternative name to create additional search rows.

3. Alternatively, search by Web of Science ResearcherID or ORCID identifier

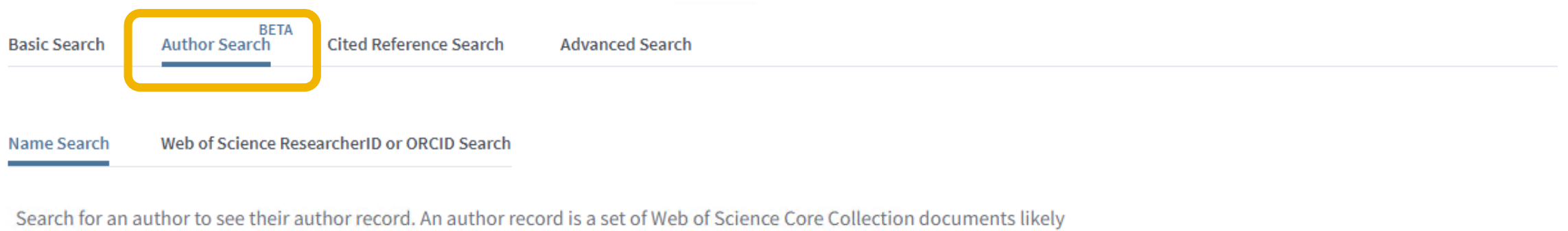

authored by the same person. You can claim and verify your author record from your author record page.

Last name

First name and middle initial(s)

Need help searching?  $\bullet$ 

#### **Author Search**

#### Du, Jiangfeng

**CLAIM THIS RECORD BETA** 

Unclaimed - This is an algorithmically generated author record  $\bullet$ 

University of Science & Technology of China, CAS Dept Modern Phys HEFEI, PEOPLES R CHINA

Alternative names: Du, Jiangfeng Du Jiang-Feng Du, Jiang-Feng Du Jiangfeng Du, JiangFeng

#### Organizations: 0

- 2017-2021 Shanxi Medical University
- University of Science & Technology of China, CAS 2002-2021
- Hefei Natl Lab Phys Sci 2020-2020
- University of Electronic Science & Technology of 2009-2020 China
- Chinese Academy of Sciences 2011-2019

#### View more organizations +

276 publications from Web of Science Core Collection

View as a set of results to export, analyze, and link to full text

 $4 \t1 \t0f6 \t$ 

Sorted by Date: newest first

Filter By: All Publications

۰

 $4.4.1\pm0.1$  is very common is very common in Author Records

#### Are you this Author?

If you're the author of this record, click "Claim This Record" to verify its documents. When you update your<br>publications list on publons.com, it automatically sends a request to update this author record

**Claim This Record** 

Citation Network <sup>0</sup>

H-index

41

**Sum of Times Cited** 5,642

**Citing Articles** 

 $\sim$   $\sim$   $\sim$ 

## **Cited Reference Search**

#### **Features of Cited Reference Search**

Use an article (regardless of whether it is a SCI paper), an author, a journal, a patent or a book as search terms to search for cited documents.

When you don't know keywords or it is difficult to define keywords, you can start from a high-quality document, understand the overall picture of the subject, track the latest development, and plan the next research.

- Has a certain theory been further confirmed? Has it been applied to new areas?
- The latest development and extension of a certain research?
- Has an experimental method been improved?
- How to understand the citation status of a certain paper/a work and reveal its influence?

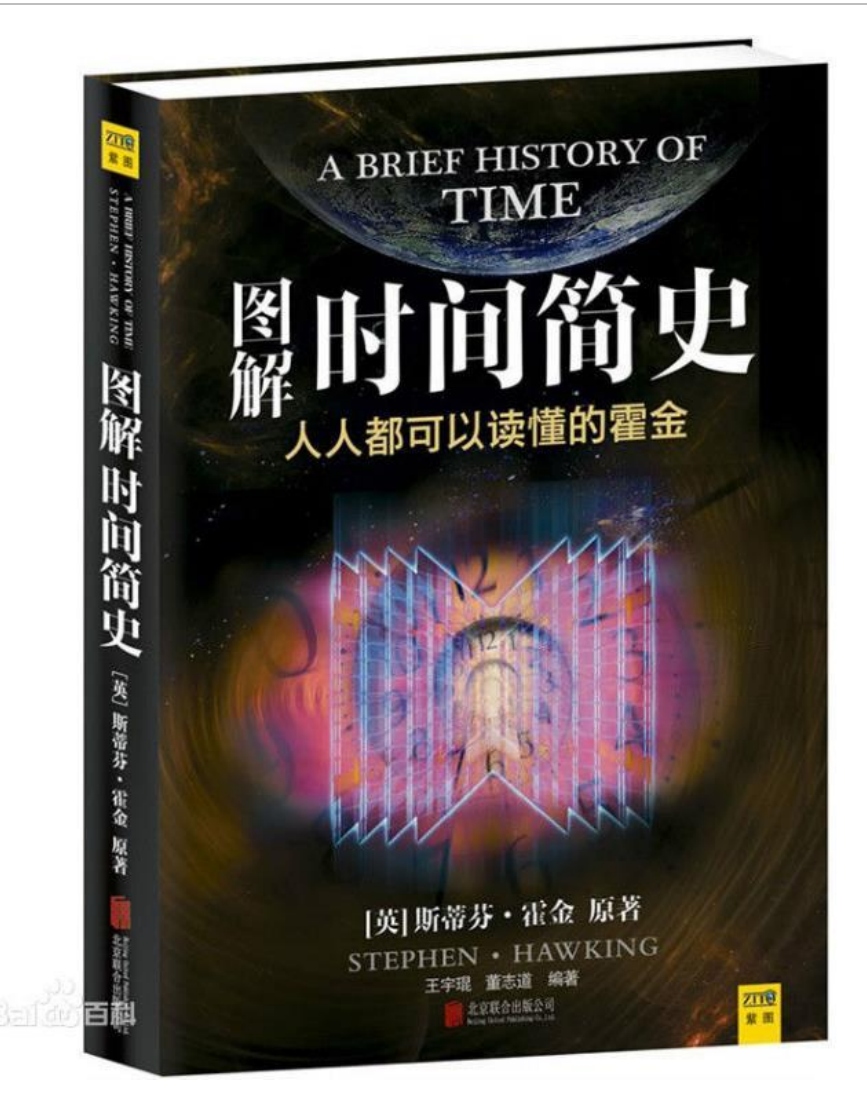

- Learn about Hawking's "A Brief History of Time" through cited reference search
- What are the different perspectives and viewpoints for this book?
- What theories have been put forward by other physicists following his method analysis?
- What are the latest developments and applications in the last 5 years?

#### **Step One**

- Navigate to Cited Reference Search.
- Search by Cited Author, Cited Work, Cited Year.
- Use the Abbreviation List for help with abbreviations.

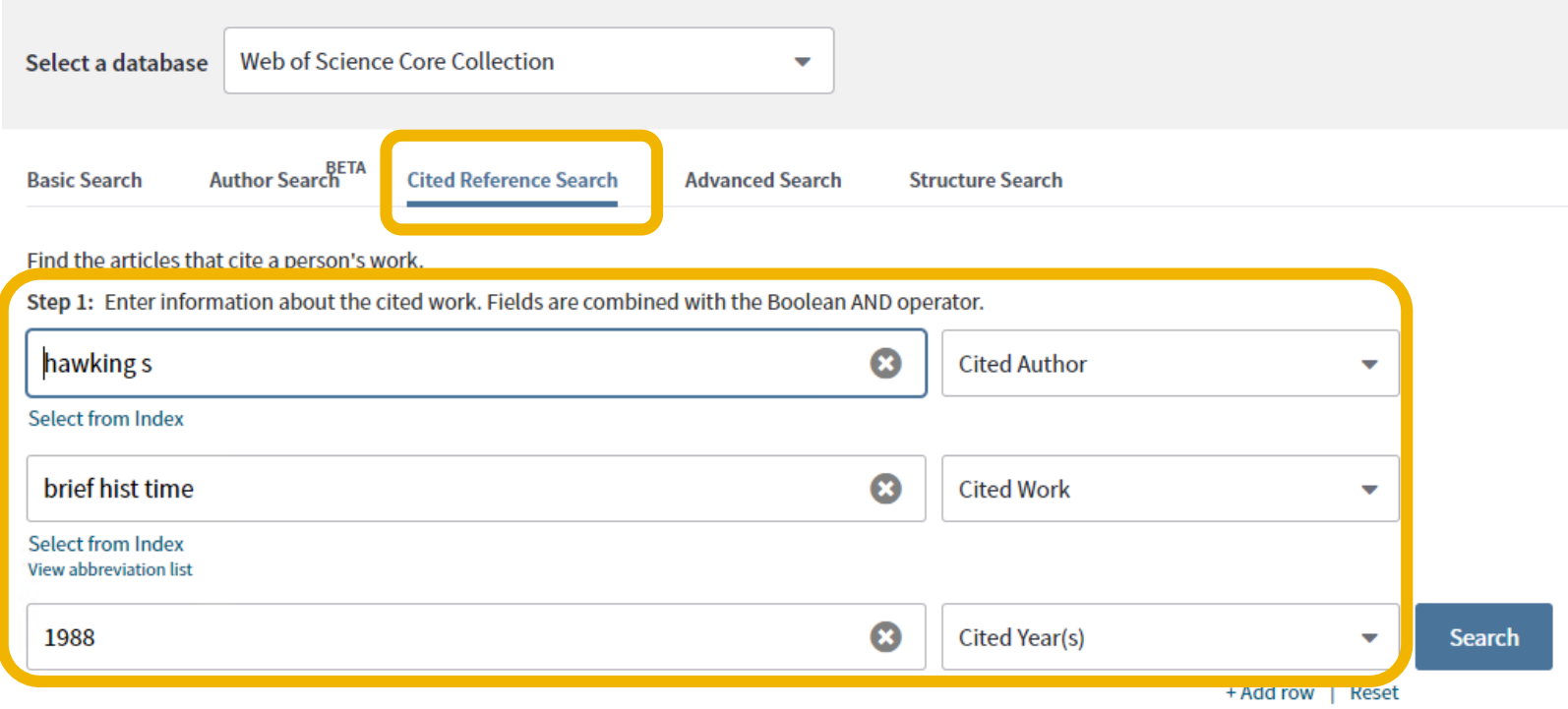

#### **Step Two**

Select the references, including variants, to include in your search, then click "Finish Search" to display your search results.

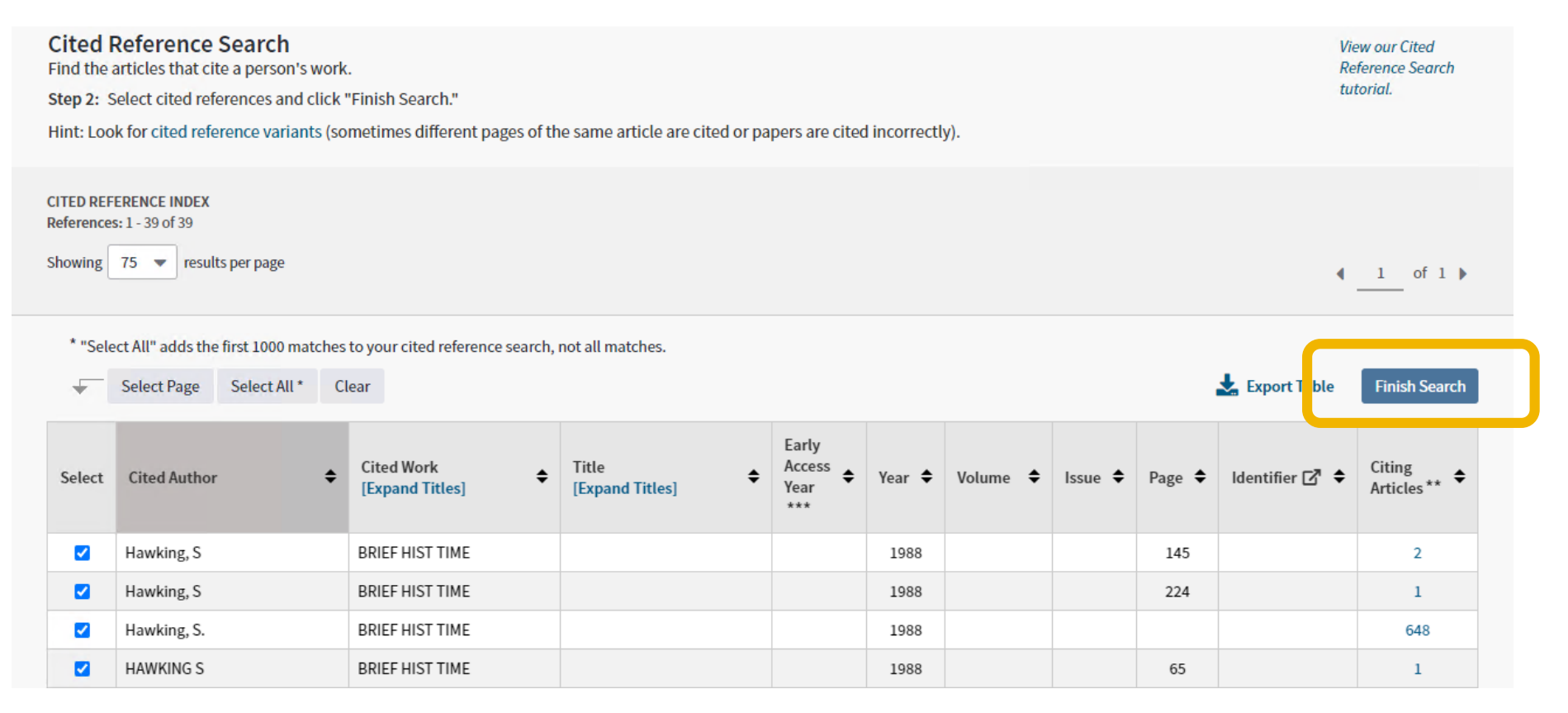

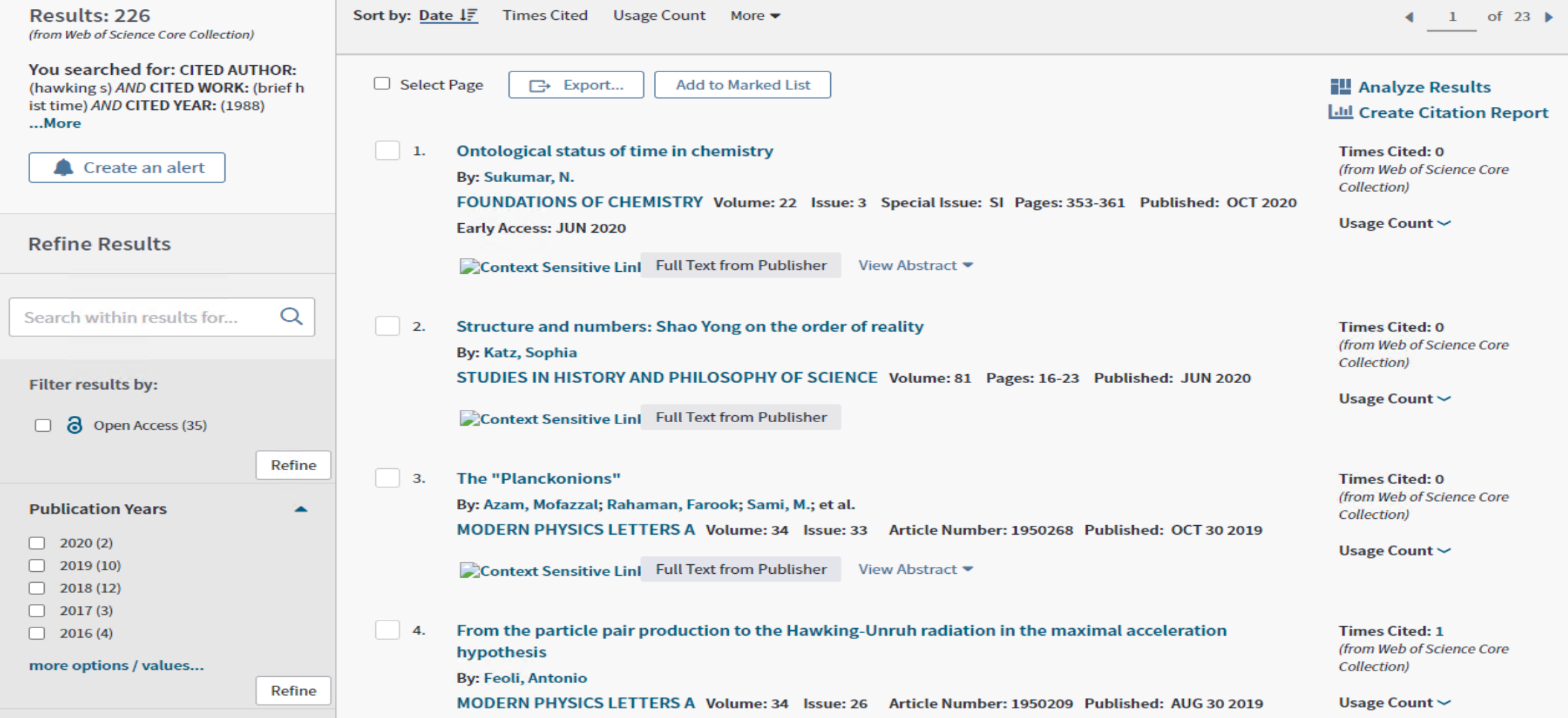

#### **Cited reference search tips**

- Use wildcard characters on Cited Authors and Cited Work.
- Look for variants (sometimes papers are cited incorrectly) before finishing your search.

• The "Citing Articles" count reflects citations from all years and all editions of the Core Collection – even those years and editions you don't subscribe to.

• All cited references are indexed and searchable, including references to books, patents, government documents, etc. Secondary cited authors, full source titles, and non-standard source abbreviations are automatically searched across all source records in the Web of Science. Keep in mind that a search of this sort may only return partial results.

• Since 2012, all references to 'non source' items (books, newspaper items, etc.) are fully indexed (full list of authors, full title, etc.) as published. Click "Show Expanded Titles" to see the full reference information.

# **Information Analysis with WOS Core Collection**

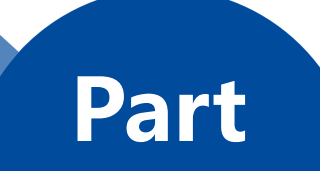

**3**

#### **Topic search**

- Traceability-search for reviewing documents on a certain topic
- Quickly lock in high-impact papers related to this topic
- Analyze research development trends
- Understand the distribution of a specific topic in different disciplines
- Know the institutions related to research direction
- Pay close attention to papers published by leading research groups in the field
- Cited reference search helps obtain ideas and stimulate research ideas

A high-entropy alloy is which can generally be defined as alloying with more than five element components in an equal atomic ratio or close to an equal atomic ratio. It is based on the development of bulk amorphous alloys in the 1990s.

Research reports have found that high-entropy alloys have some excellent properties that traditional alloys can't match, such as high strength, high hardness, high thermal resistance, etc.It has become a new research hotspot after relaying bulk amorphous in the fields of materials science and condensed matter physics.

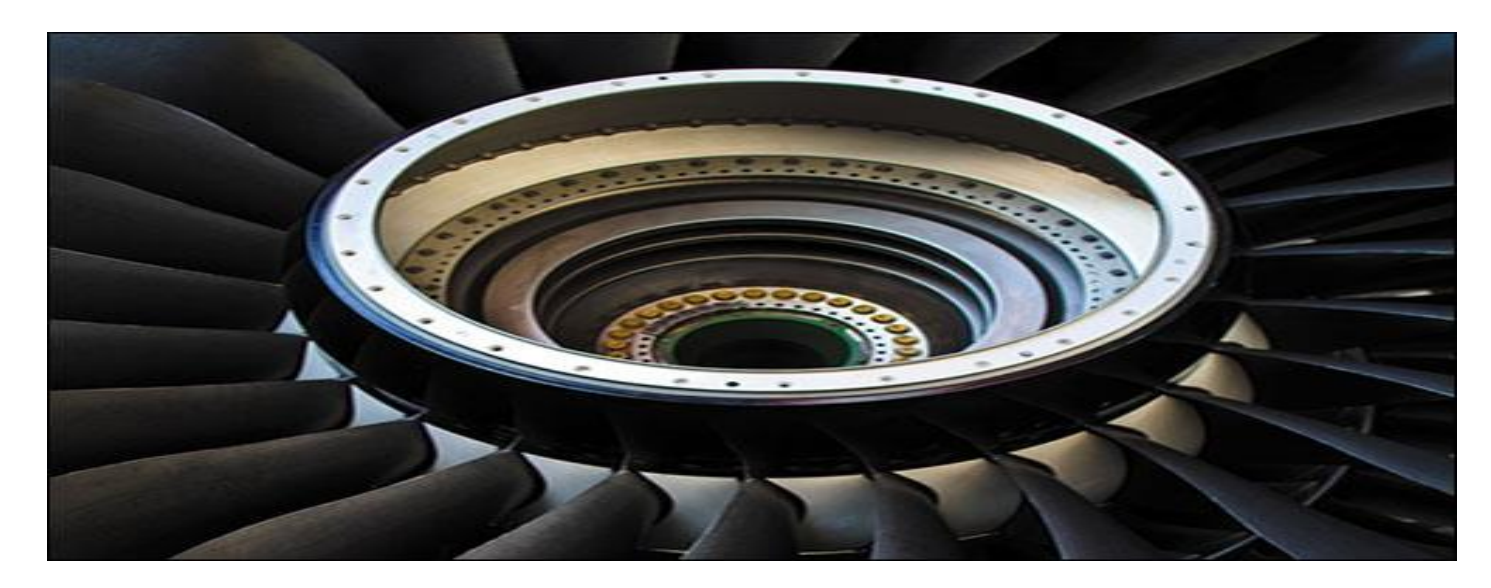

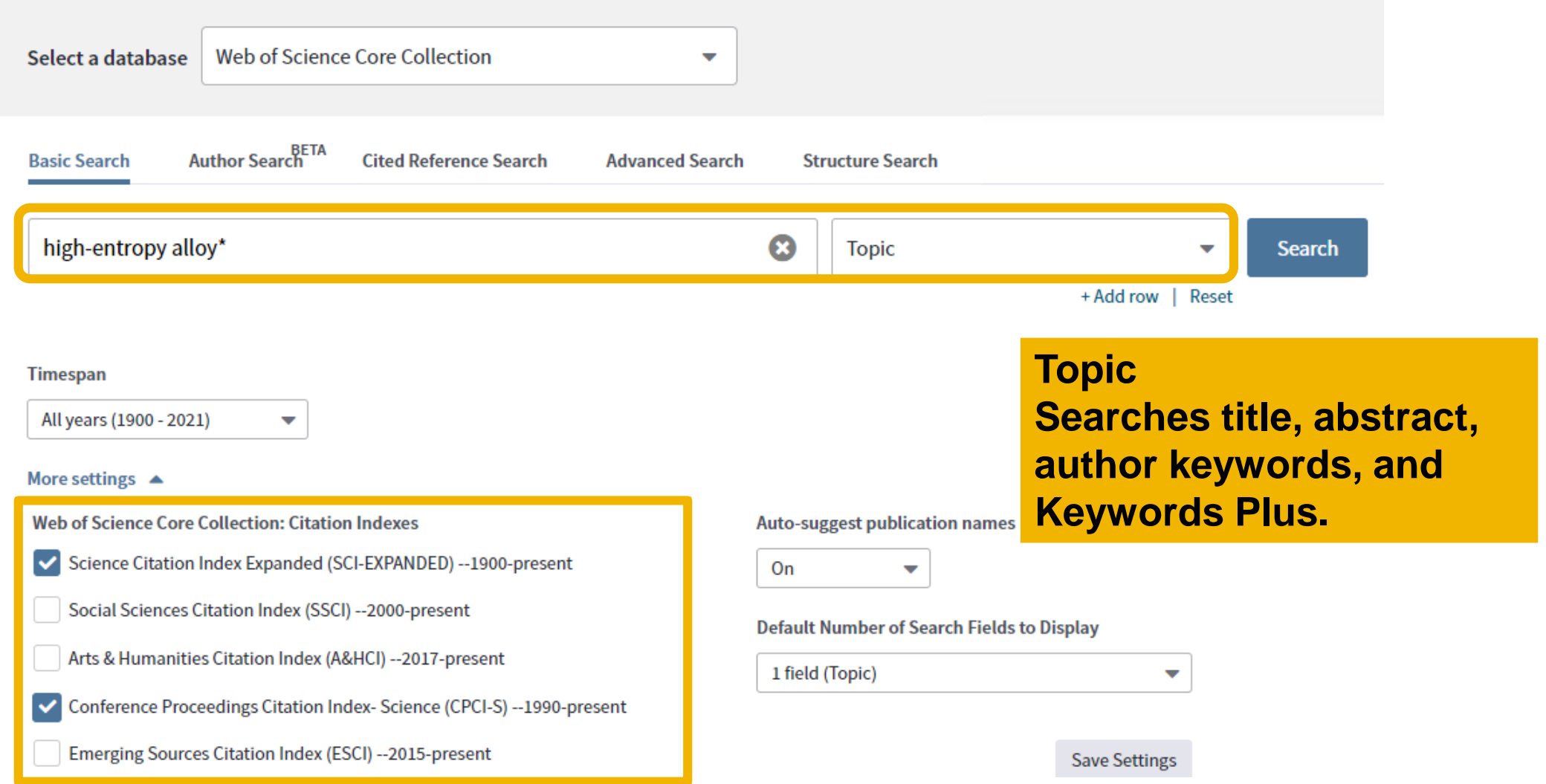

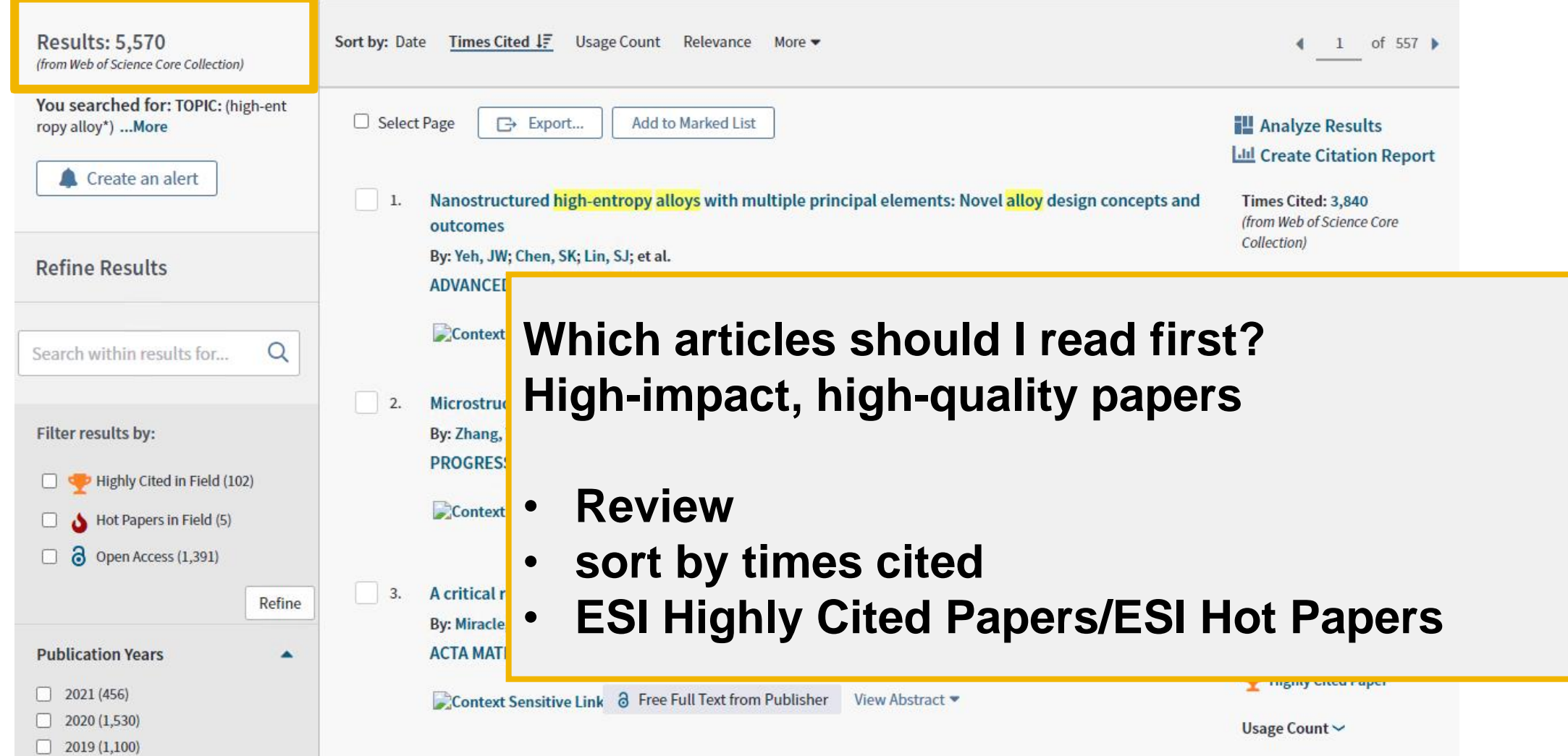

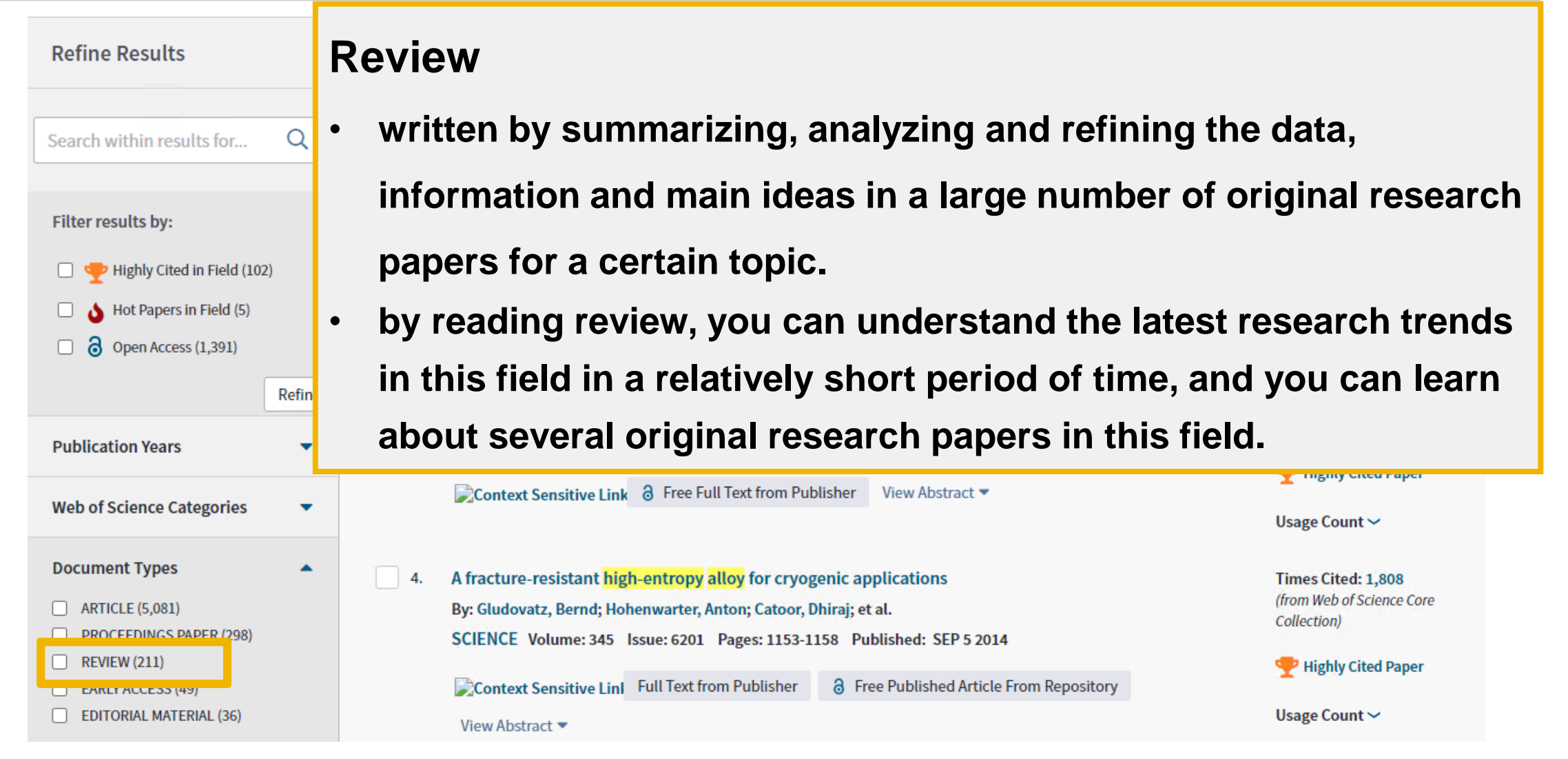

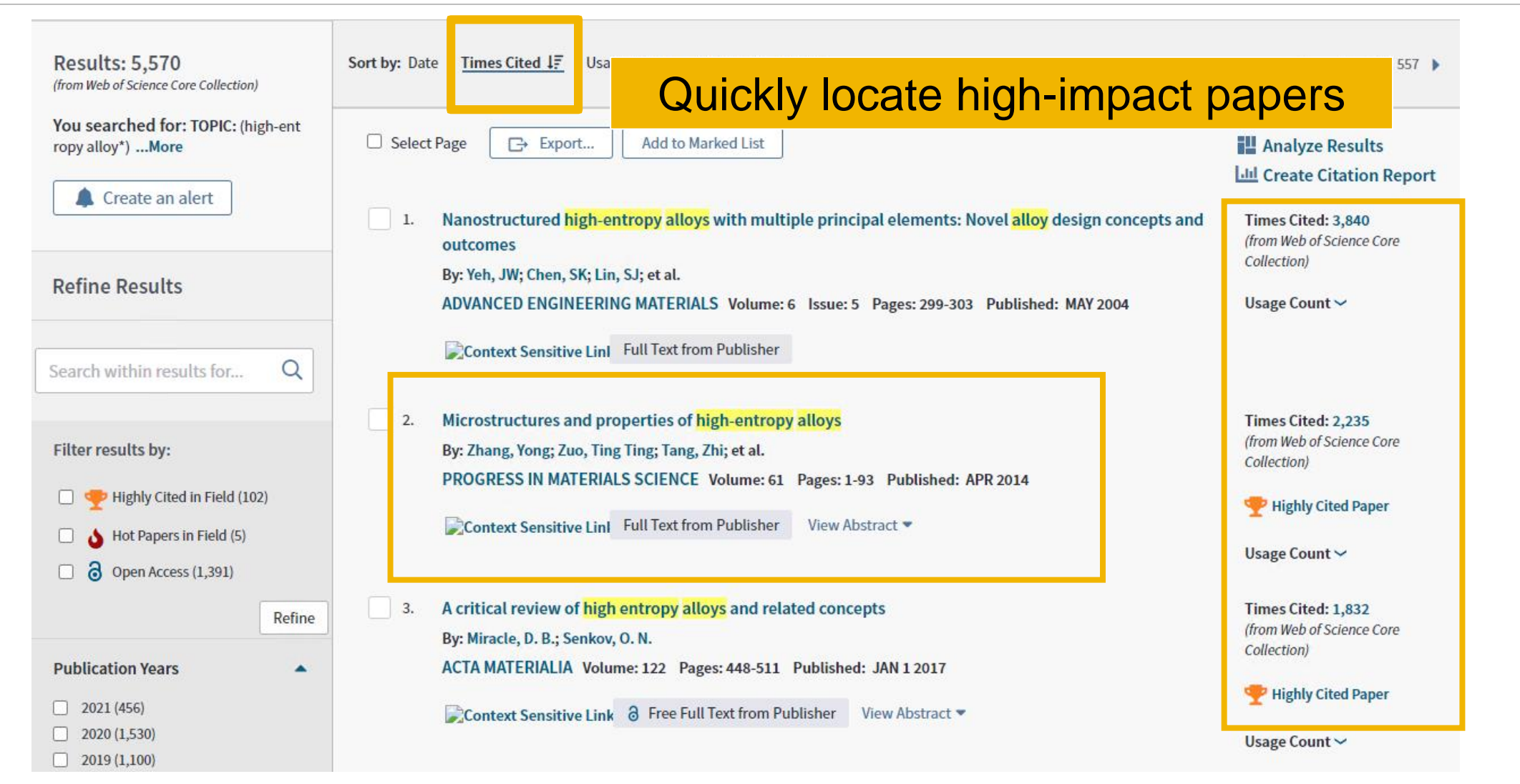

### **Full record page**

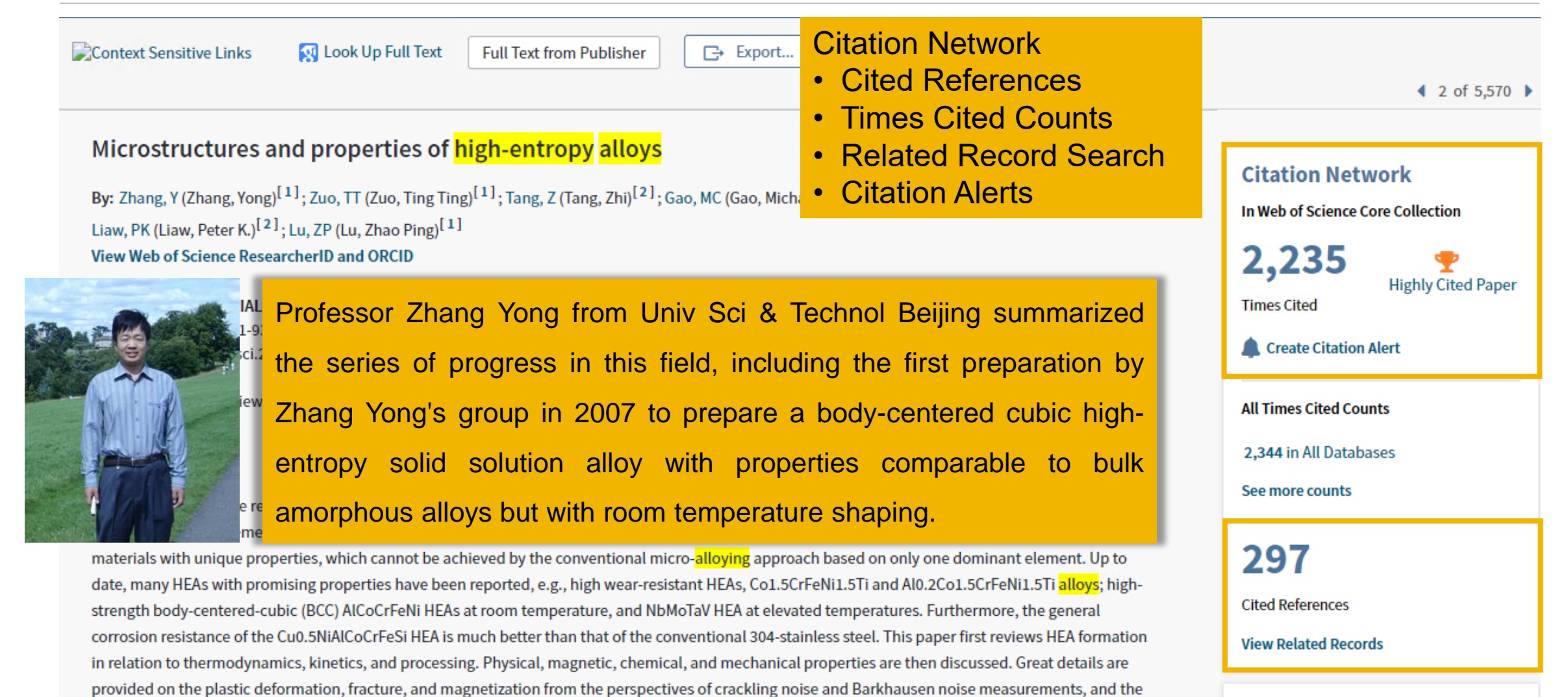

mener.

#### **Cited References**

All cited references are indexed and searchable via Cited Reference Search. Click the "Cited References" link in the Citation Network to move to the cited reference view.

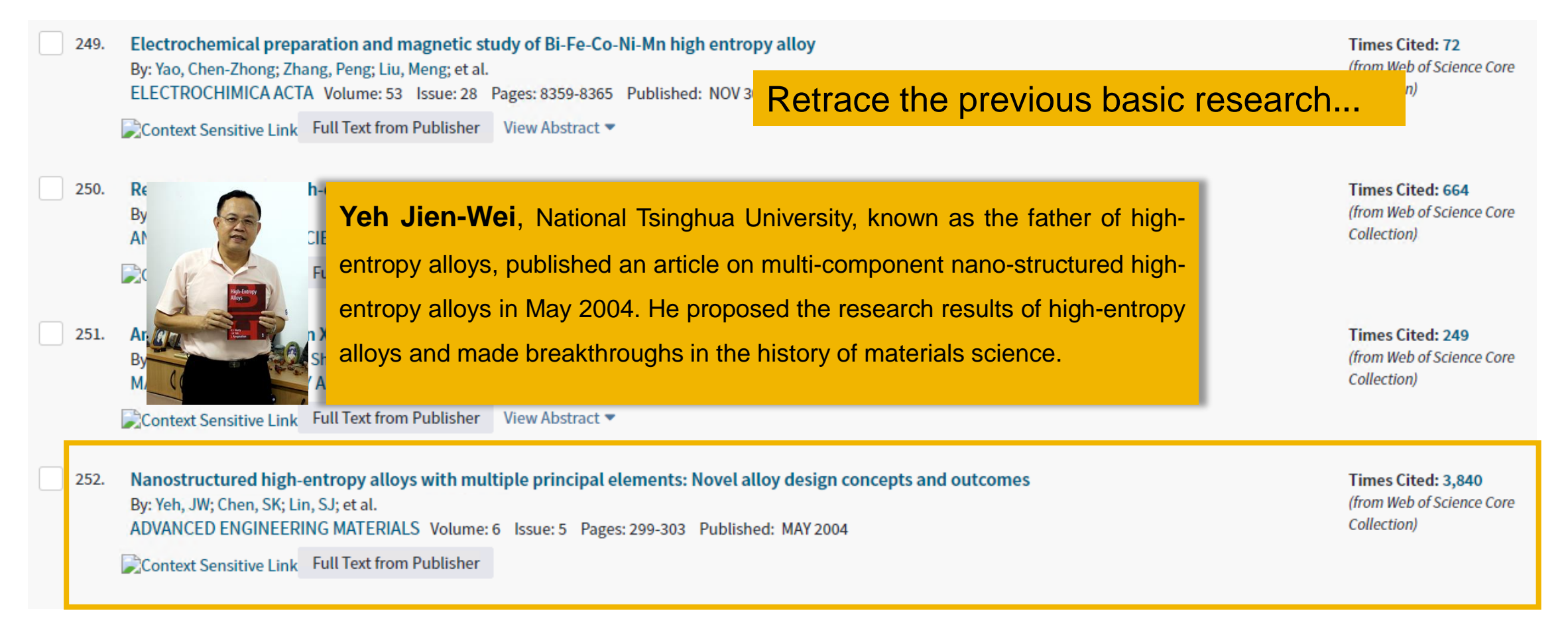

#### **Improve disclosure by citing classic documents**

- According to WOS data collection, among the top 50 most cited documents, 84% were published 20 years ago and 36% were published 40 years ago.
- Editors and reviewers will pay attention to the references of the papers and whether they contain some "founding stone" papers in this field. If the references are missing classic papers, it may be considered that the research cornerstone is unstable.
- From the statistical data of reference documents, highly cited papers have some significant commonalities: that is, the number of references is large, and the reference papers are all relatively old.

#### **ESI Highly Cited Papers/ESI Hot Papers**

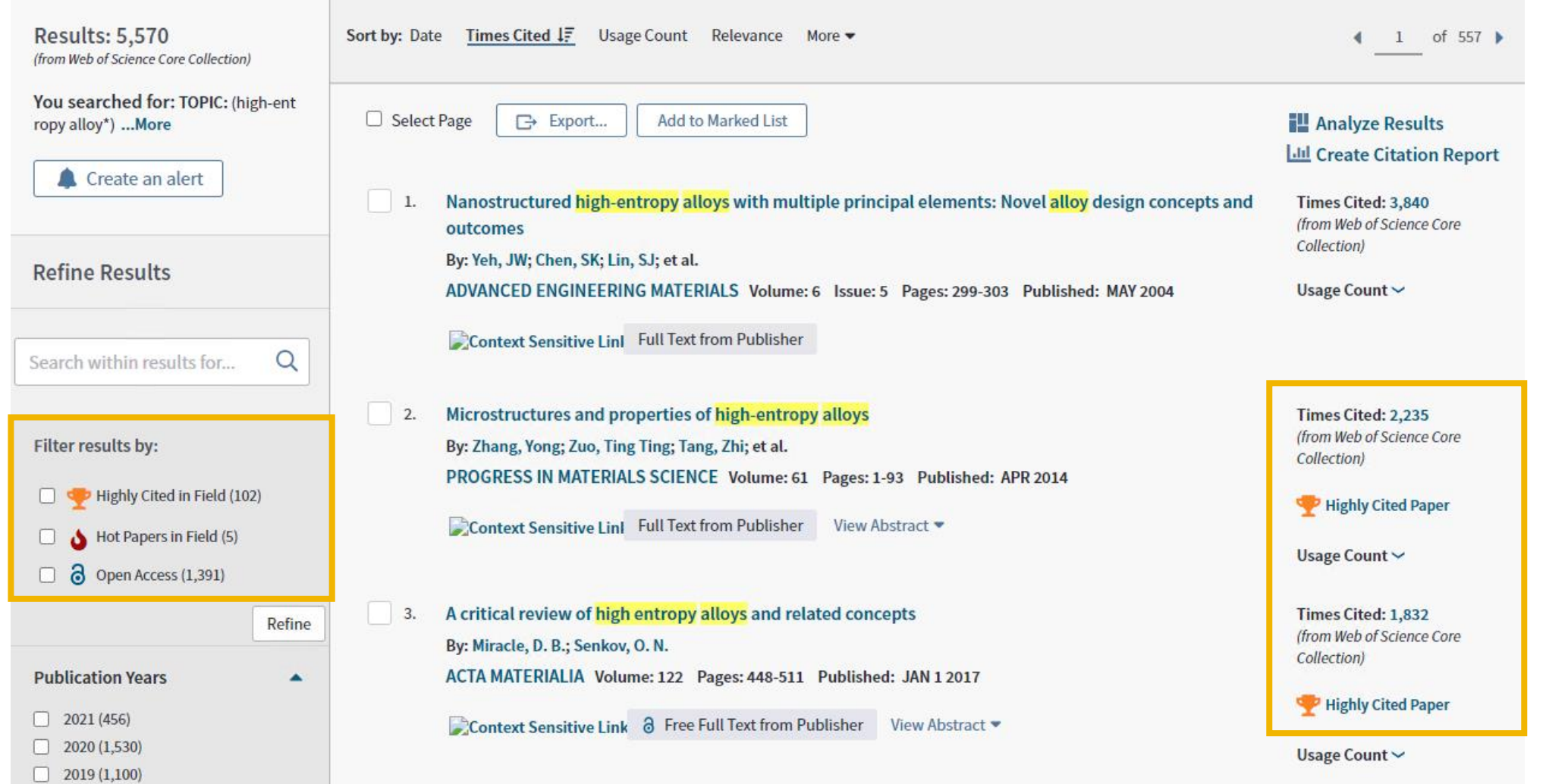

#### **ESI Highly Cited Papers/ESI Hot Papers**

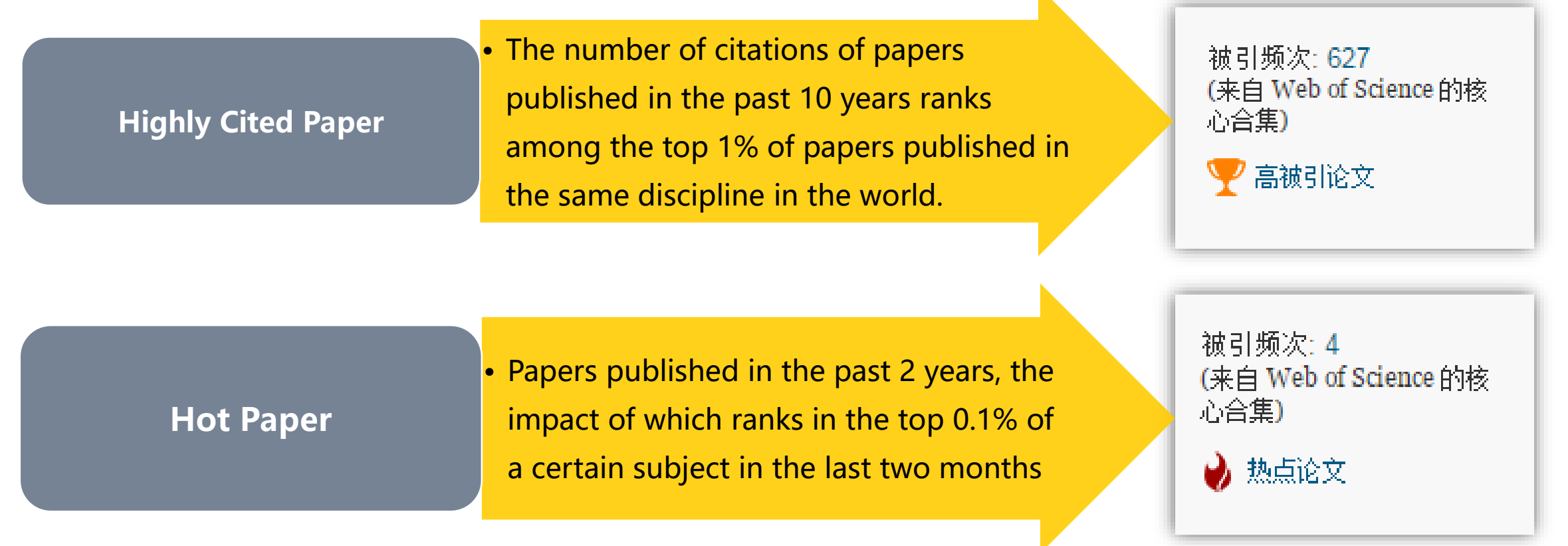

 $\blacksquare$ 

#### **Usage count**

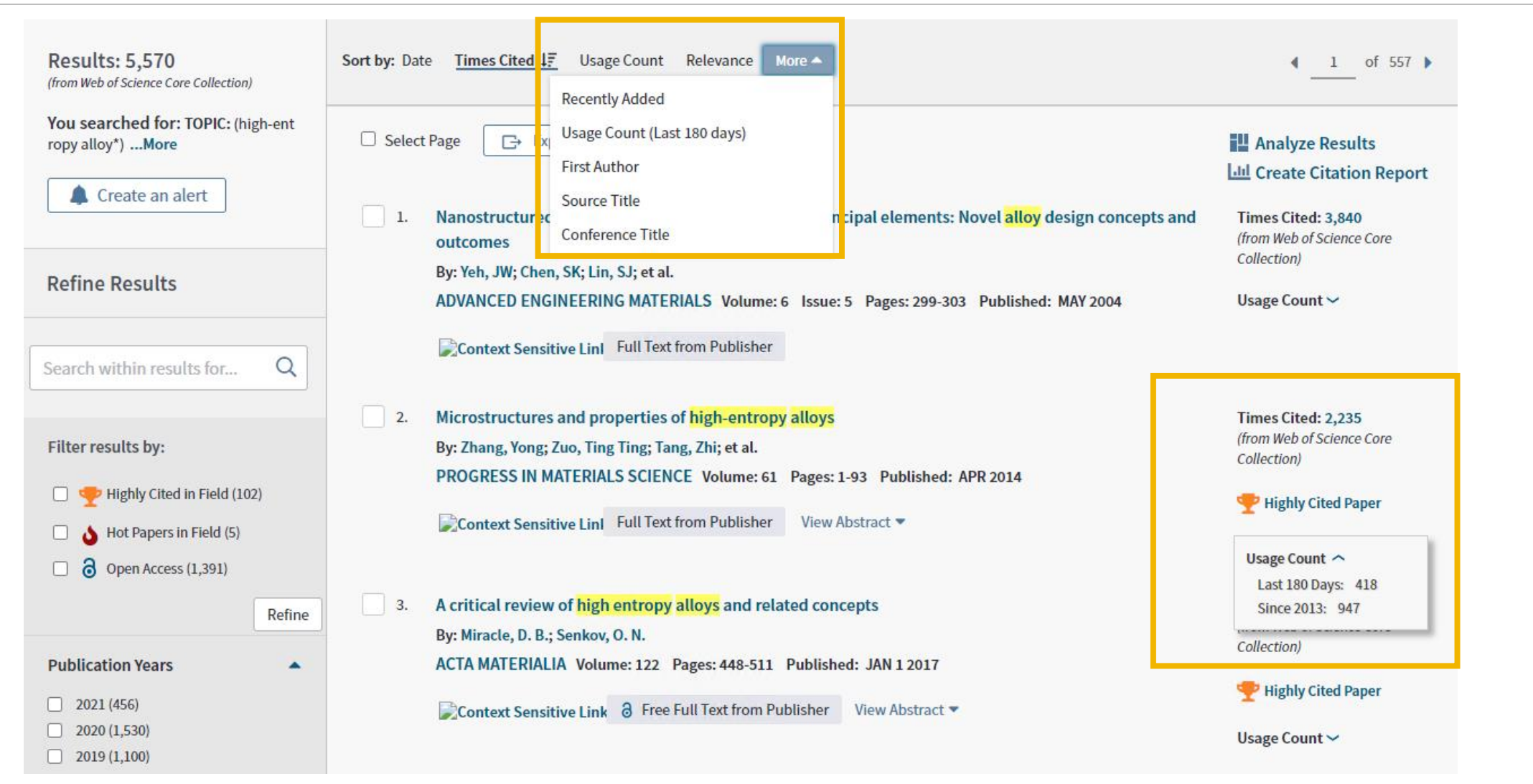

#### **Usage count**

Count the number of full text click-throughs or bibliographic exports for this item in the last 180 days or since 2013.

**Last 180 Days:**The number of times the full text link of a record has been accessed or the record has been saved in the last 180 days

**Since 2013:**The number of times the full text link of a record has been accessed or the record has been saved since 2013

Times Cited: 2,235 (from Web of Science Core Collection)

Remarks:

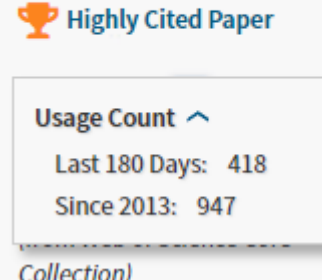

- The usage count records all operations performed by all Web of Science users, not just users in your organization.
- If a document has multiple different versions on the Web of Science platform, the number of uses of these versions will be unified.
- The number of uses is updated once a day.

## **Look Up Full Text**

Context Sensitive Links

**M** Look Up Full Text **Full Text from Publisher** 

□ Export...

**Add to Marked List** 

4 2 of 5,570 )

Link to full text, library holdings or Google Scholar. Or use Kopernio for one-click access to full text subscription and open access content from anywhere.

DOI: 10.1016/J.pmatsci.2013.10.001 Published: APR 2014 **Document Type: Review View Journal Impact** 

#### Abstract

This paper reviews the recent research and development of high-entropy alloys (HEAs). HEAs are loosely defined as so than five principal elements in equal or near equal atomic percent (at.%). The concept of high entropy introduces a ne materials with unique properties, which cannot be achieved by the conventional micro-alloying approach based on or date, many HEAs with promising properties have been reported, e.g., high wear-resistant HEAs, Co1.5CrFeNi1.5Ti and, strength body-centered-cubic (BCC) AlCoCrFeNi HEAs at room temperature, and NbMoTaV HEA at elevated temperatur corrosion resistance of the Cu0.5NiAlCoCrFeSi HEA is much better than that of the conventional 304-stainless steel. Th in relation to thermodynamics, kinetics, and processing. Physical, magnetic, chemical, and mechanical properties are

• Link to full text ao, MC (Gao, Michael C.)<sup>[3,4]</sup>; Da

- Interlibrary loan
- Library Document Delivery
- Free full text website
- **Open Access**
- E-mail contact or author's

homepage

#### • **kopernio**

provided on the plastic deformation, fracture, and magnetization from the perspectives of crackling noise and Barkhausen noise measurements, and the

an an a

Kopernio is a free browser plug-in and online tool that integrates more than 20,000 journal websites, platforms, databases, open access knowledge bases and search engines to help users achieve one-click legal access to the full text of academic journals.

Kopernio's one-click full text retrieval function has been implemented in Web of Science. (Chrome or Firefox can be used)

> Click "Kopernio" at the top of the Web of Science interface.

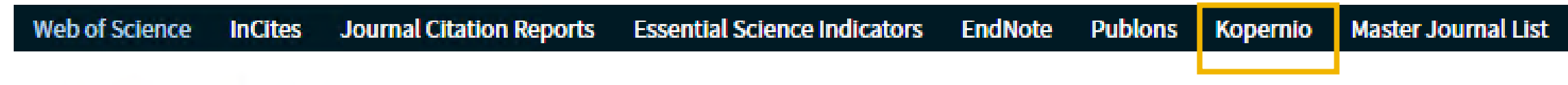

## Web of Science

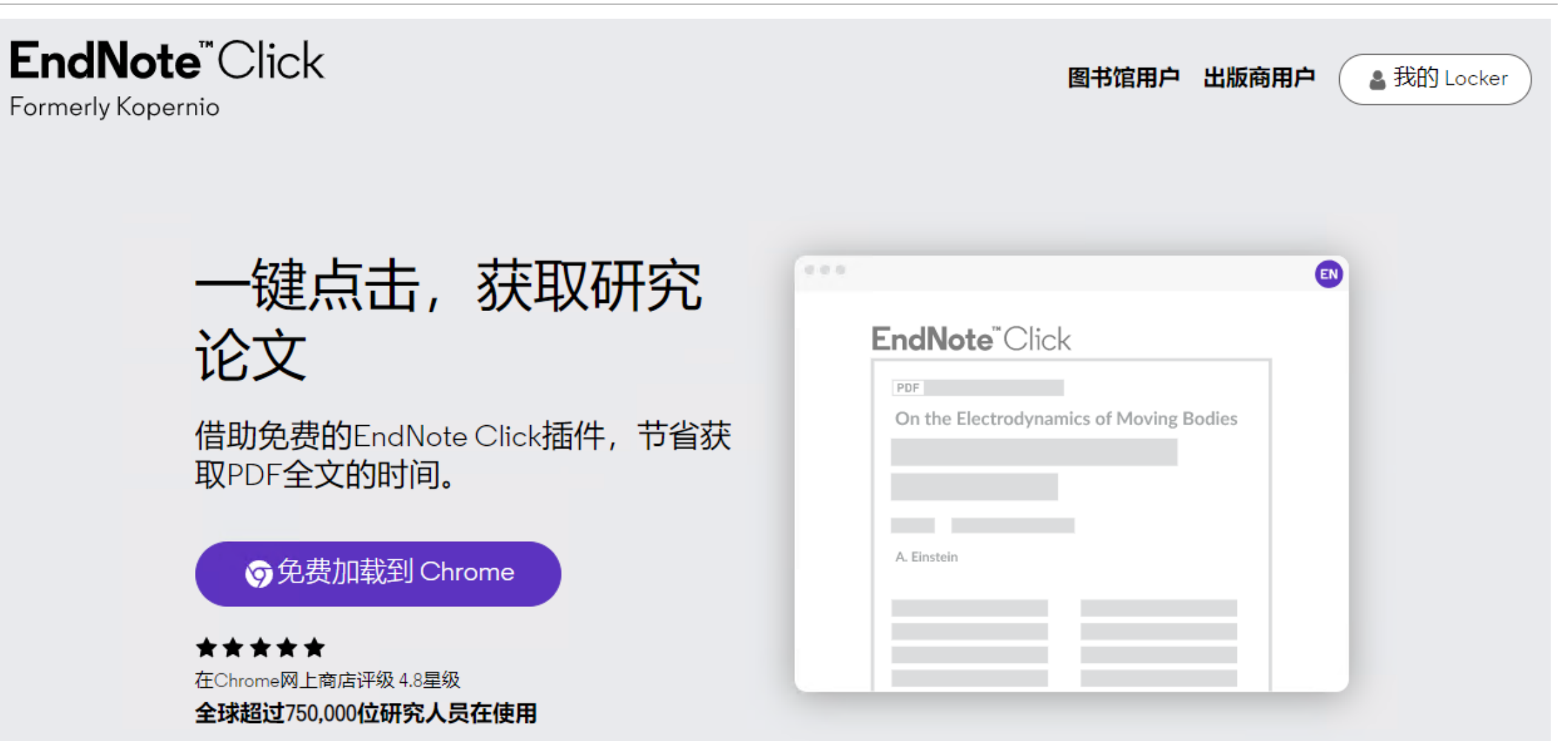

Register a Kopernio account

Create free account to complete the registration

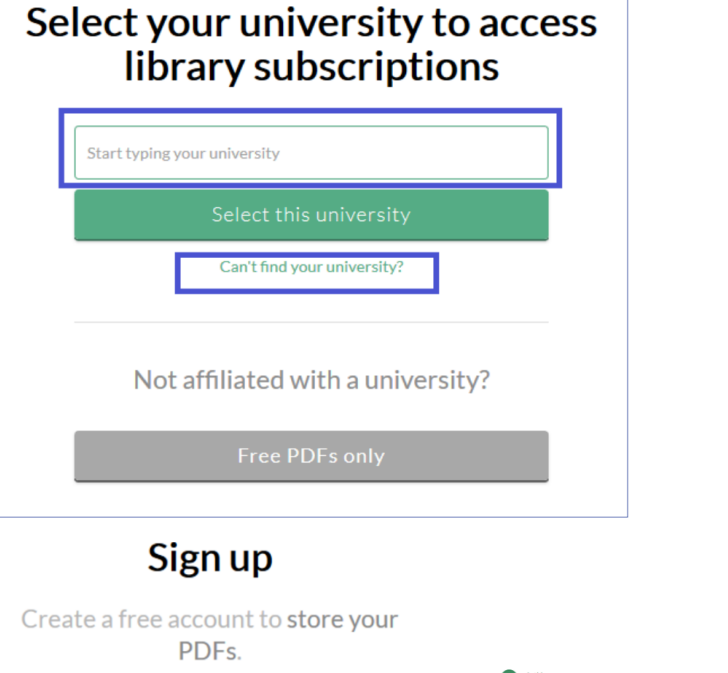

First name

Email

Password

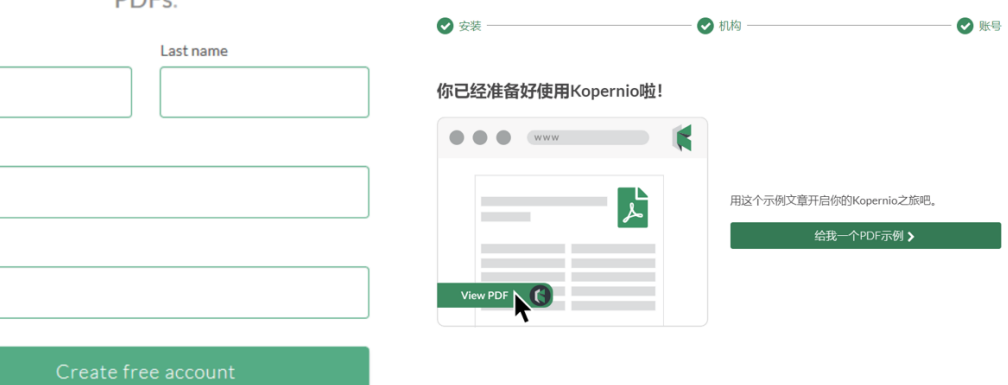

#### N. Serpone, Catalysis Today (2020) %

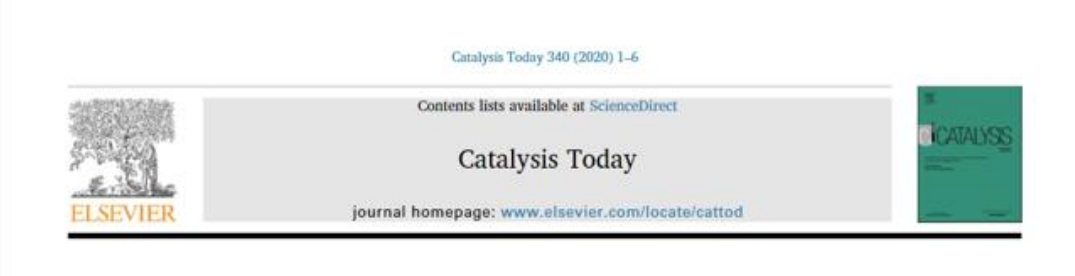

#### Two decades of Ezio Pelizzetti's achievements and contributions to photocatalysis - A personal  $\bullet$ recollection

Photocatalysis in heterogeneous media has evolved considerably in the last 40 years. This Special Issue on Advances in Photocatalysis is dedicated to one of its pioneers, Prof. Ezio Pelizzetti, who until his untimely passing in the summer of 2017 was Rector of the University of Torino, Italy (2004-2013). A personal overview of some of Pelizzetti's achievements and contributions to photocatalysis is briefly presented herein as he has left a big footprint in the applications of photocatalysis to environmental remediation of aquatic ecosystems polluted with a variety of organic and inorganic contaminants. Also noted is some joint work on the understanding of photochemical and photophysical events that occur upon photoexcitation of TiO<sub>2</sub>, a photocatalyst investigated extensively in the last four decades with regard to its fundamental properties and to its various applications.

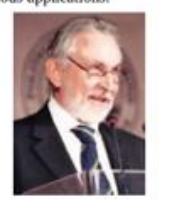

The term Photocatalysis was first adopted by the Russian scientist Blotnikow in 1010 [1] with additional notions magnetic a domain later

The field of photocatalysis had a sort of rebirth in the late 1970s with the several studies by Bard's group at the University of Texas (at Austin) on the heterogeneous photocatalytic oxidation of cyanide ions in aqueous solutions containing TiO<sub>2</sub> powder [7], on the heterogeneous photocatalytic oxidation of cyanide and sulfite ions [8], on the heterogeneous photocatalytic synthesis of methane from acetic acid [9], on the heterogeneous photocatalytic decomposition of saturated carboxylic acids with TiO<sub>2</sub> powder that provided a decarboxylative route to alkanes [10], and on how co-catalysts such as platinum could be photodeposited onto powdered metal-oxide particulates [11].

The 1970s also witnessed two major oil crises, which provided the impetus for many researchers to seek alternative energy sources by heterogeneous photocatalytic means using sunlight to produce solar fuels (e.g., hydrogen from the photodecomposition of water). One laboratory associated with photocatalytic formation of hydrogen in the late 1970s was Michael Graetzel's laboratory at the École Polytechnique Fédérale de Lausanne (EPFL), Switzerland [12-14], with which Pelizzetti collaborated actively in the photocleavage of water by photocatalytic means using TiO<sub>2</sub> as the metal oxide of choice [15,16].

On a personal level, Ezio and I met for the first time in 1980 during a seminar I gave at the University of Torino, again in 1981 at a conference in Greece, and then again in Michael Graetzel's laboratory at the EPFL during my sabbatical year (1983-1984) devoted to produce solar hydrogen via the photocleavage of H<sub>2</sub>S with CdS as the photocatalyst [17-19], together with attempts at water splitting that Graetzel's laboratory succeeded in demonstrating the possibility [15,16,20].

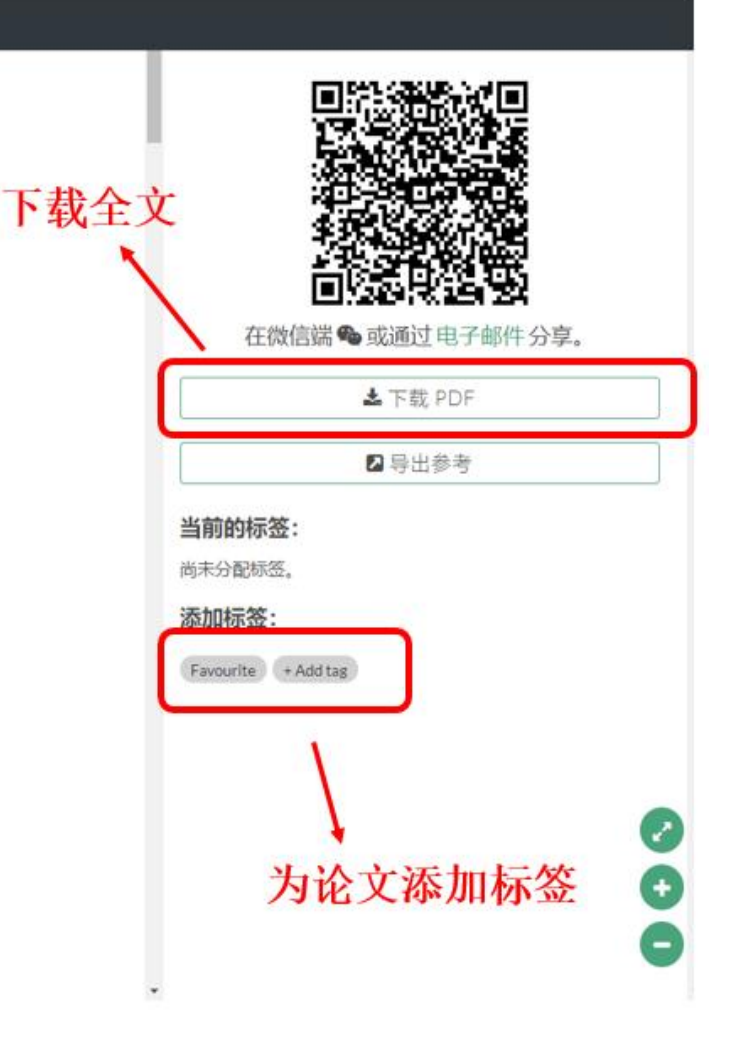

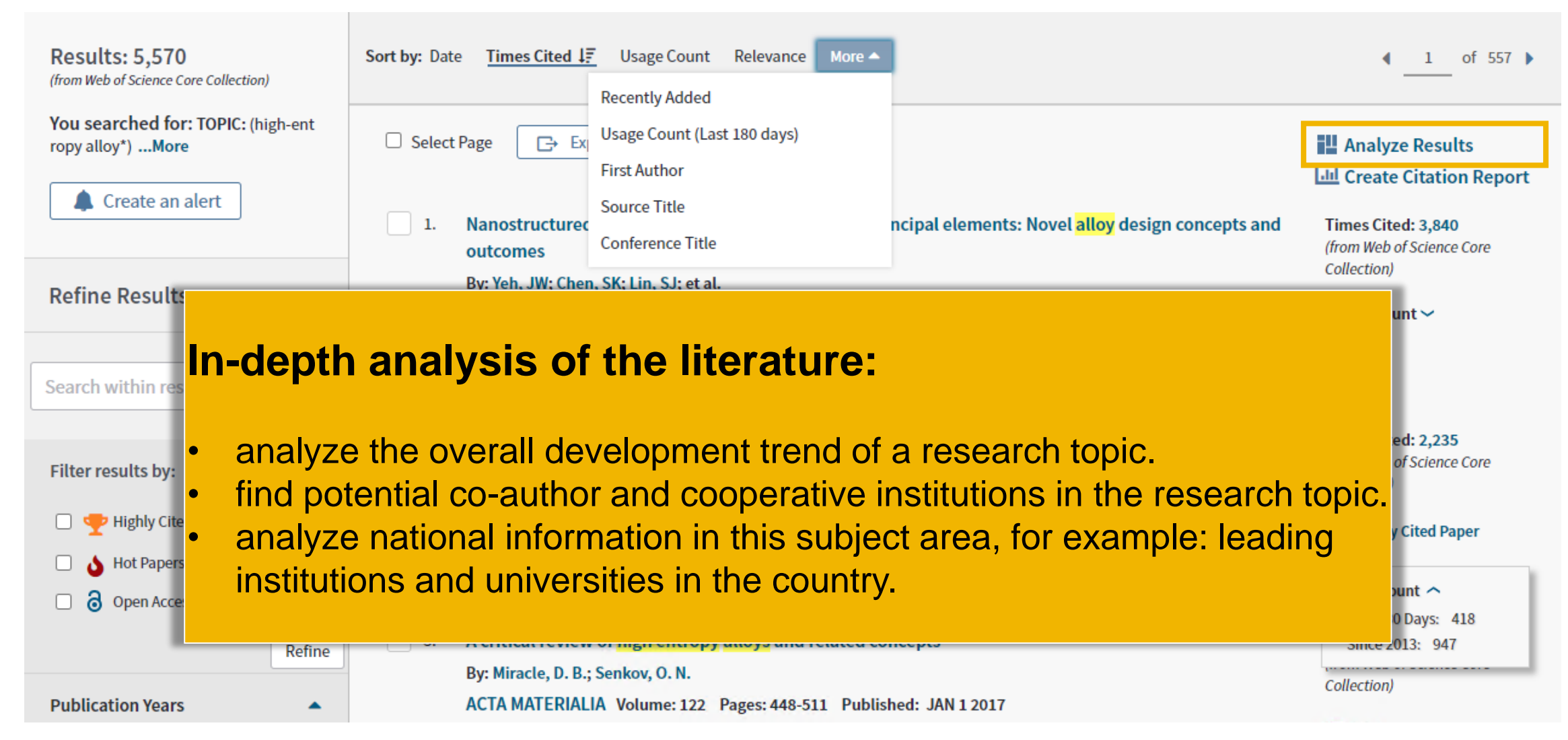

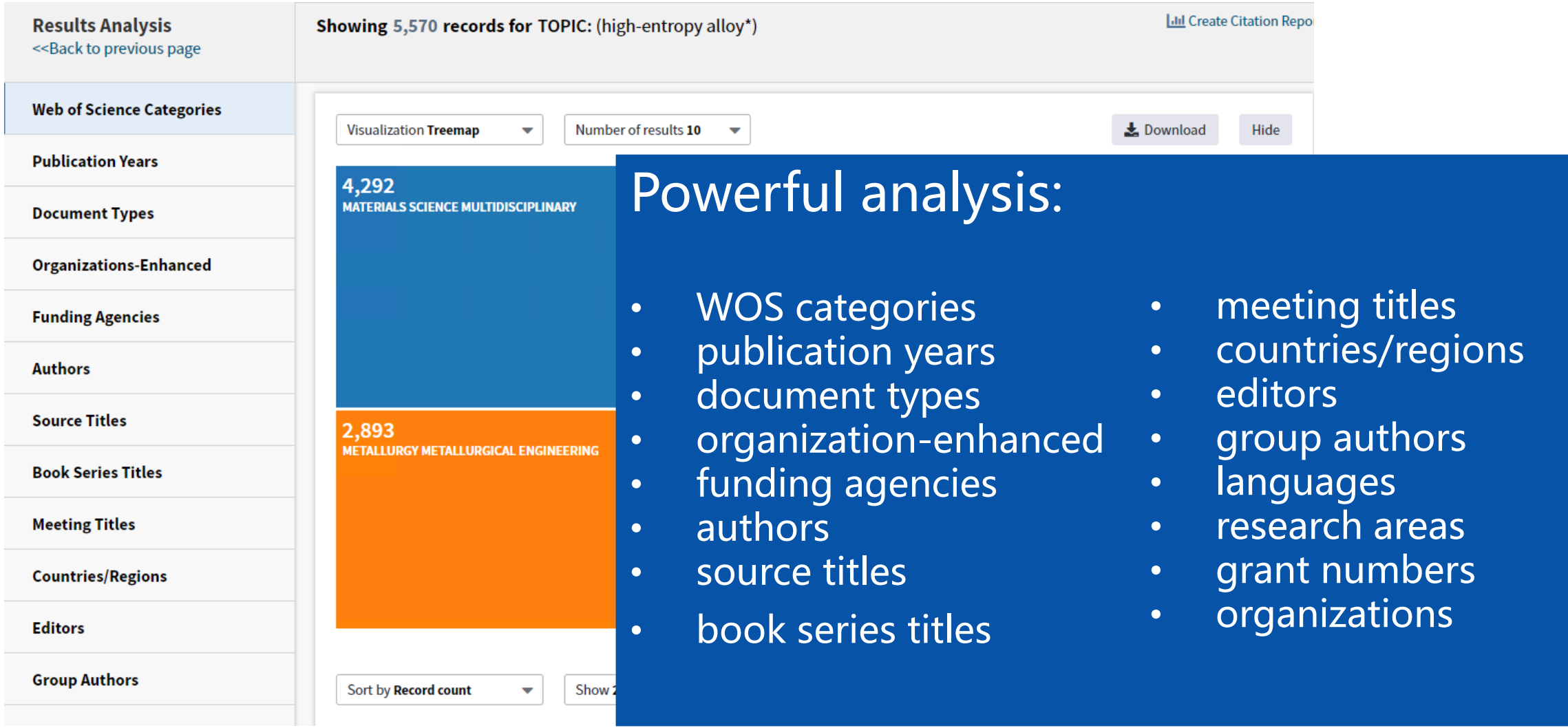
### **Publication year analysis**

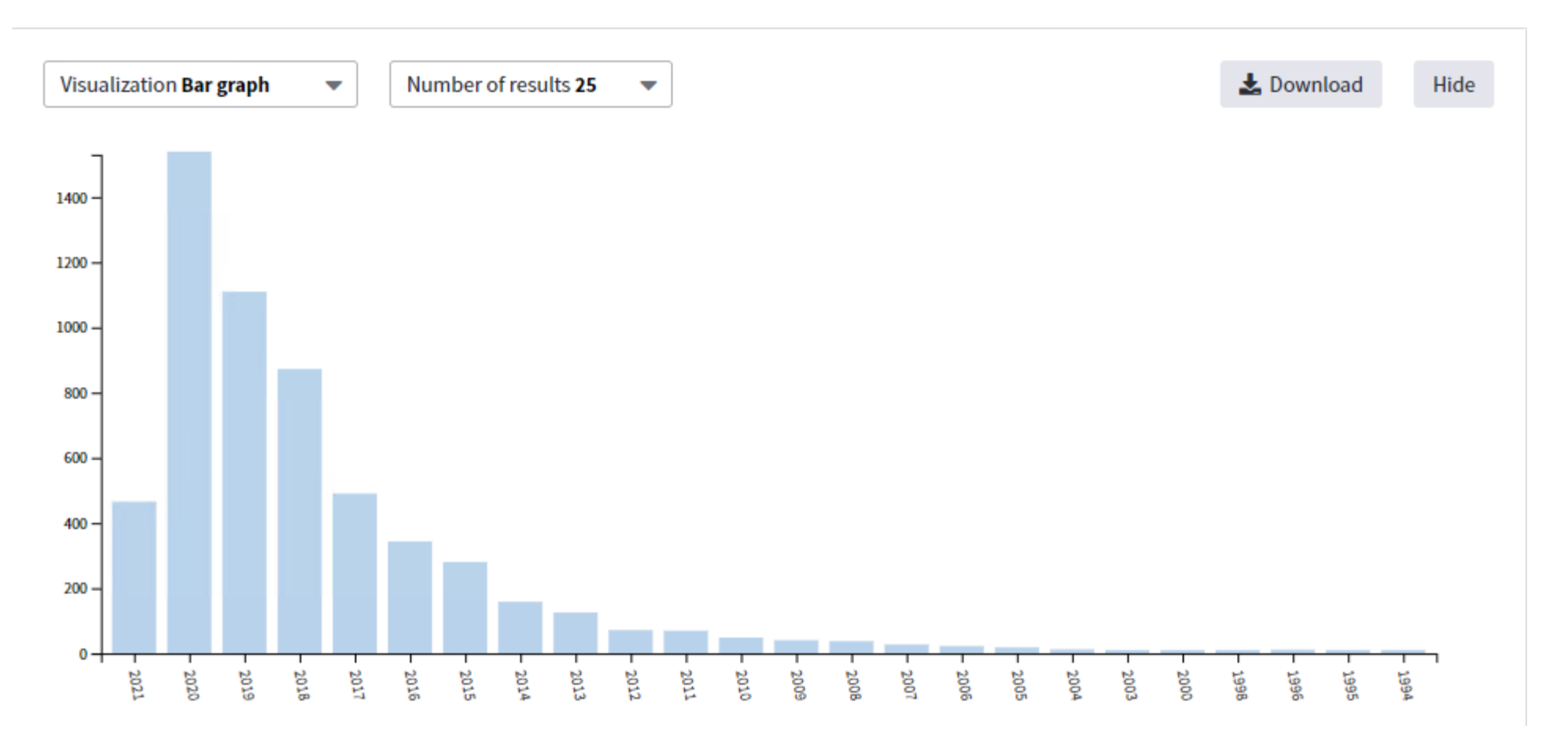

Publication year analysis:

understand the development trend of the topic and judge the development stage of the topic

### **Author analysis**

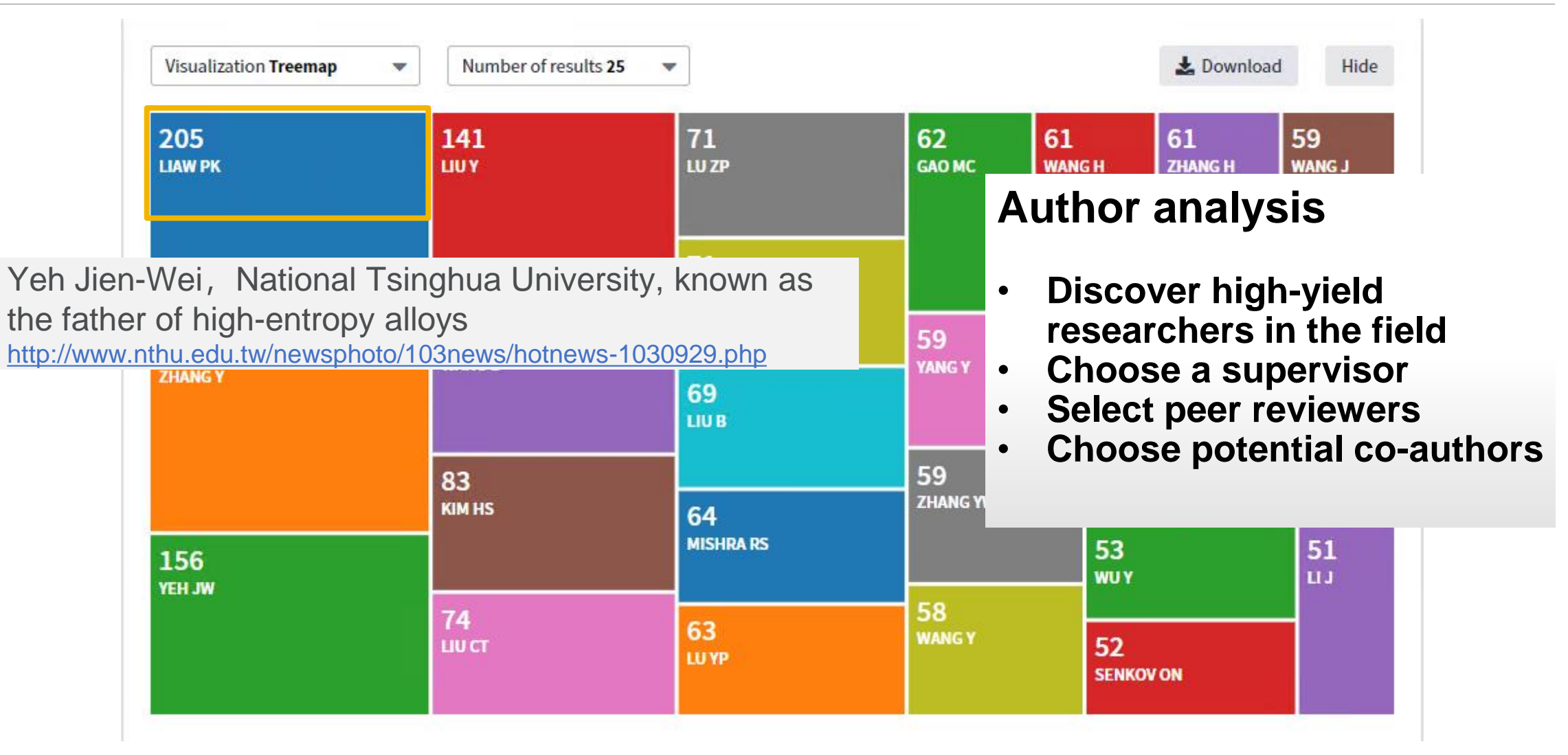

### **Organization analysis**

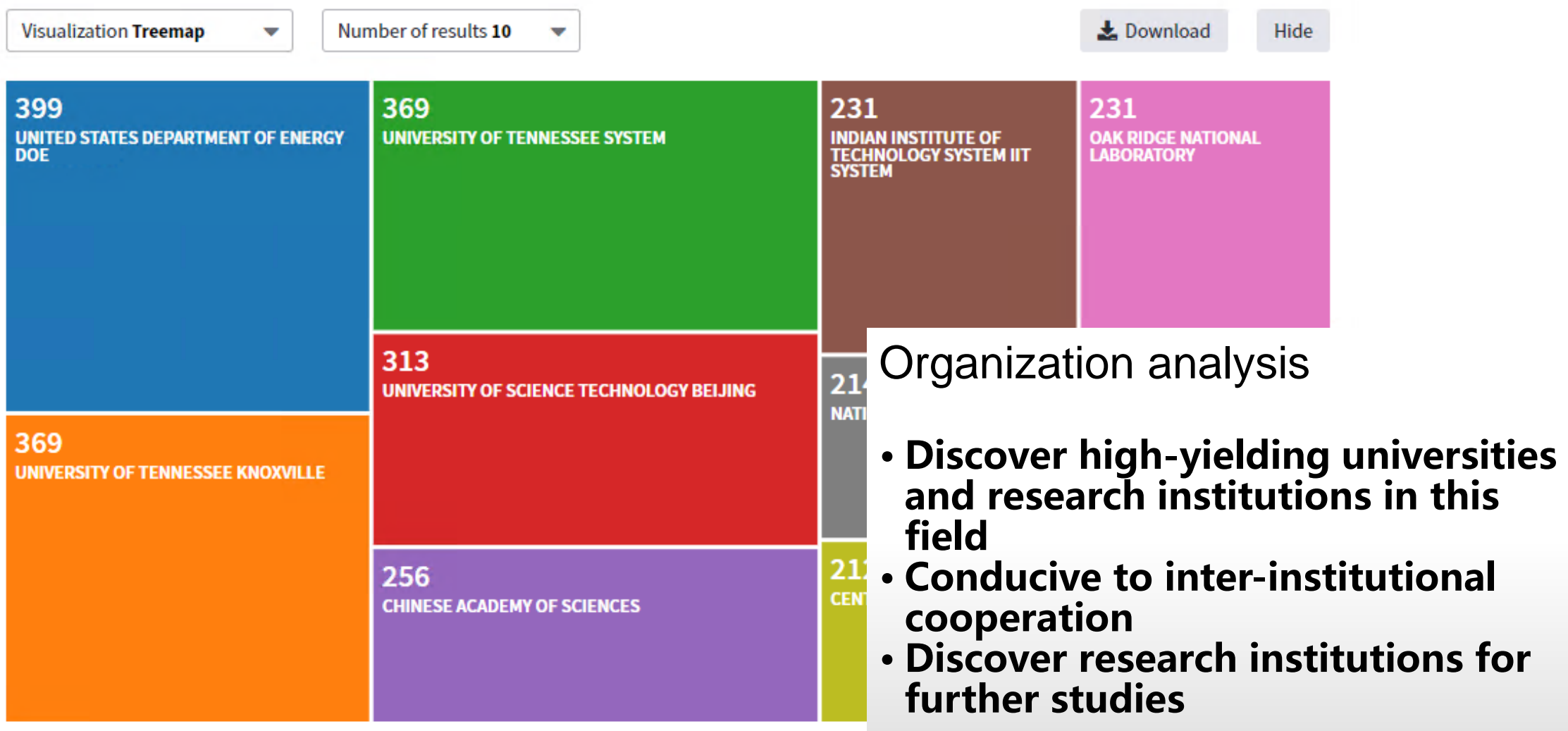

### **Countries/regions analysis**

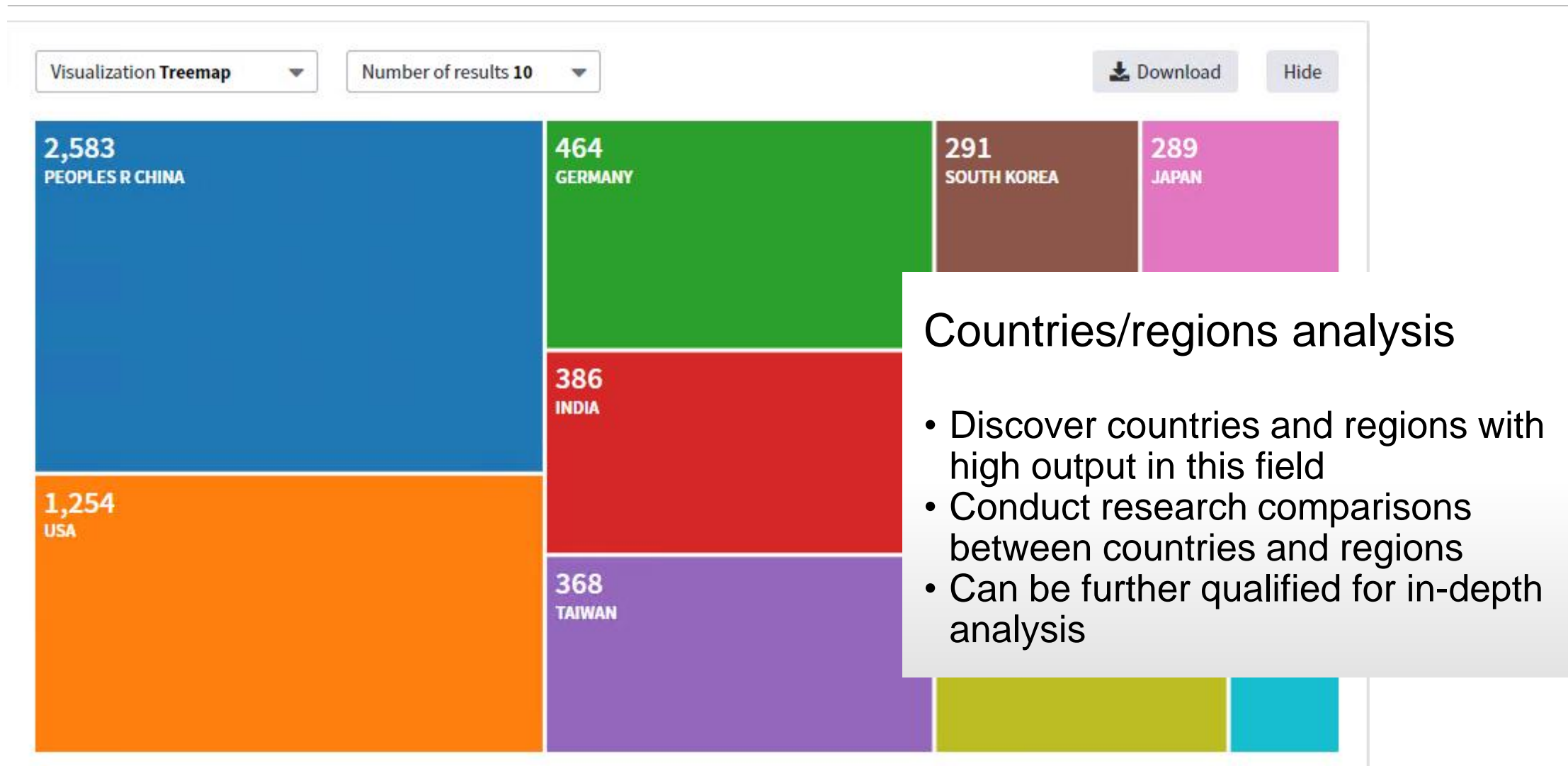

#### **Research areas analysis**

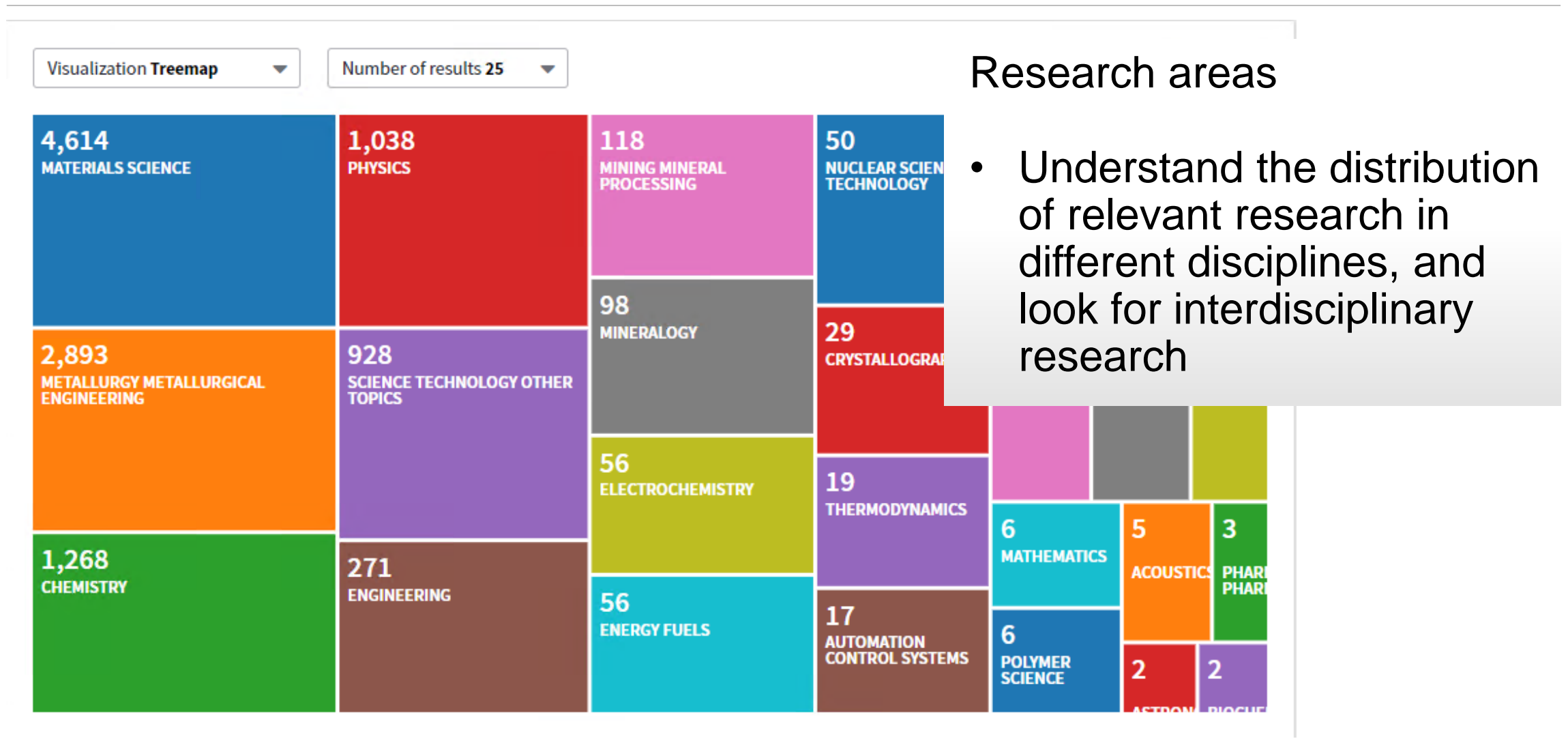

### **Source titles analysis**

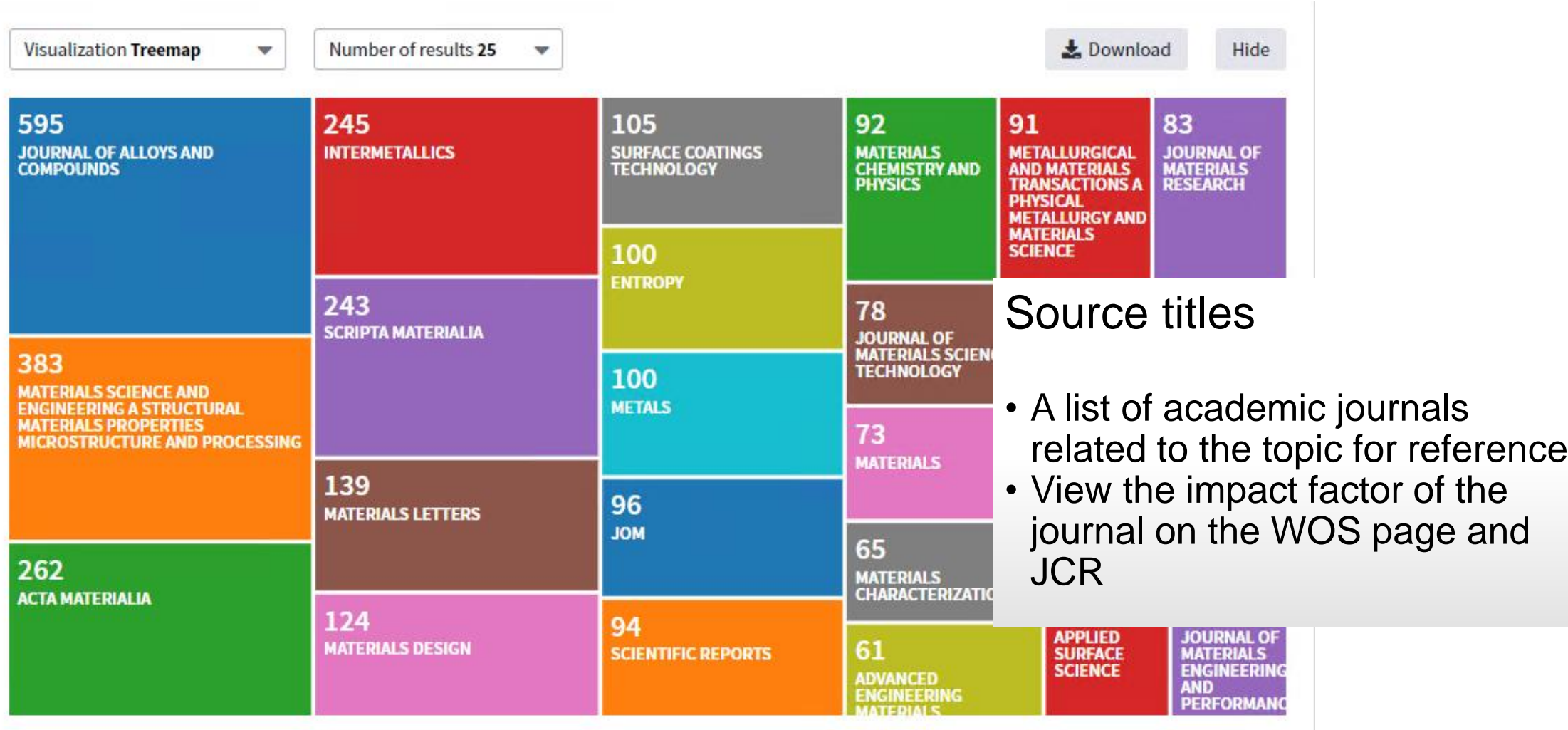

#### **Journals that Chinese researchers tend to choose in this field**

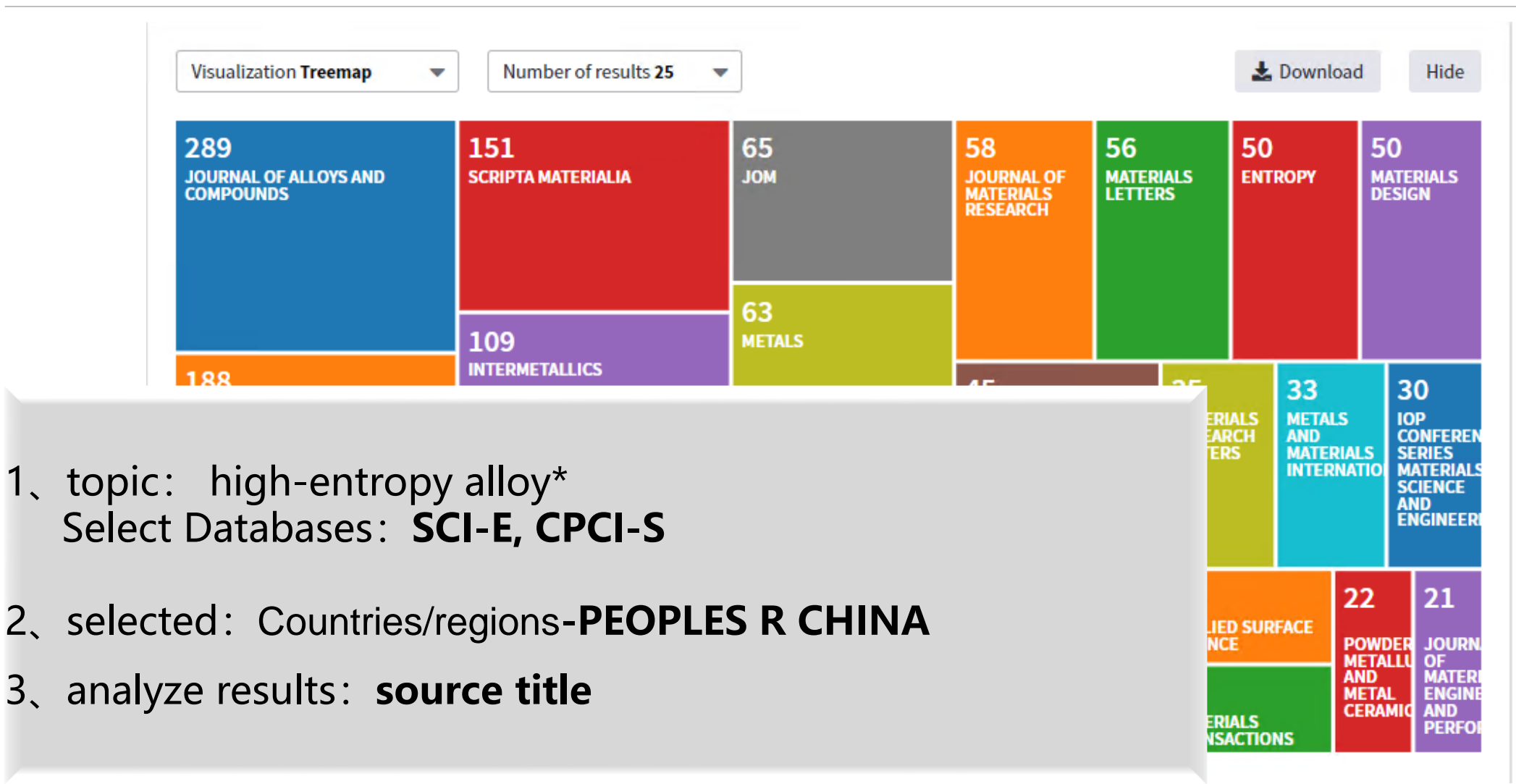

### **Research topic: high-entropy alloys**

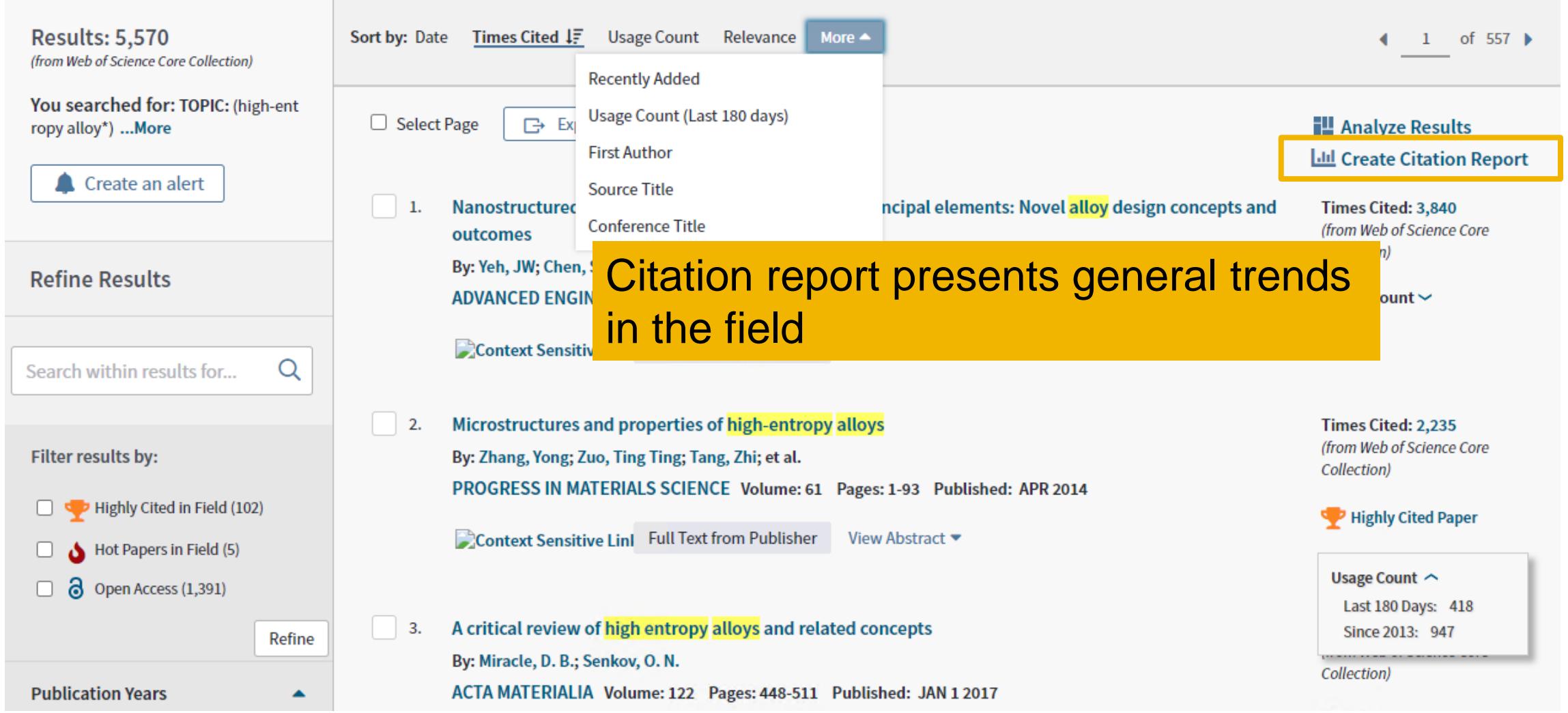

#### **Research topic: high-entropy alloys**

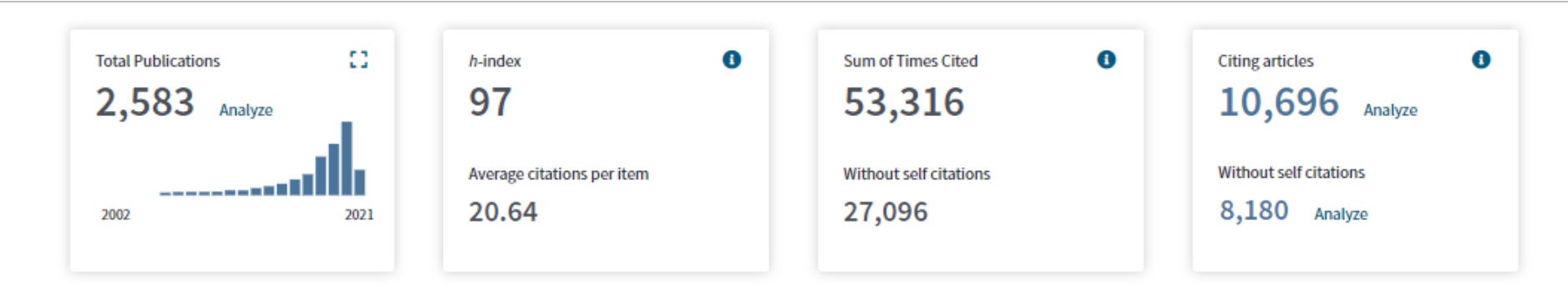

**The citation report can help us visually analyze the overall development trend and academic influence of the subject, and reveal whether the subject is currently in a rapid rise, steady accumulation or mature stage.** 

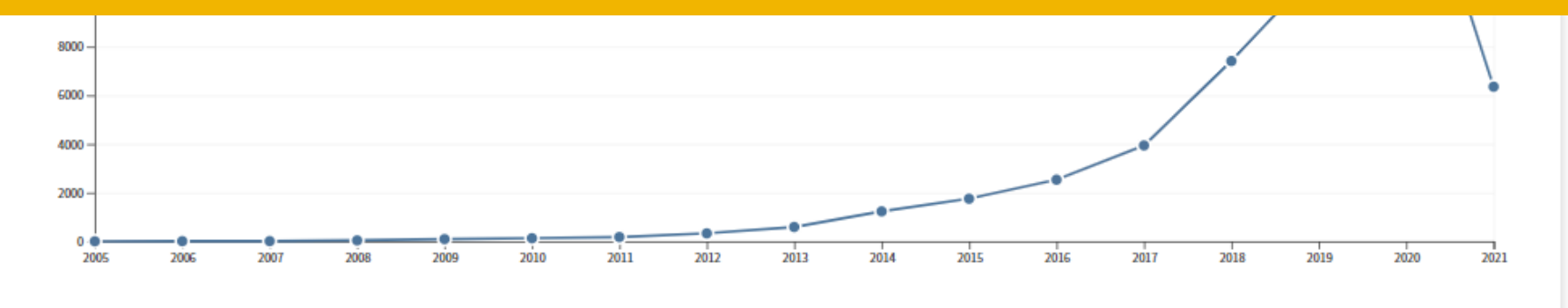

### **Summary**

#### **Retrieval**

- Quickly lock in high-impact papers and grasp the direction and trend of the topic
- Trace the context of the subject and review classic document

### Analysis

• Comprehensive analysis of the documents and find useful information

# **Personalization & Other Services on WOS**

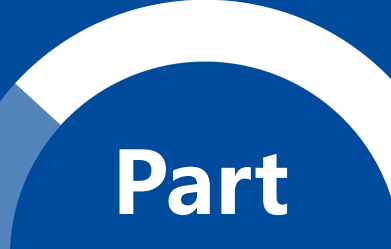

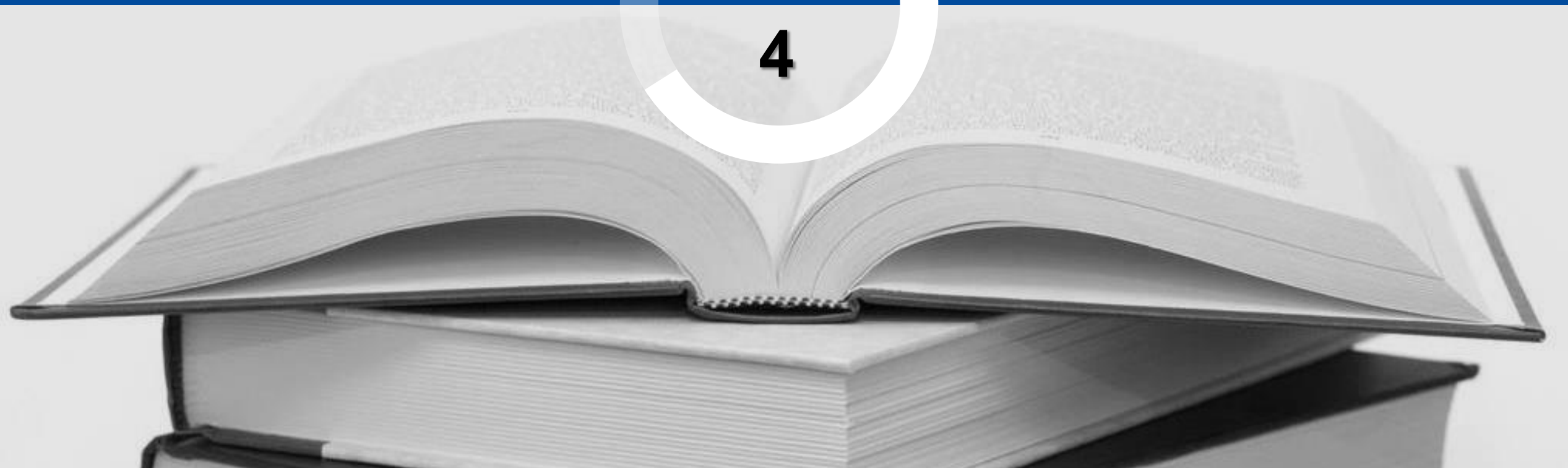

#### **Web of Science: Register an email**

With a registration on the Web of Science platform, users can customize the Web of Science platform according to their preferences and gain access to many useful features that are not available to anonymous users. As a registered user, we can take advantage of these convenient features:

Automatically sign in every time you access Web of Science.

Save Settings of your search.

Save searches to the server that you can later re-open when you resume your research.

Set up search history alerts. The alert automatically searches the last update to the database, and then sends the results to you by e-mail.

Set up citation alerts whereby you are notified by e-mail whenever an article on your Citation Alerts list has been cited by a new article.

Save up to 50 lists of publications as Marked Lists.

Set up Journal Alerts to get notifications about latest Table of Contents via e-mail.

Add references to your EndNote online library directly from the Web of Science and other product databases.

#### **Register as a new user**

Click Register from the Sign In menu that appear at the top of the page.

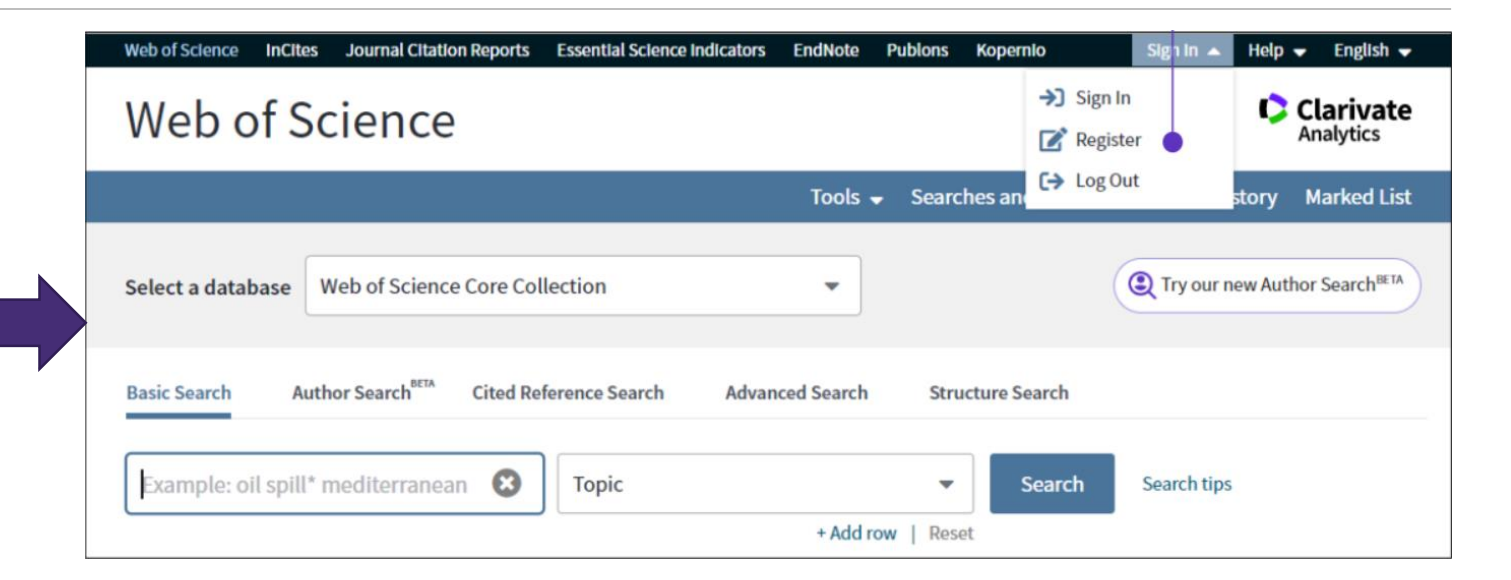

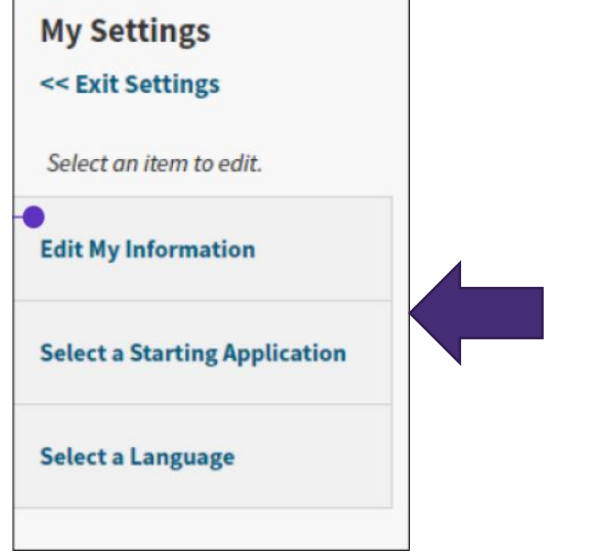

#### Update your personal information

Update your contact information (e-mail address, password, and name), change your preference for automatic sign-in.

#### **Save search history and create an alert**

A search history is a search query or multiple search queries that you save to the server or to your computer. There is no limit to the number of search histories you can save. To save a search history to the server, you must be a registered user and you must sign in.

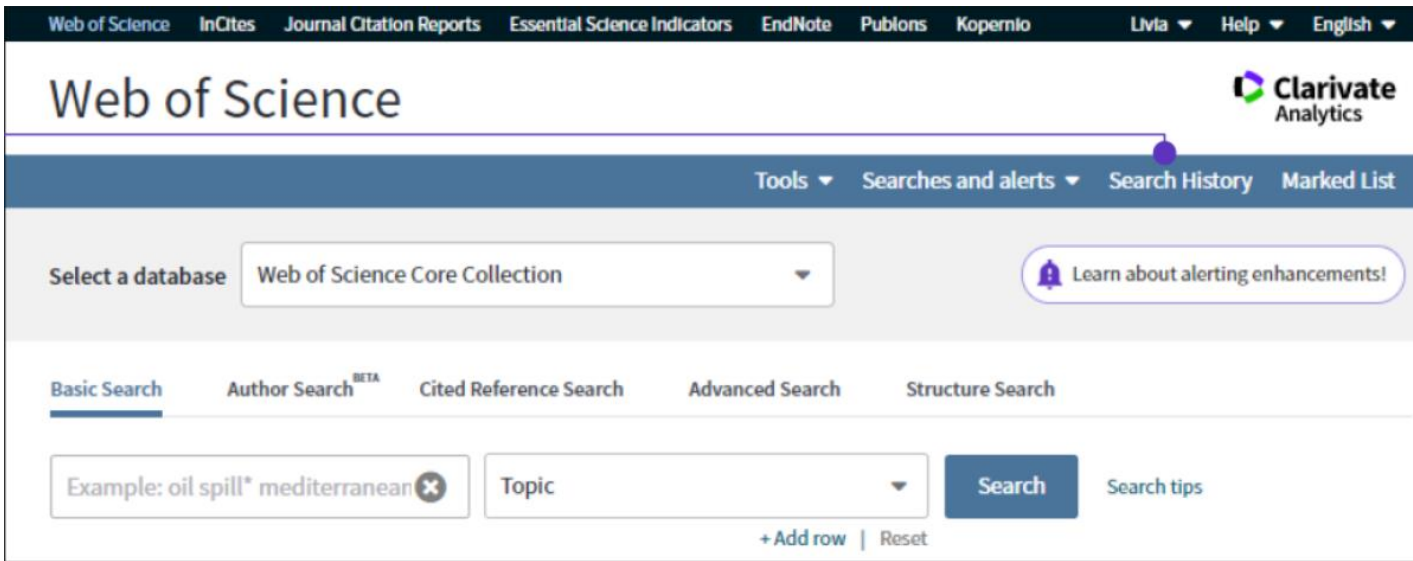

1. From the Web of Science homepage click Search history.

#### **Save your search history and create an alert**

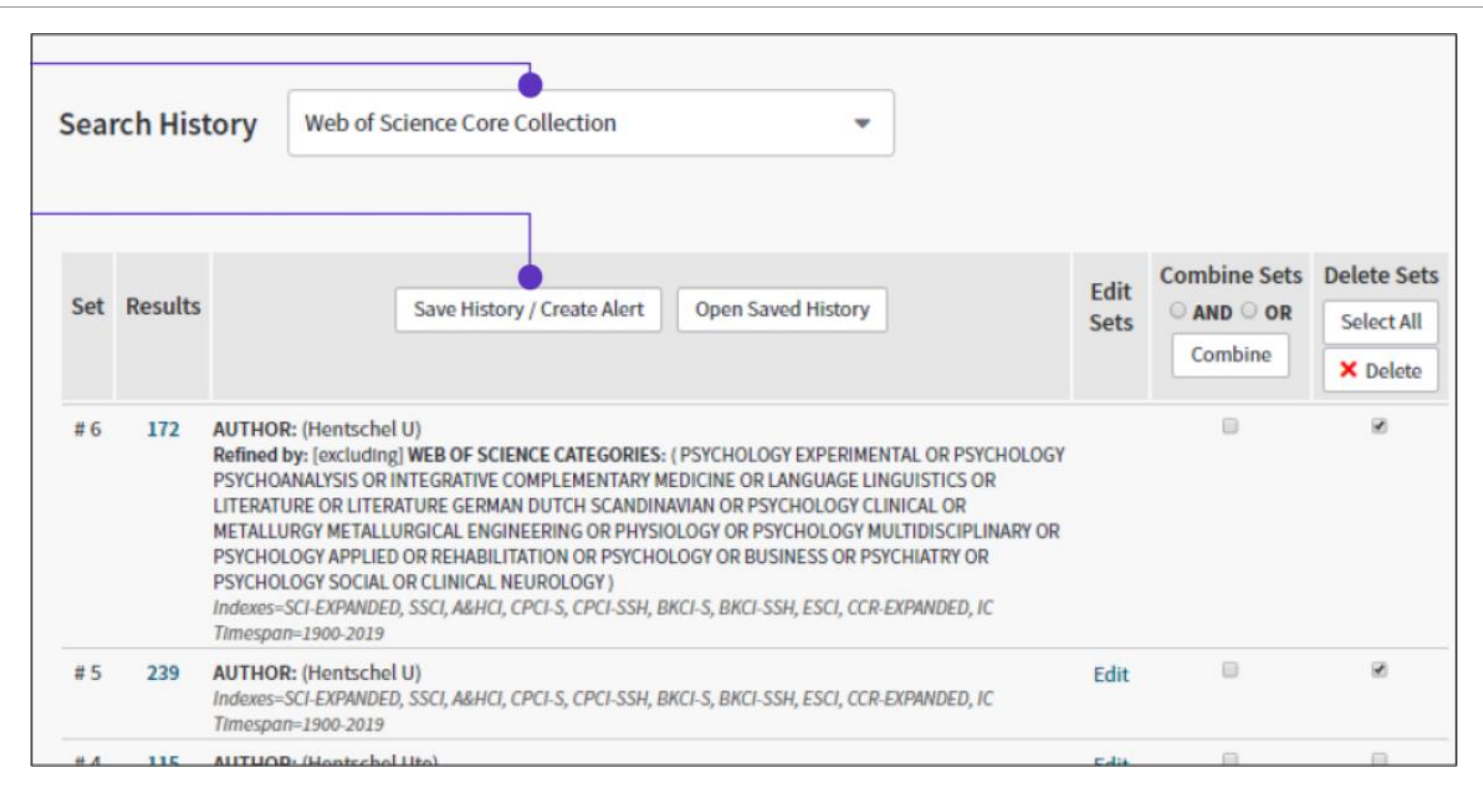

2. Choose the application to check the searches we performed during the current session in the database.

3. Click Save History / Create Alert button to save the search.

#### **Save your search history and create an alert**

- 4. In the Create alert window, type a name for the search.
- Send me email alerts is selected by default.
- If we select Send me email alerts, we only receive alerts when the system adds new results to our search.
- 5. Click Create alert button to save the search.

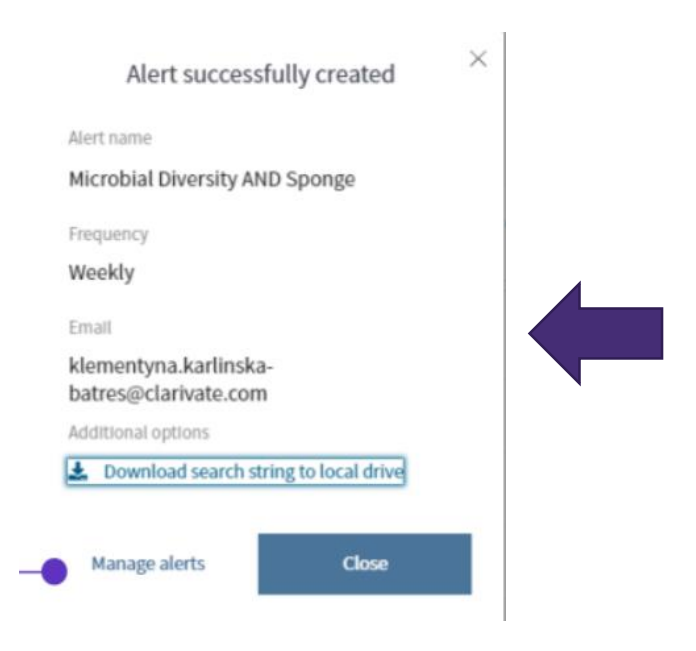

6. We will see an Alert successfully created confirmation window with an Alert Name, Frequency of the alert, and our email address. Click Manage Alerts to go to our Saved searches and alerts to change the settings of our alerts.

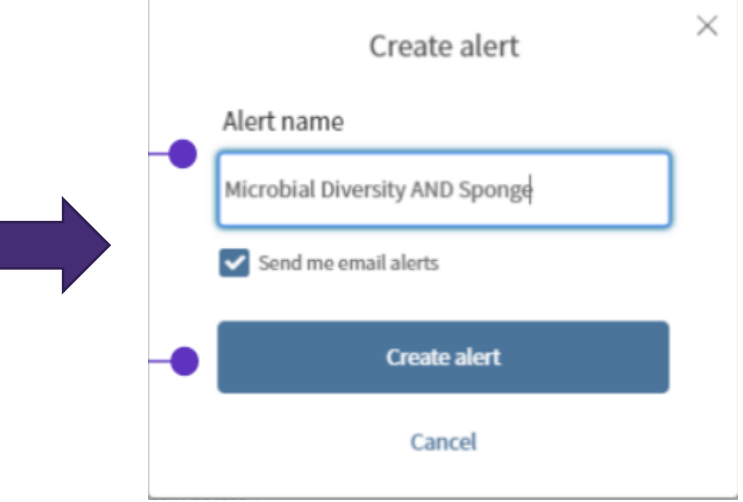

### **Set up a search alert**

From each Result page we can save search to our profile as a Saved Search alert.

1. Click the Create Alert button to save the search.

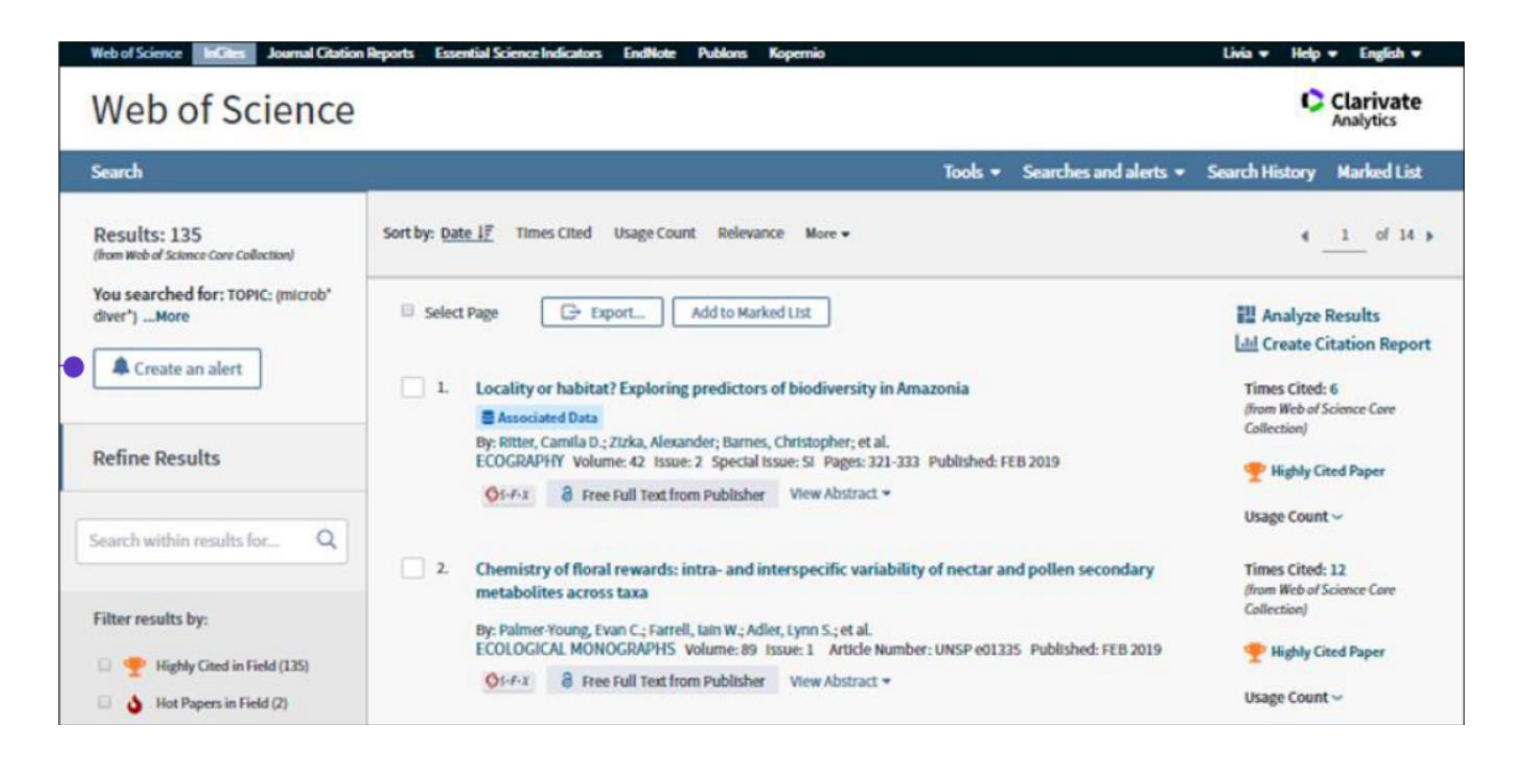

#### **Set up a search alert**

- 2. In the Create alert window type a name for our search.
- 3. Click Create alert button to save the search.

4. we will see an Alert successfully created confirmation window with an Alert Name, Frequency of the alert, and our email address.

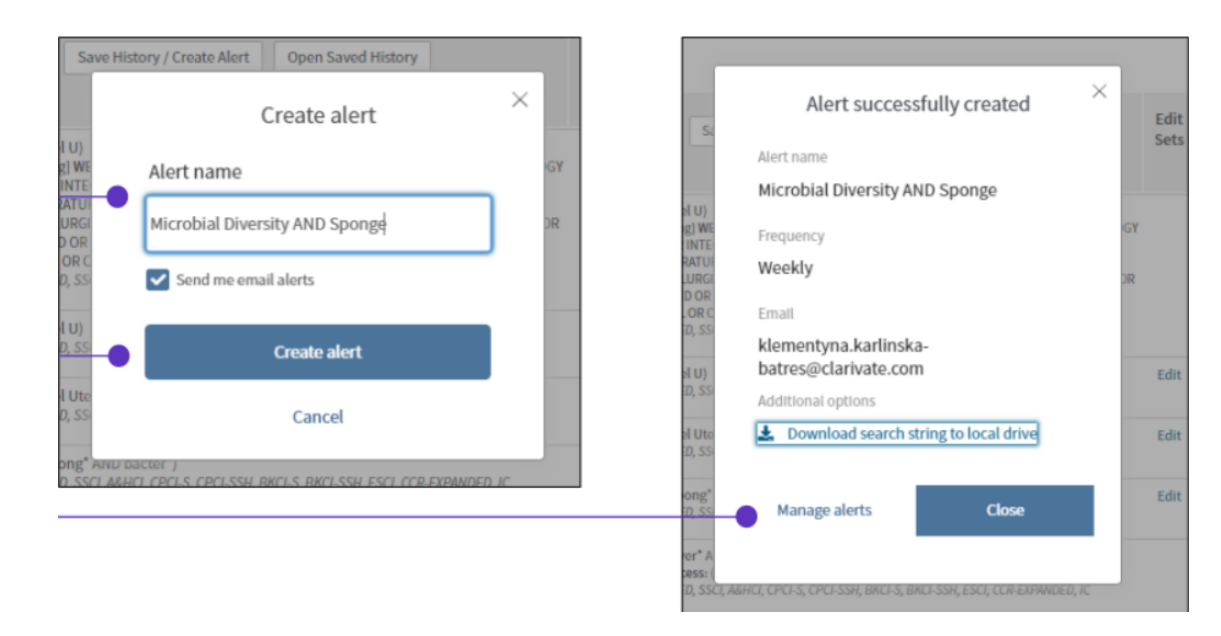

#### **Set up a citation alert**

we can stay informed about recently published research and see who is citing our work. For each publication in the Web of Science Core Collection,we can set a citation alert from the Full Record page. A citation alert emails us whenever a document we specify is cited by a new article added to the database.

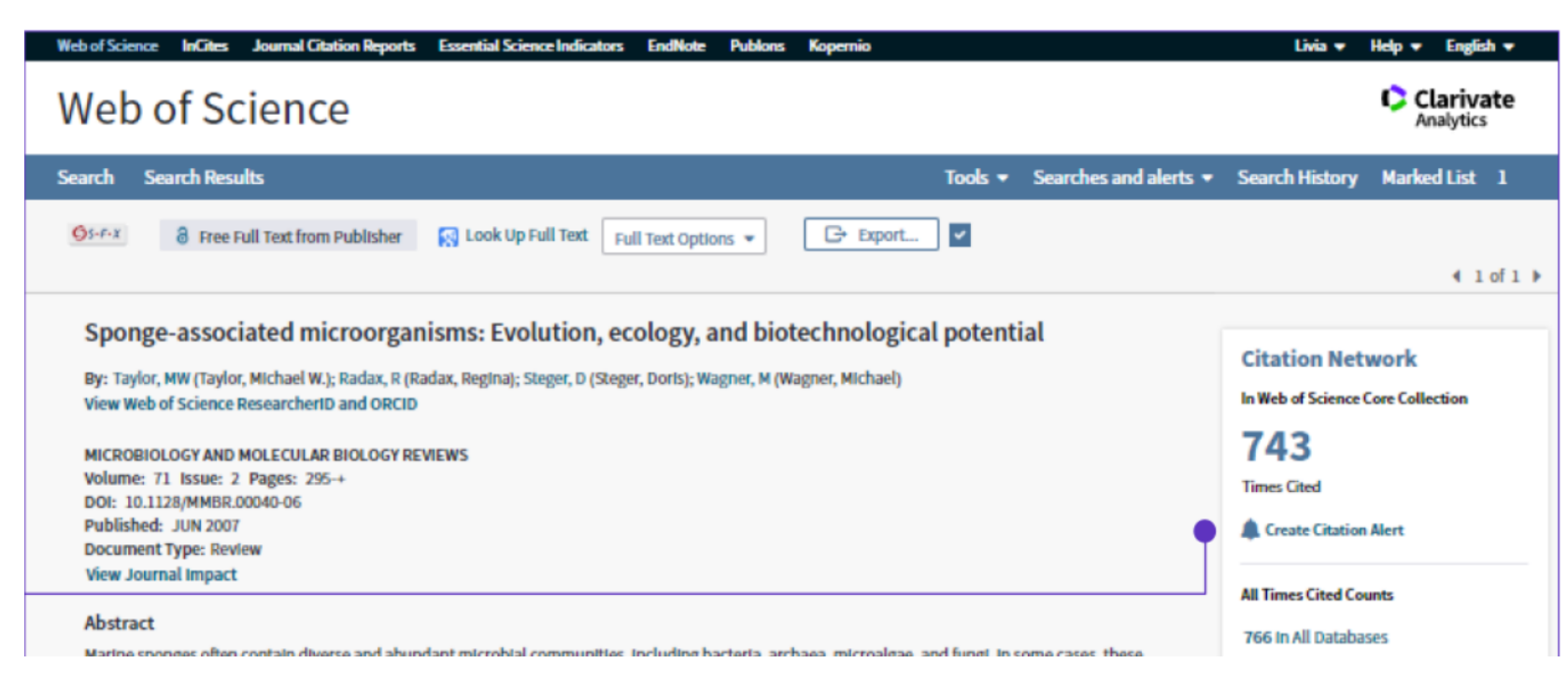

#### **Save a Marked list**

Users who are registered and signed in can save up to 50 marked lists, each containing up to 50,000 records.

Search the database and select records that you wish to add to the Marked List. A Marked List cannot be saved unless you sign in.

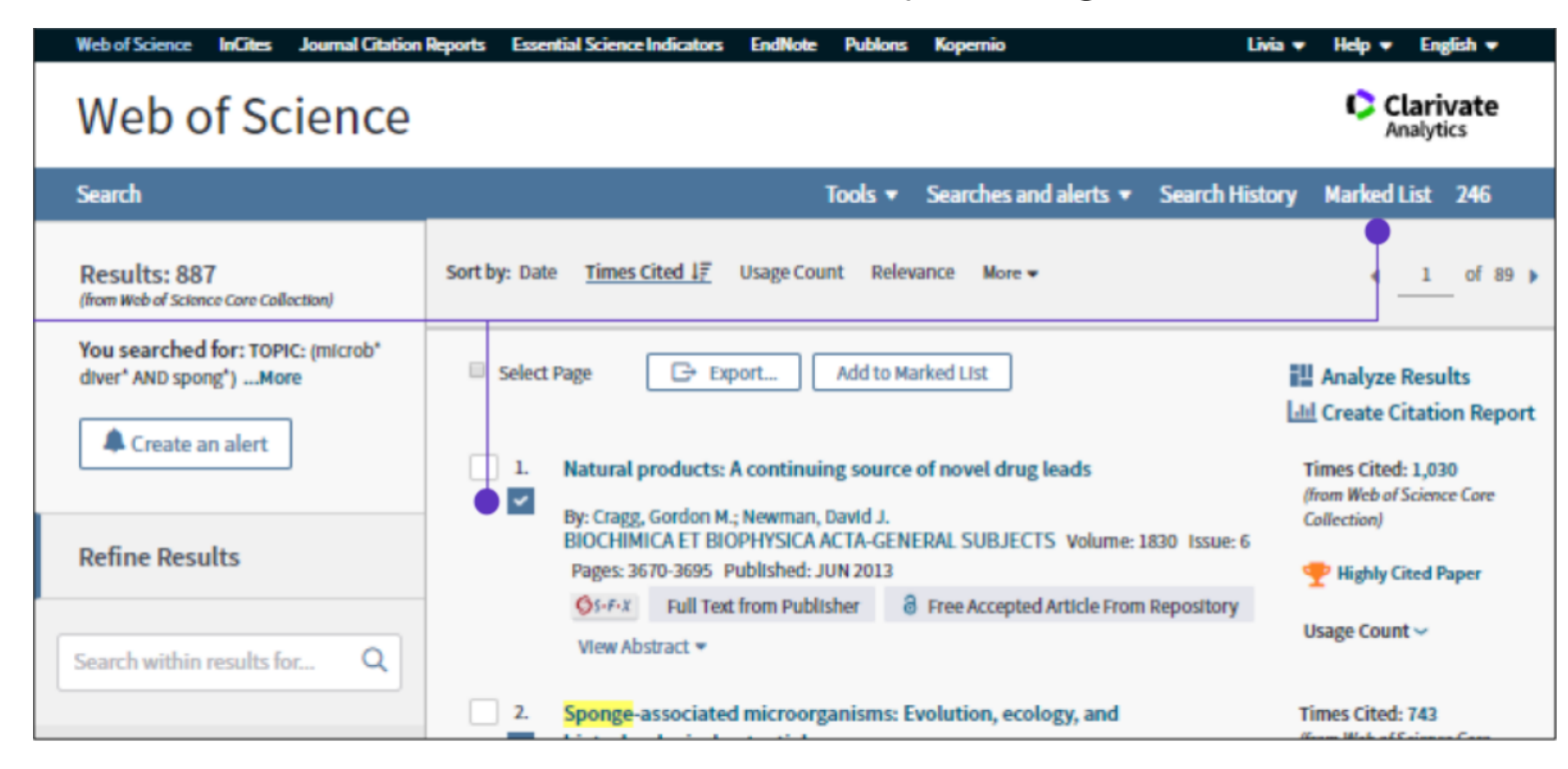

#### **Save a Marked list**

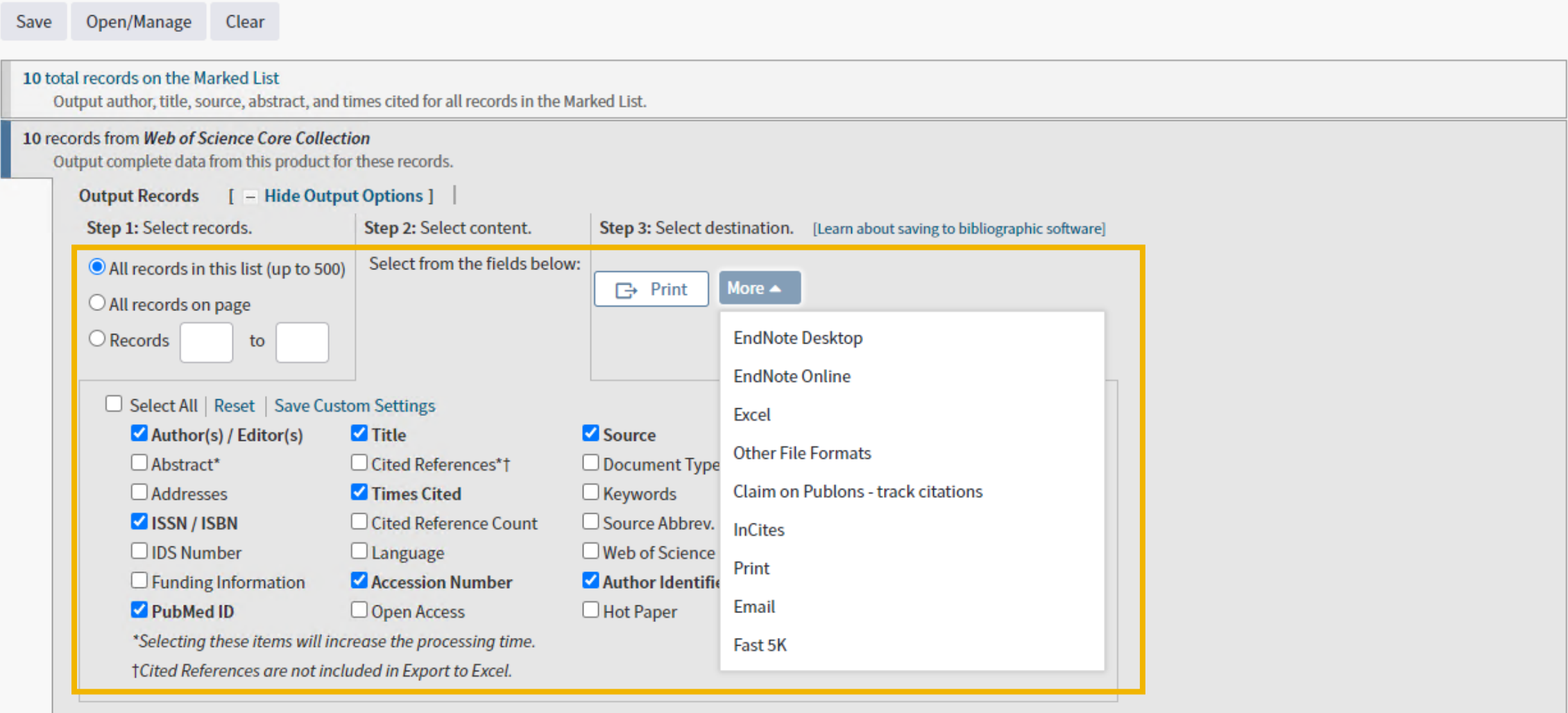

#### **Save references to your EndNote online library**

This feature allows you to export records to your EndNote library.

Select the records to include in the output. Click Export and select Save to EndNote Online from the menu to save selected records to your online library in EndNote. If you have not yet created a library, clicking this button will automatically create one for you.

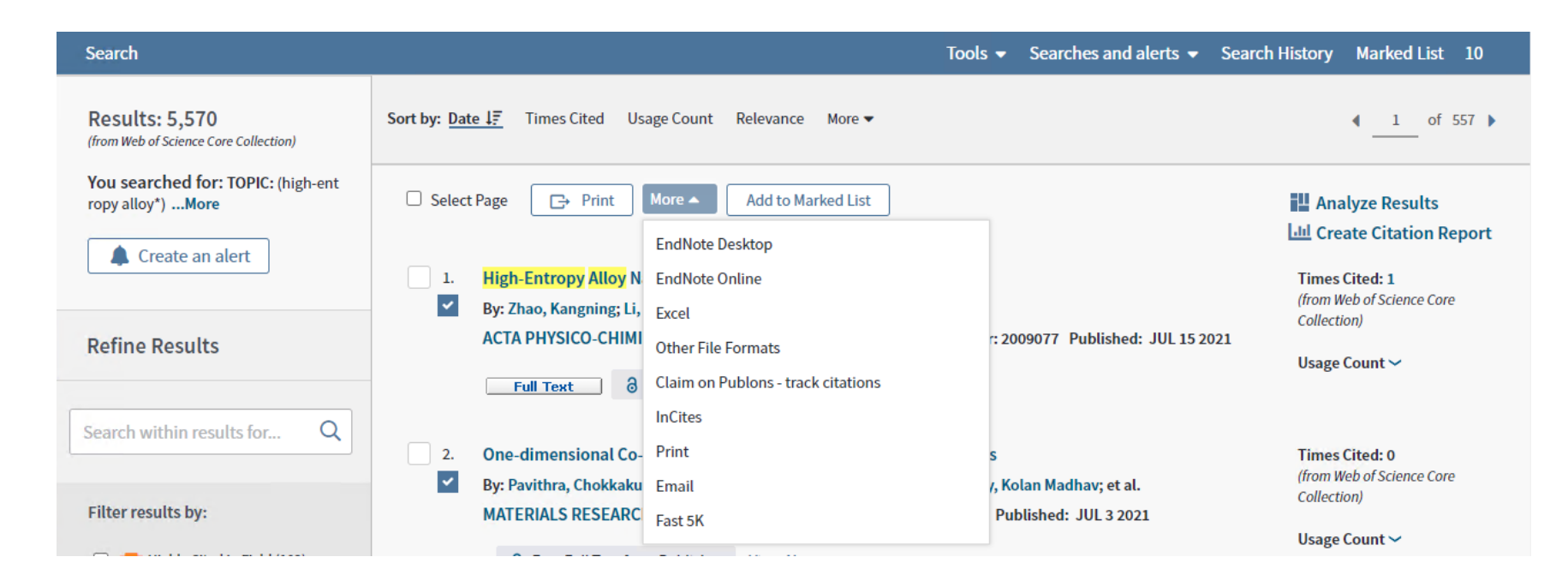

#### **Save references to your EndNote online library**

No more than 500 records at a time.

**Export** 

Cancel

Author, Title, Source, Abstract

Record Content:

#### You can also add record to the EndNote online from the full record page.

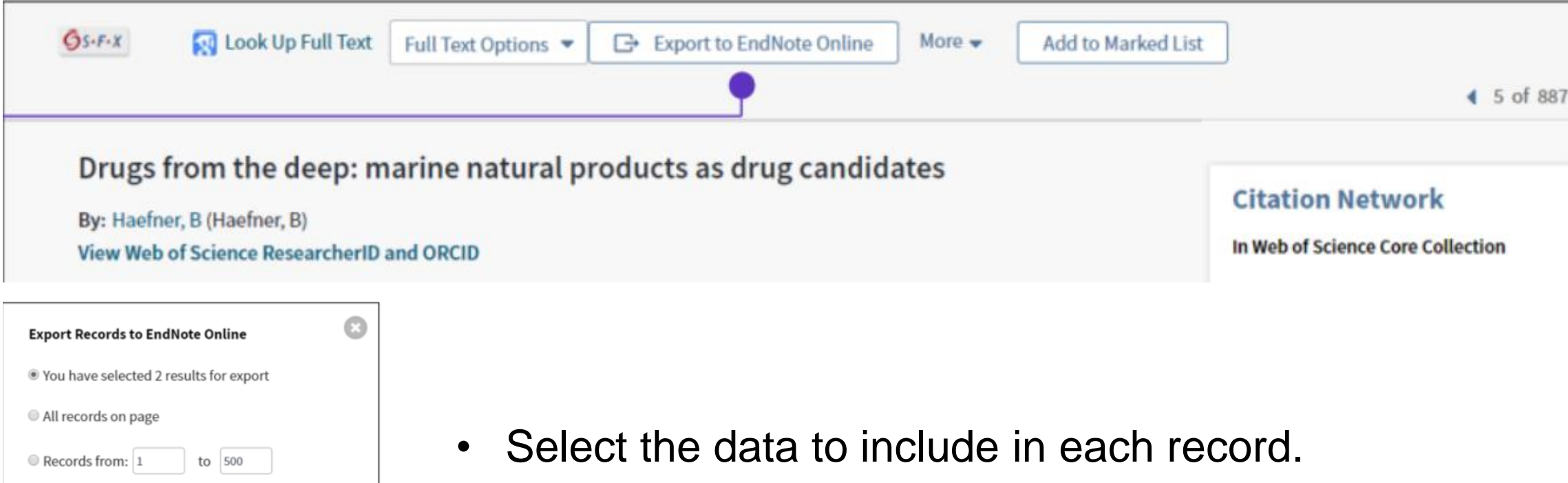

• Click Export button to your EndNote online library.

#### **Save references to your EndNote online library**

After the record are exported, the result page will reload, and you will see EndNote icons next to the records added to the EndNote library. You will see the EndNote icon also in the full record. Every time you sign in, you will see the EndNote icons for the records added to your EndNote library.

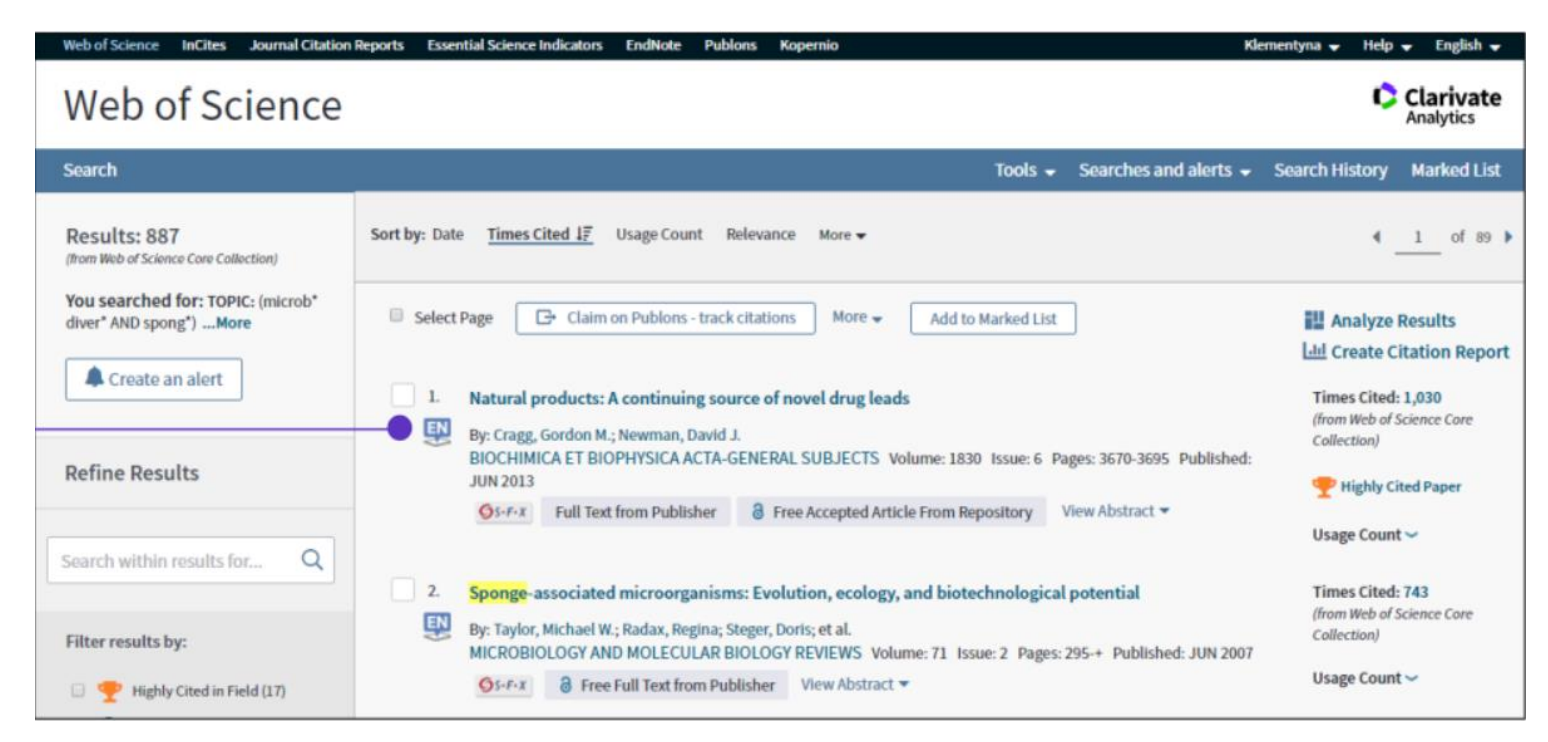

#### **InCites**

InCites is a citation-based evaluation tool for academic and government administrators to analyze institutional productivity and benchmark output against peers and aspirational peers nationally, and internationally.

**InCites** 

CClarivate

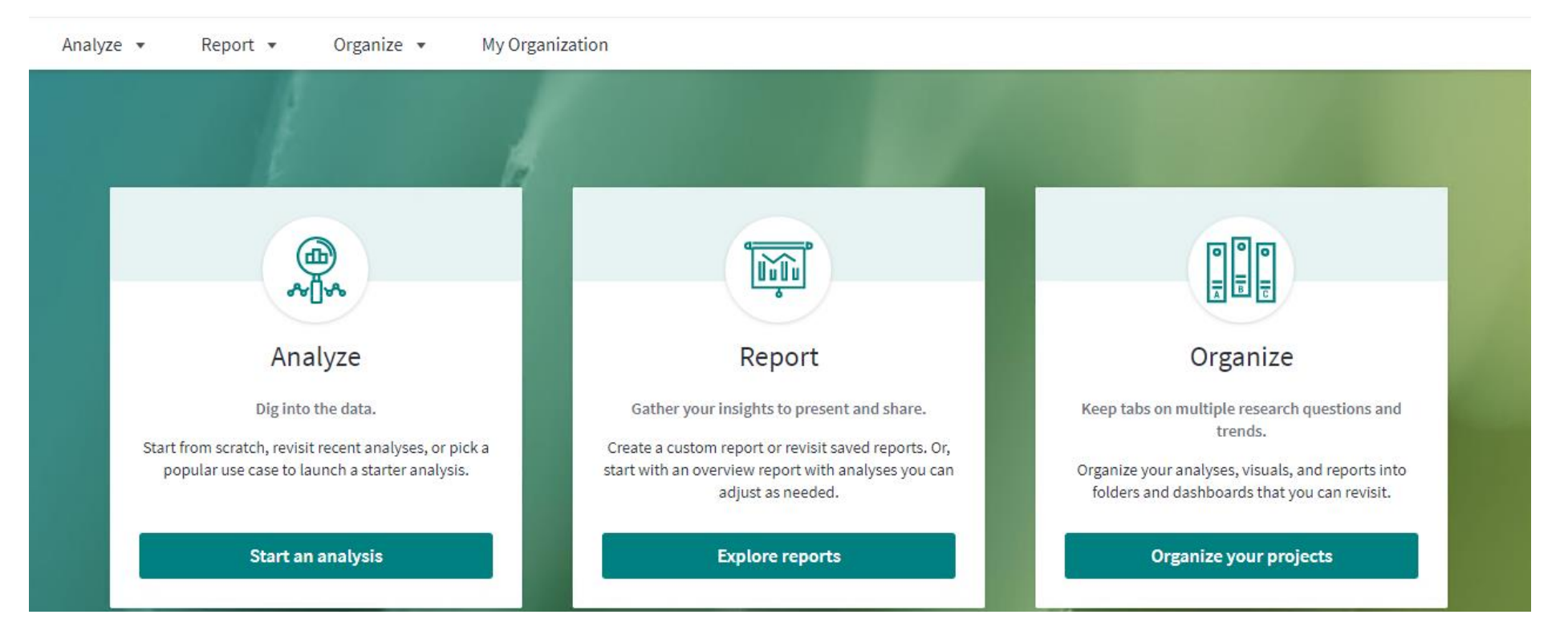

# **Journal Citation Reports**

Journal Citation Reports aggregates the meaningful connections of citations created by the research community and analysis of the world's most impactful journals included in the SCIE and SSCI.

#### **Two Editions**

- JCR Science Edition
- JCR Social Sciences Edition

#### **Journal Profile**

- **Impact Factor**
- source data
- rank

• ……

Key Indicators

#### **Welcome to Journal Citation Reports**

Search a journal title or select an option to get started

#### Enter a journal name

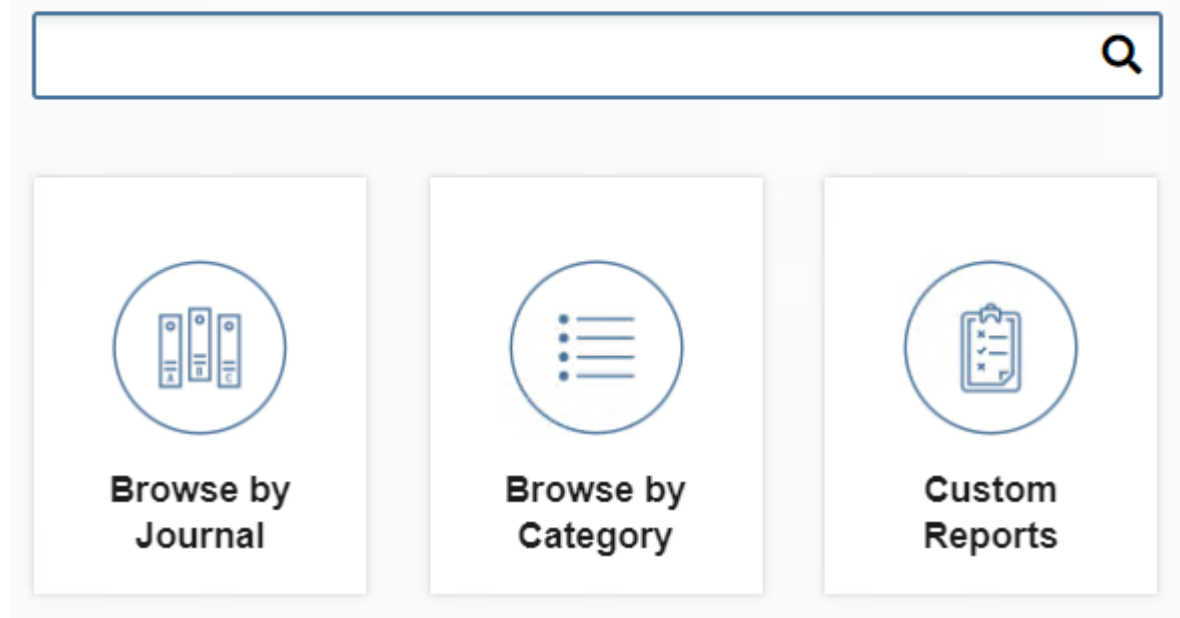

## **Journal Citation Reports**

#### **Journal Impact Factor Calculation**

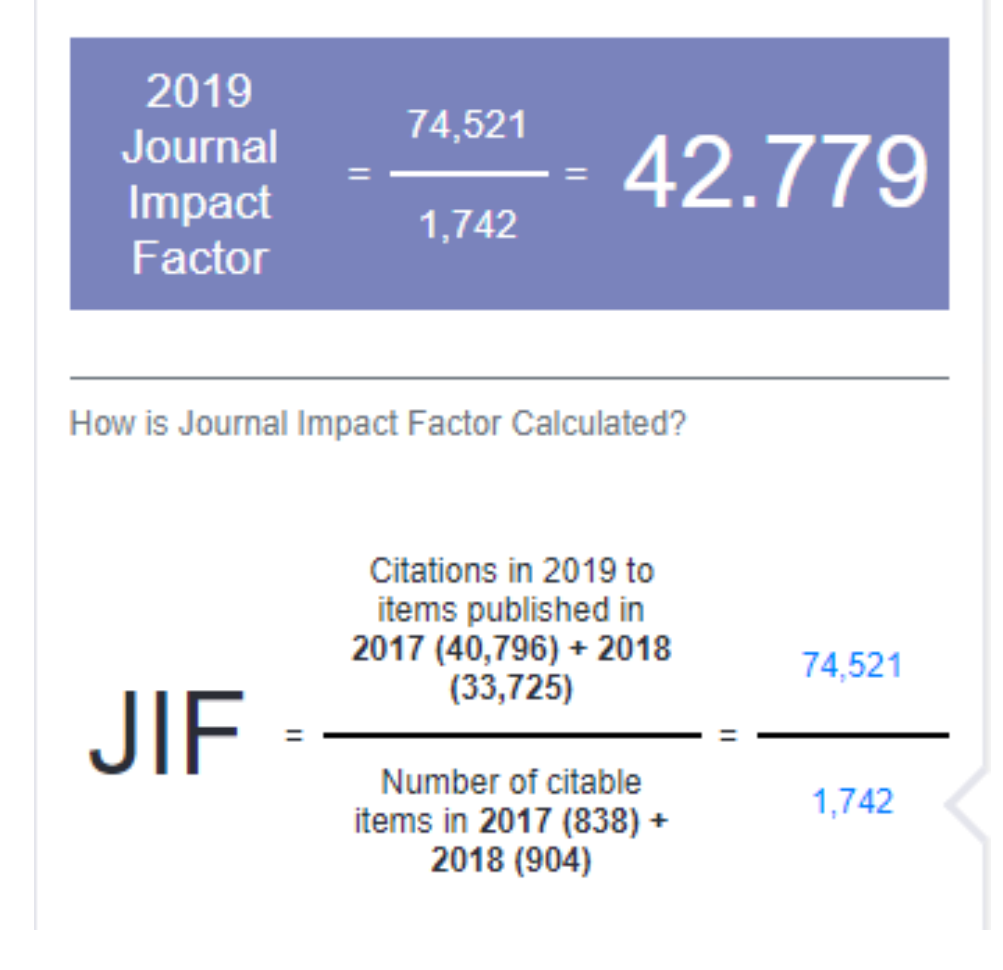

#### Journal Impact Factor of NATURE

- The calculation of impact factor only involves two types of documents: Article and Review
- Only journals that have been included in Web of Science® for 3 years will have an impact factor
- The publication cycle of Impact Factor is once a year, and the impact factor data of the previous year is updated in June and July each year

#### **Essential Science Indicators**

Essential Science Indicators (ESI) is an analytical tool that helps identify topperforming research in Web of Science Core Collection.

ESI surveys more than 11,000 journals from around the world to rank authors, institutions, countries, and journals in 22 broad fields based on publication and citation performance. Data covers a rolling 10-year period and includes bimonthly updates to rankings and citation counts.

- Examine the research performance of top-ranking institutions, countries, journals, authors, and papers in each of the 22 research fields in Essential Science Indicators.
- Compare the citation performance of a paper with that of its peers by both publication period and field.
- Identify trends and emerging areas of research in the sciences and social sciences.

#### **Derwent Innovations Index**

Combines unique value-added patent information indexed from over 50 patent issuing authorities in the Derwent World Patent Index (1963-present) with patent citations indexed from the Derwent Patents Citation Index (1973-present).

- Search across clearly written patent titles and abstracts that highlight the novelty, use, advantage, and claims of each invention.
- Search precisely using international patent classification codes or unique Derwent Class Codes.
- Combines patents from multiple patent issuing authorities into a single patent family for easy and complete discovery of each invention.
- Monitor an invention's influence by navigating patent citations.

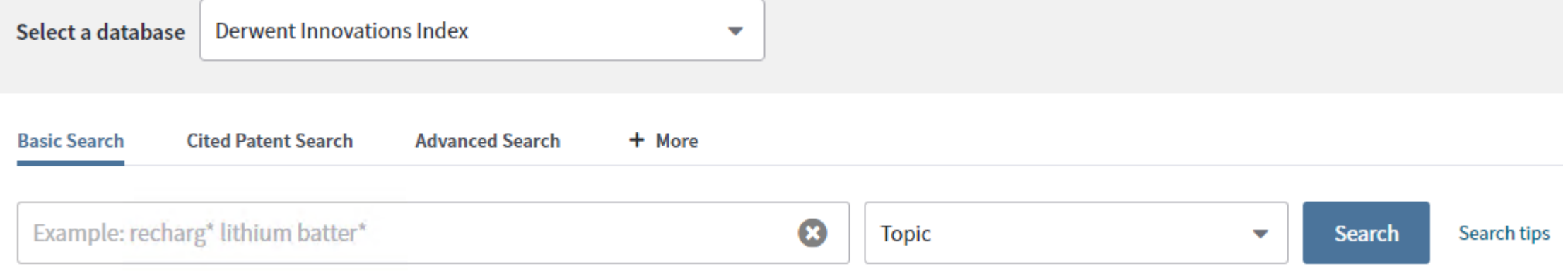

#### **Visit Web of Science off campus**

Staff and students of the university can pass Shibboleth certification to achieve off-campus access to the following databases.

For detailed introduction, please refer to the library WeChat article: **《我校开通CARSI联盟全部学术文献资源校外统一认证访问》**

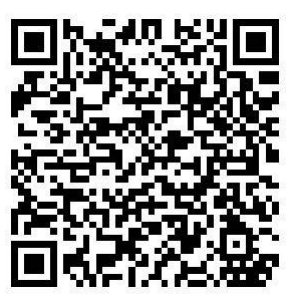

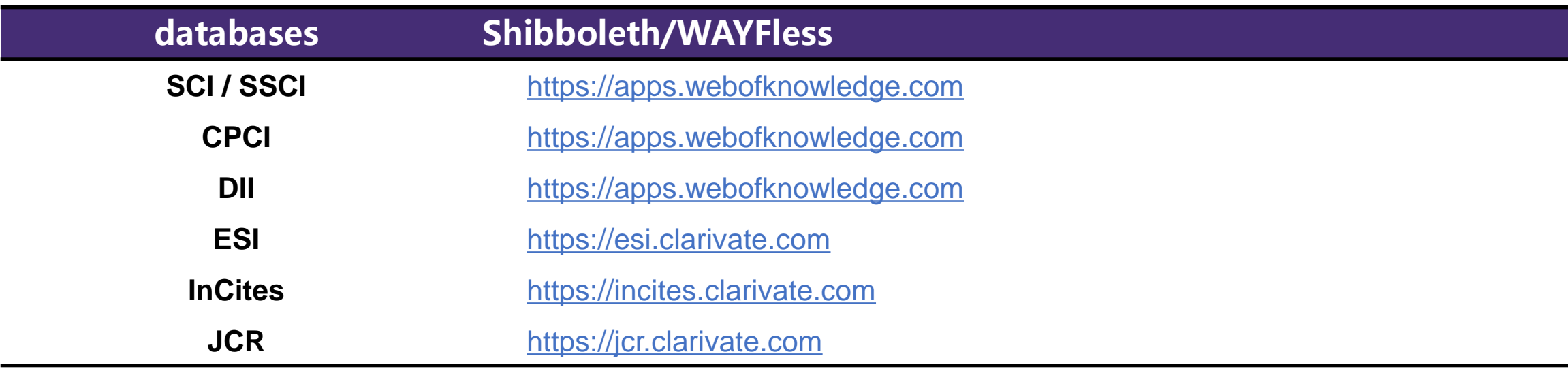

#### **2020 Research frontier**

In November 2020, the CAS Science and Technology Strategy Consulting Research Institute, the CAS Document Information Center and Clarivate Analytics jointly released the "2020 Research Frontiers" report and the "2020 Research Frontier Heat Index" reports to the world.

"Research Frontiers 2020" selects 110 hot frontiers and 38 emerging frontiers that are relatively active or rapidly developing from 11 highly aggregated university disciplines, which more objectively reflects the development trend of related disciplines.

The "2020 Research Frontier Heat Index" assesses the degree of research activity in these frontier directions of major countries in the world.

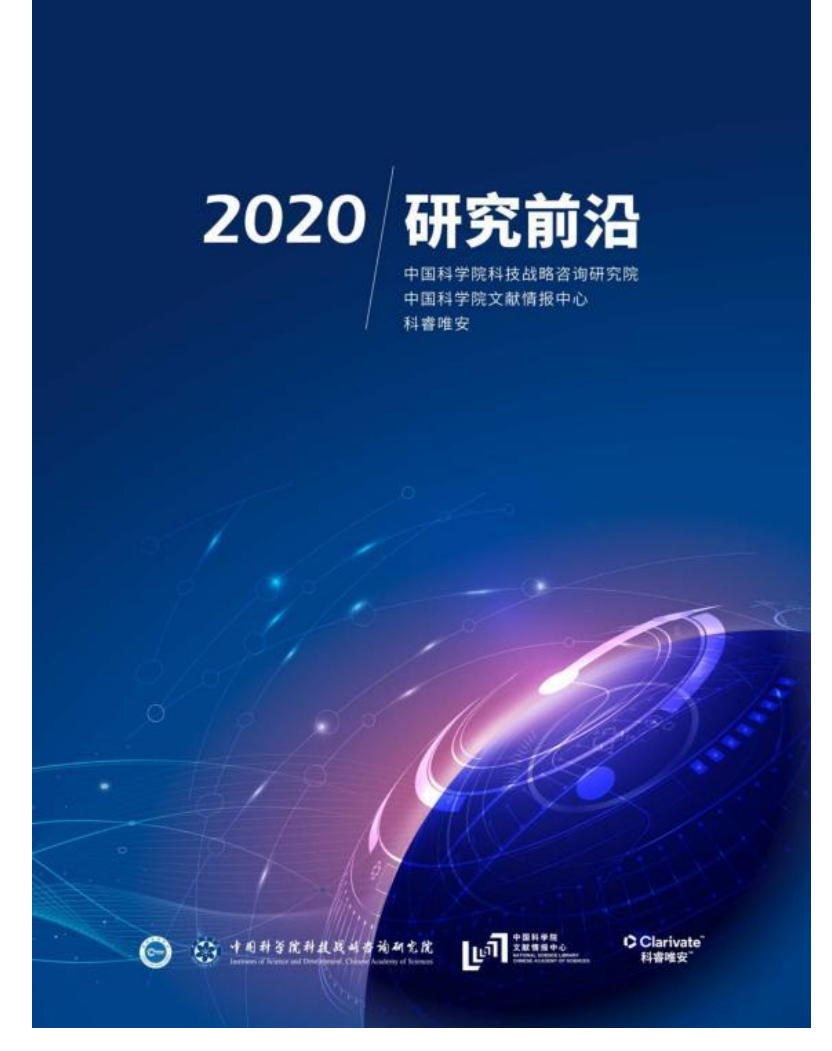

#### **E-clarivate**

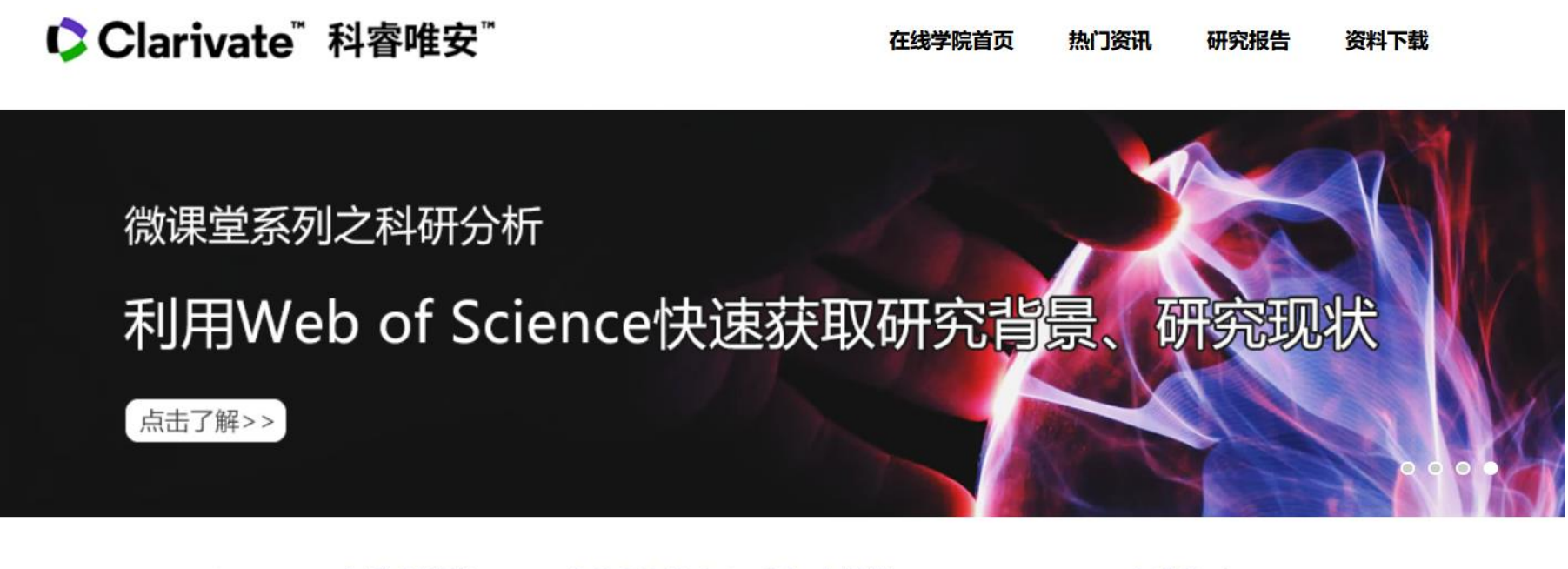

#### Web of Science 在线大讲堂 助攻科学发现, 触发研究灵感

企业创新与知识产权大讲堂 加速企业技术创新, 助力国际化发展

Cortellis在线学院 专业信息/咨询服务助力中国药企创新与国际化

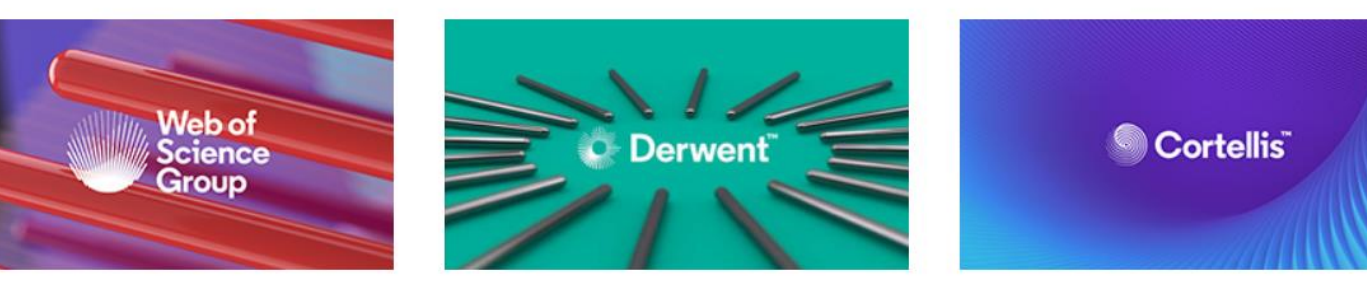

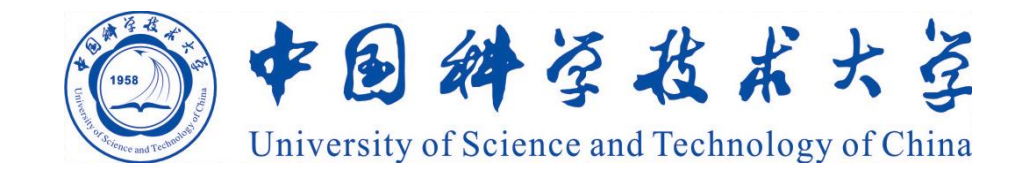

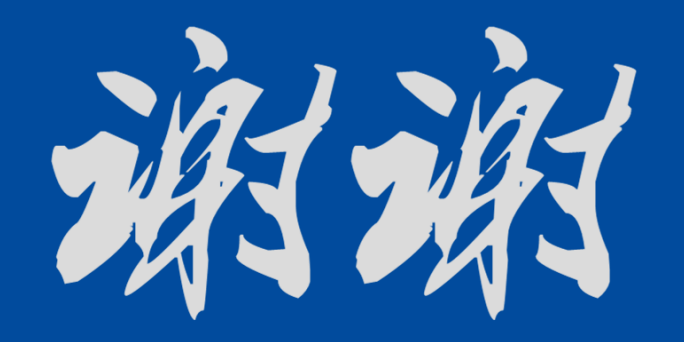

**Li Chen** Library of USTC